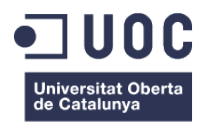

# **Desenvolupament de l'aplicació de l'Institut Català de la Salut per dispositius interactius (marc conceptual)**

Memòria de Projecte Final de Grau **Grau Multimèdia** Menció en Usabilitat i Interfícies

#### **Autor: Jordi Gómez Alberti**

Consultor: Judit Casacuberta Bagó Professor: Enric Mor Pera

14 de gener de 2014

# **Crèdits/Copyright**

Aquest treball està subjecte a la Llicència de CreativeCommons: **Reconeixement - No Comercial - Compartir Igual (by-nc-sa)**

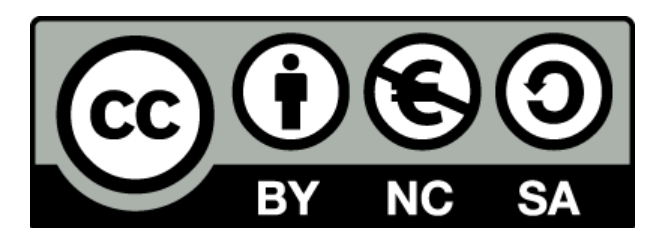

Per veure una còpia de la llicència, visiteu: <http://creativecommons.org/licenses/by-nc-sa/3.0/deed.ca>

Tots els noms propis de programari, sistemes operatius, maquinari, etc, que apareixen en aquest document són marques registrades de les seves respectives companyies o organitzacions.

En memòria del meu avi, Joan.

# <span id="page-3-0"></span>**Abstract**

El projecte que es presenta en aquesta memòria, pretén realitzar un estudi a nivell conceptual del disseny de la interfície, la usabilitat, la experiència de l'usuari i l'accessibilitat amb l'objectiu de desenvolupar una aplicació per a dispositius interactius que facilitin les gestions relacionades amb el Institut Català de la Salut (ICS). Aquesta necessitat sorgeix degut a que hi ha una gran quantitat de gent, en especial persones grans, que s'han de desplaçar fins al Centre d'atenció primària (CAP) més proper per realitzar qualsevol gestió i aquest desplaçament algunes vegades pot resultar molest.

L'objectiu principal del projecte és aconseguir crear les bases teòriques per poder crear una aplicació senzilla i àgil, que permeti realitzar diversos tràmits amb el ICS sense que l'usuari s'hagi de desplaçar al CAP i que tampoc ho hagi de fer per via telefònica, sinó que ho pugui fer des de qualsevol de les farmàcies disponibles per la geografia catalana a través d'un quiosc interactiu.

A més, els usuaris que disposin de tablet o smartphone podran instal·lar en els seus dispositius l'aplicació i podran realitzar els tràmits des de qualsevol lloc i en qualsevol moment.

**Paraules clau**: Usabilitat, Interfícies, Accessibilitat, Dispositius tàctils, Smarthphones, Tablets, Android, iOS, Windows Phone, Aplicació multi plataforma, Experiència d'usuari, Disseny Centrat en l'usuari, Tràmits en línia, ICS, Institut CatSalut, TFG, Treball Final de Grau, Multimèdia.

# **In english**

The project presented in this report aims to conduct a study on the conceptual level of interface design, usability, user experience and accessibility with the aim of developing an application for interactive devices that facilitate procedures related to Catalan Health Institute (ICS). This need arises because there are a lot of people, especially elderly, who have to attend the closest primary center of attention (CAP) to perform any management or to receive a review of an existing medical condition and such travel can be annoying sometimes.

The main objective of the project is to document the theoretical basis and create a simple and flexible application that allows multiple processes within the ICS without the patient having to attend the CAP or talk to them using a phone. Instead it can be done from any of pharmacies available within the Catalan geography through an interactive kiosk.

In addition, users who have a tablet or smartphone can install the application on their device and perform the procedures anywhere and at any time.

**Keywords:** Usabilty, Interfaces, Accessibility, Tactile devices, Smartphones, Tablets, Android, iOs, Windows Phone, Multiplatform program, User experience, User Centered Design, Online transactions/procedures, ICS, Institut CatSalut, Final Project (TFG), Multimedia.

# <span id="page-5-0"></span>**Agraïments**

A tots els consultors, companys i professors que han estat al meu costat durant tot el Grau Multimèdia, que m'han donat una empenta en els moments que ho he necessitat.

A la meva parella Mireia López que ha tingut infinita paciència amb mi i ha sacrificat moltíssims caps de setmana, perquè jo pogués treballar en els lliuraments de la UOC.

A la companya del grau Paquita Ribas, que encara que només ens coneixíem i només havíem parlat per la UOC, em va obrir les portes a casa seva i de la seva família. He conegut una gran persona i una gran amiga.

A tota la gent del Institut Català de la Salut i en especial a Carles Domínguez pel suport prestat.

A totes les persones que han participat de manera desinteressada en alguna part del projecte, i de manera especial a les persones que van realitzar els test d'usabilitat, per la seva paciència i amabilitat al realitzar la totalitat de les proves.

# ÍNDEX

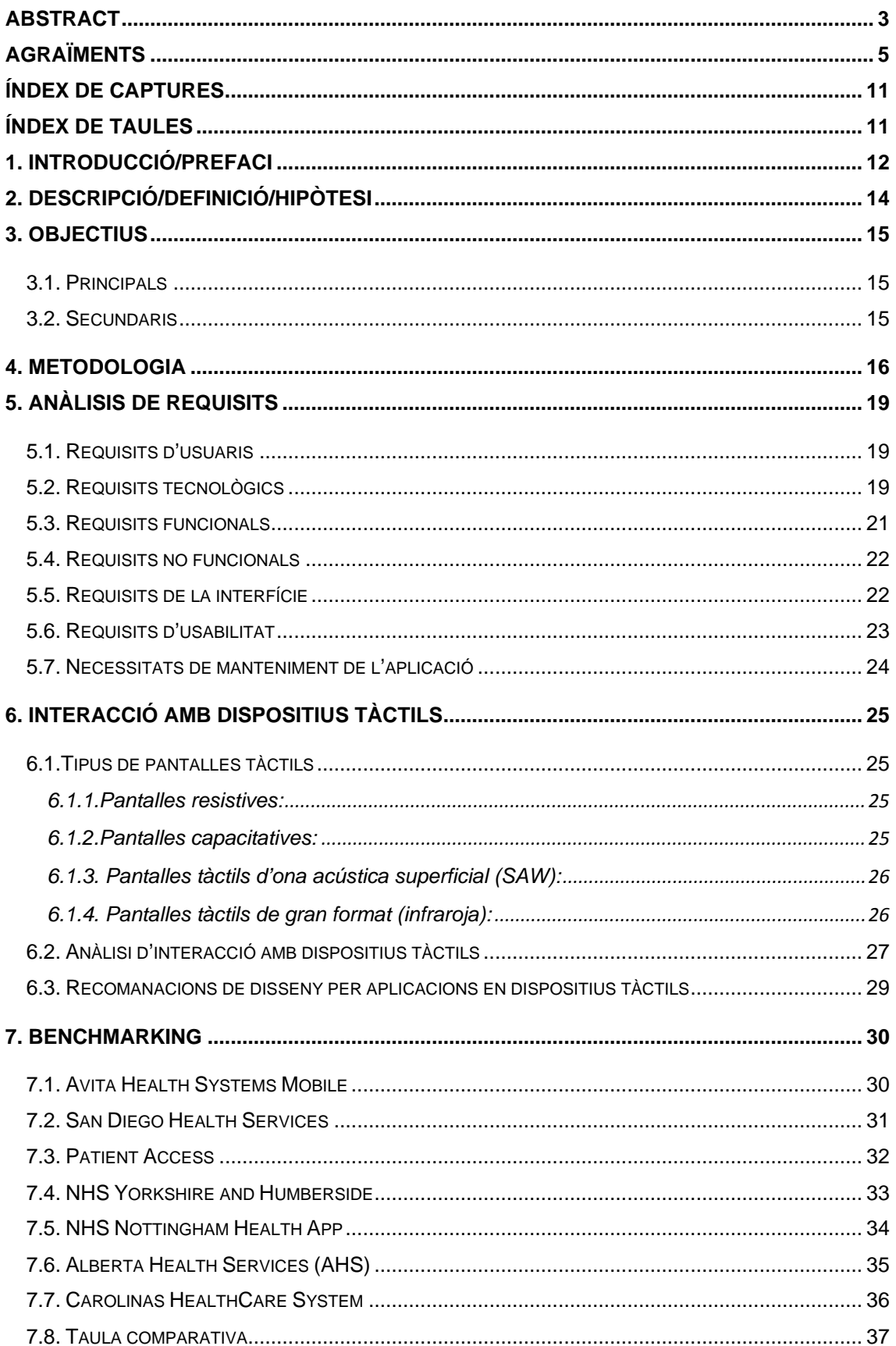

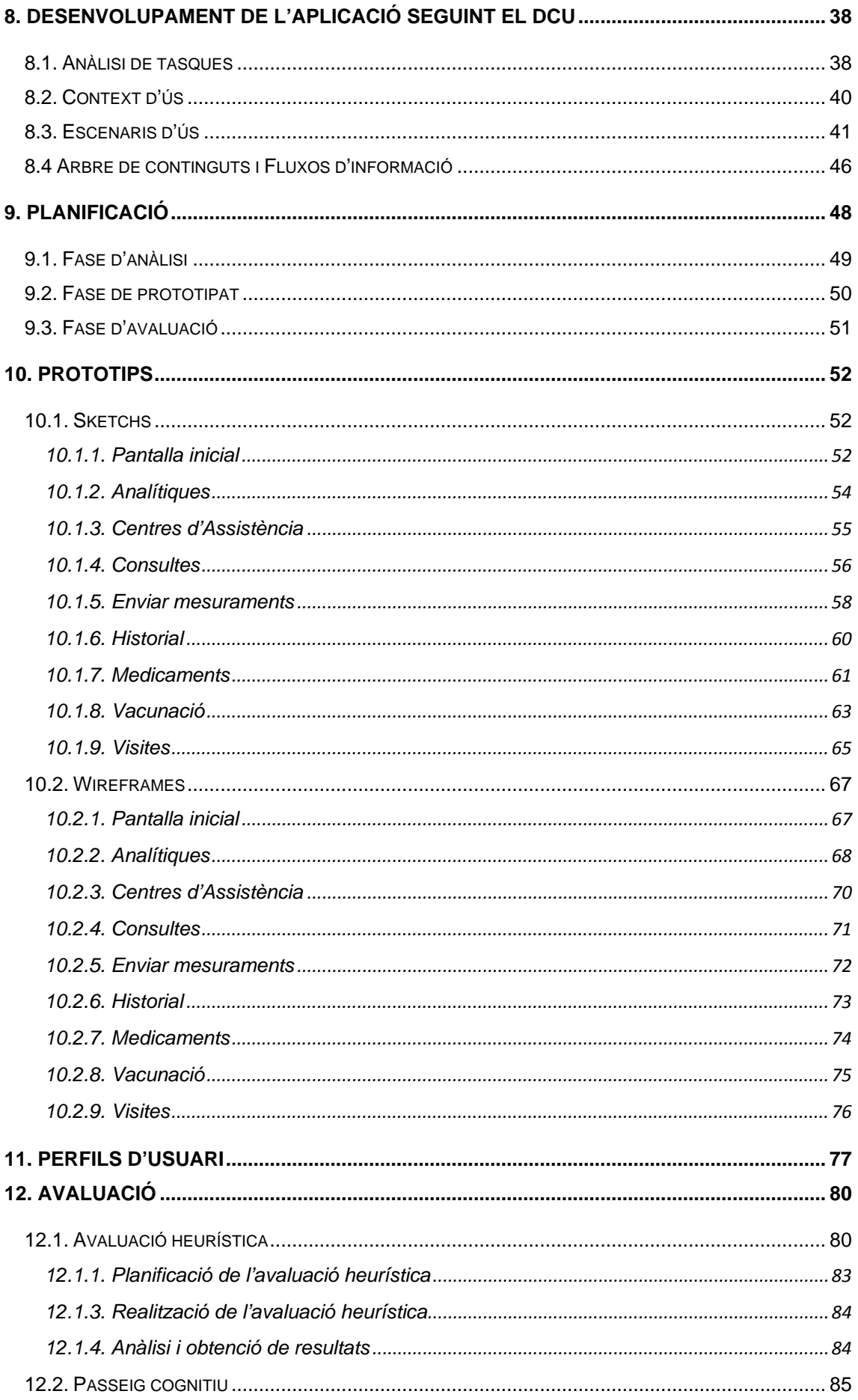

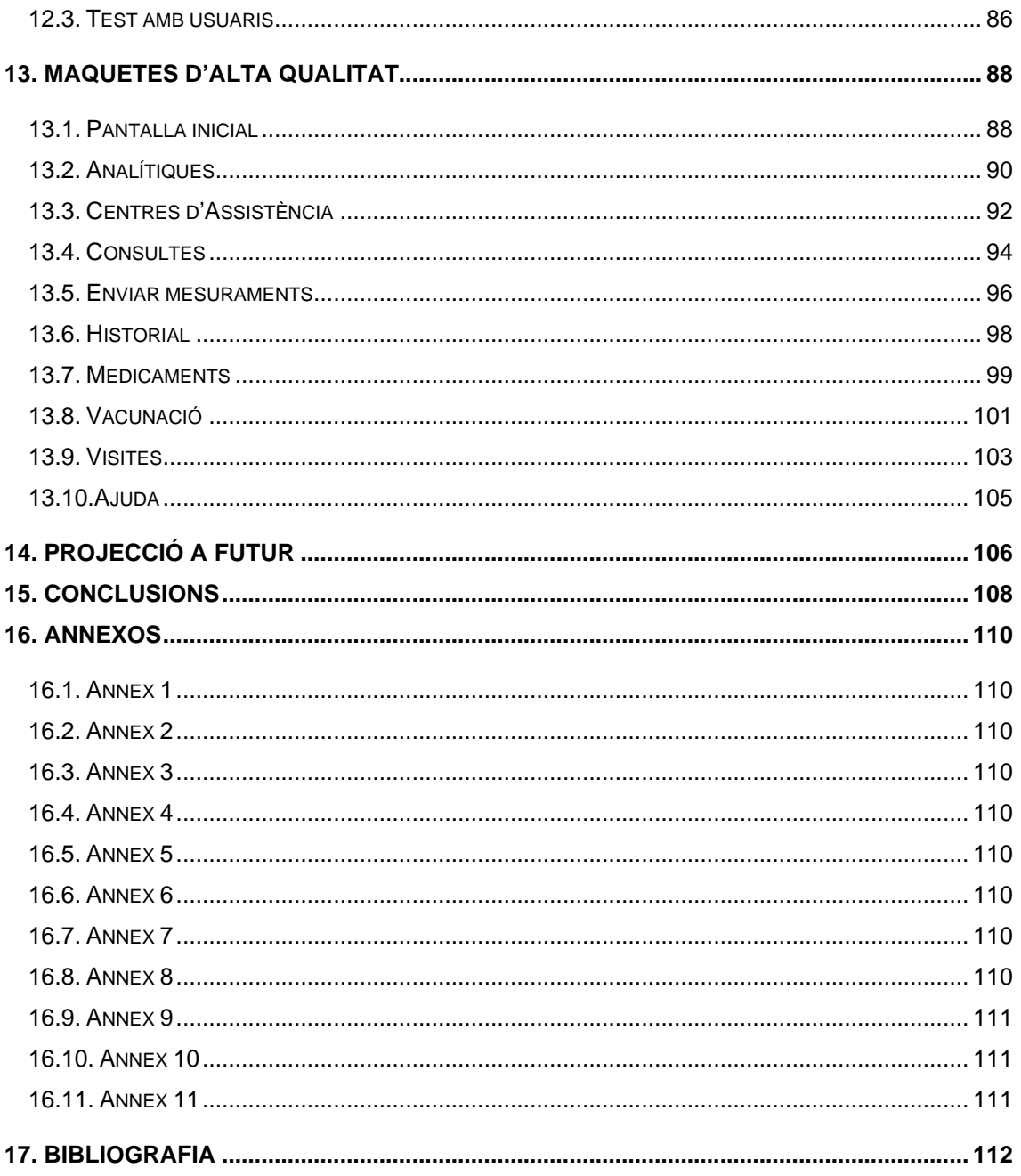

# **Índex d'imatges i figures**

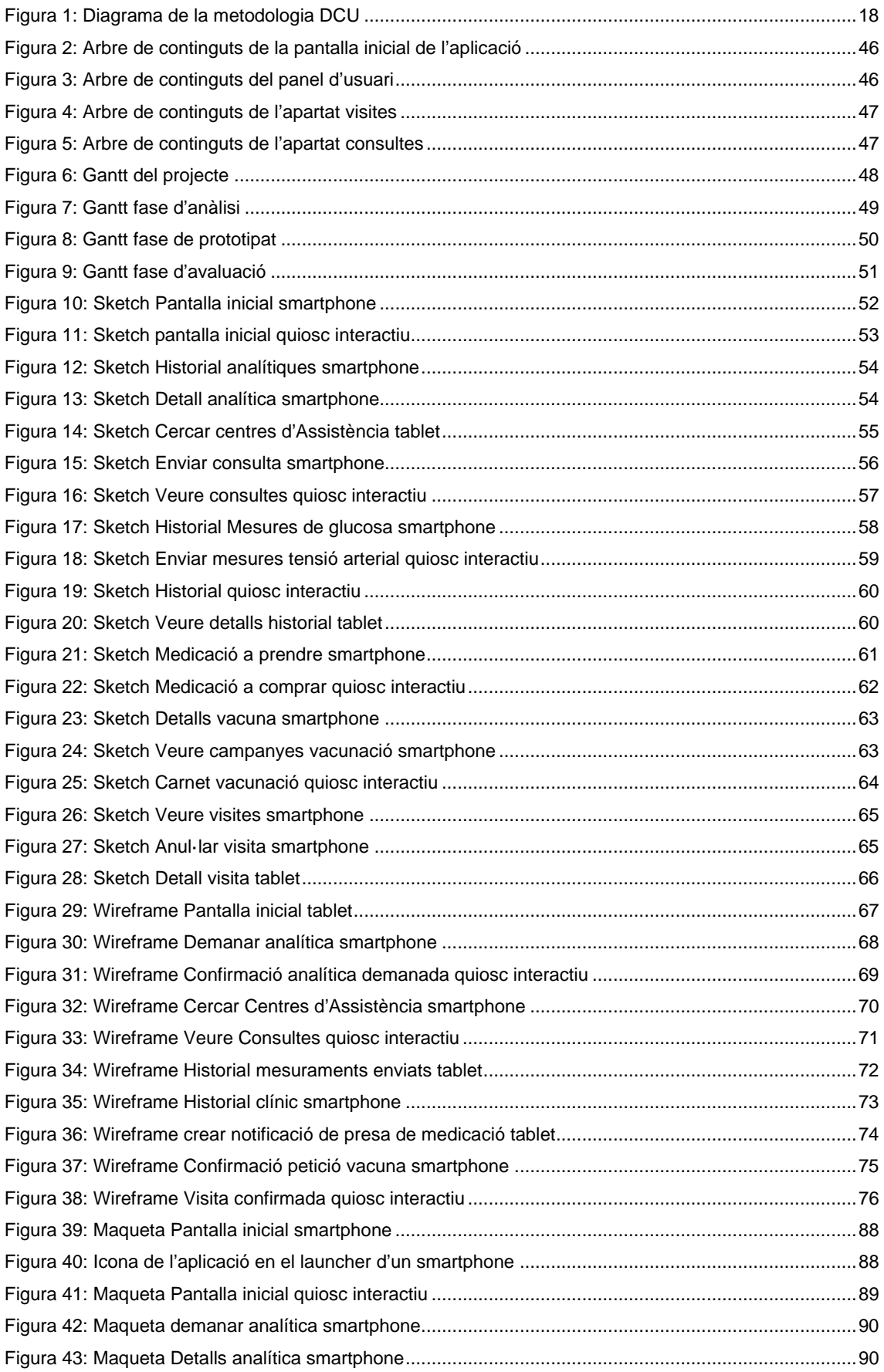

Desenvolupament de l'aplicació de l'Institut Català de la Salut per dispositius interactius (marc conceptual) Memòria TFG – Usabilitat i Interfícies Grau Multimèdia – Jordi Gómez Alberti

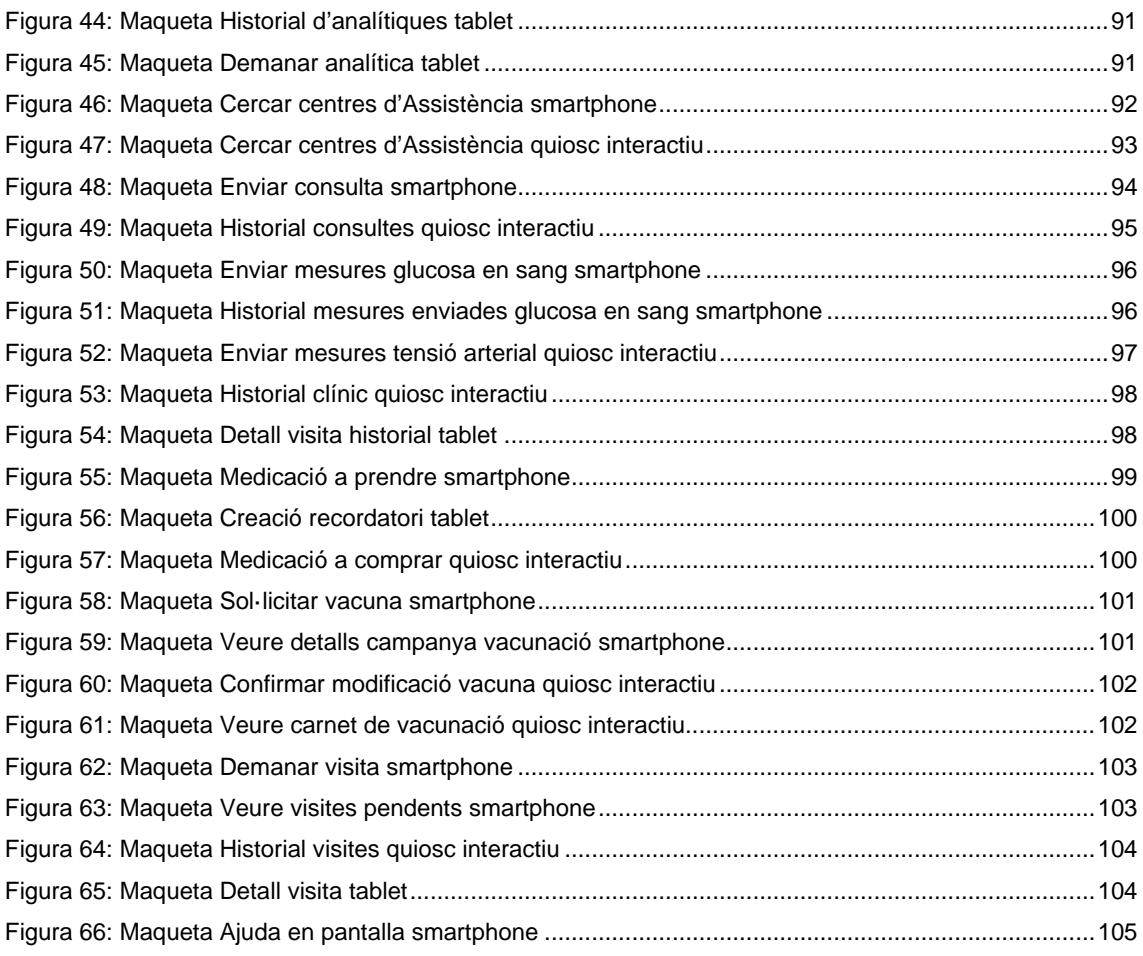

# <span id="page-11-0"></span>**Índex de captures**

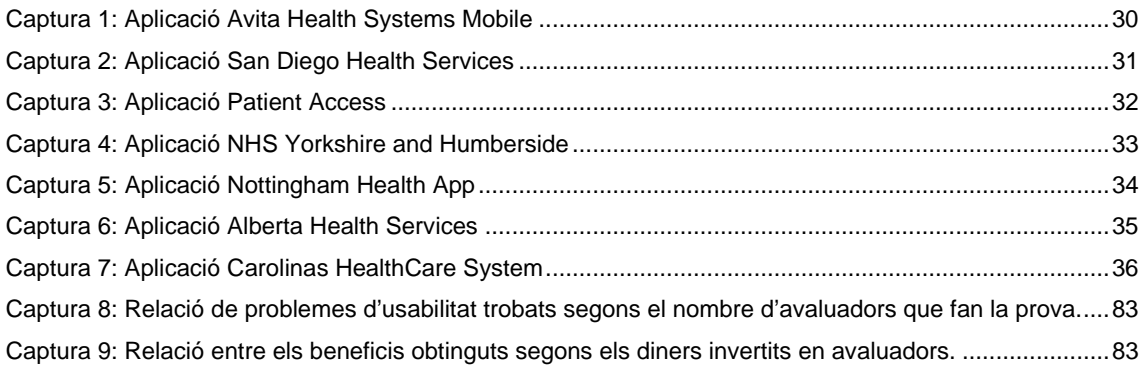

# <span id="page-11-1"></span>**Índex de taules**

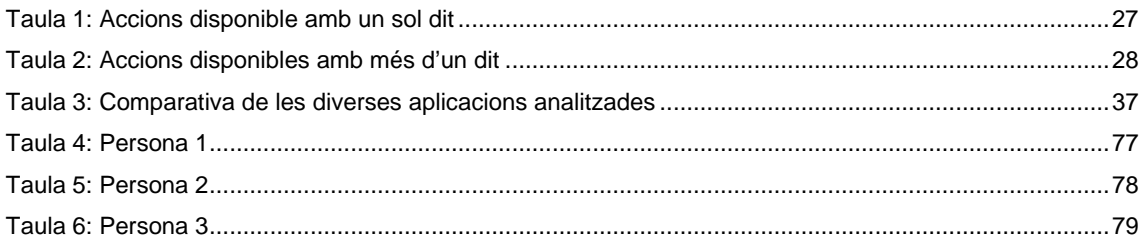

# <span id="page-12-0"></span>**1. Introducció/Prefaci**

El present projecte té les seves bases en dues situacions que cada vegada són més aparents:

La primera és l'augment de la població que fa un ús regular de dispositius interactius connectats a Internet, tal com smartphones, tablets, etc.

Revisant els resultats de [la 15 edició de l'enquesta de AIMC](http://download.aimc.es/aimc/4uT43Wk/macro2012ppt.pdf)<sup>[1](#page-12-1)</sup> a usuaris d'Internet, s'observa que any rere any el nombre d'usuaris que utilitzen dispositius mòbils amb connexió a Internet s'ha incrementat en gran nombre. A part d'això també s'observa com els hàbits de connexió estan canviant, cada vegada més els usuaris prefereixen utilitzar els smartphones o tablets per connectar-se a l'Internet, i l'ordinador encara que s'utilitza, poc a poc comença a quedar en un segon pla.

L'altre motiu està relacionat amb l'esperança de vida, que s'està incrementant al llarg dels anys. A l'any 1960 l'esperança de vida mitjana era aproximadament de 69,11 anys i en l'actualitat l'esperança de vida mitjana s'ha incrementat fins als 82,33 anys.

El dia 13 de setembre de [2](#page-12-2)013 la OMS<sup>2</sup> va confirmar que Espanya és el país d'Europa amb la [major expectativa de vida](http://www.lavanguardia.com/salud/20130313/54368334294/oms-confirma-espana-tiene-mayor-expectativa-vida-europa.html)

Tenint en consideració aquest factor, ens trobem que en un futur pròxim s'incrementarà en un gran percentatge el nombre de persones que necessitaran assistència sanitària sigui via hospitals, ambulatoris o CAPs<sup>[3](#page-12-3)</sup>; servei que s'ofereix a partir del ICS<sup>4</sup> encarregat de gestionar el servei sanitari a tot el territori català.

Fins fa poc, el febrer de 2013, només hi havia dues maneres per demanar visita al metge, la infermera ó la treballadora social. La primera opció era desplaçant-se fins al CAP i una vegada allà, s'ha d'esperar a que t'atenguin, o bé es podia demanar hora per telèfon, però igualment es tenia que esperar, ja que les trucades eren contestades en ordre, és a dir, com si la persona que truca es desplacés al centre sanitari. Realitzant el tràmit d'aquesta manera els usuaris s'estalviaven el desplaçament, però igualment havien d'esperar per ser atesos.

A partir de febrer de 2013 es va obrir als usuaris una aplicació web que permetia demanar visita a través d'internet, però a data d'avui aquest servei encara no està molt estès, ja que la majoria d'usuaris no en coneixen la seva existència o prefereixen programar les visites a través de les recepcions dels diversos centres.

En els centres sanitaris se'n fa publicitat, però la gran majoria d'usuaris són persones grans les quals no saben com funciona el servei que s'anuncia en els cartells, i els usuaris de mitjana edat no presten gaire atenció als cartells, i per tant no s'està aprofitant al màxim les funcionalitats de la pàgina web.

<sup>1</sup> Associació per la Investigació de Mitjans de Comunicació -

<span id="page-12-2"></span><span id="page-12-1"></span><sup>&</sup>lt;sup>2</sup> Organització Mundial de la Salut  $^3$  Centre d'Atenció Primària

<span id="page-12-3"></span>

<span id="page-12-4"></span><sup>&</sup>lt;sup>4</sup> Institut Català de la Salut

Considerant aquestes dues premisses, ens troben davant d'una necessitat real, que no es troba satisfeta correctament, i per tant amb la realització d'aquest projecte s'espera desenvolupar una aplicació que pugui solucionar aquesta problemàtica, de manera que la pugui utilitzar qualsevol persona independent de la seva edat, evitant els desplaçaments als centres mèdics i reduint el temps per dur a terme la gestió.

Les interfícies dels smartphones, tablets i quioscs interactius, seran homogènies, però cada una d'elles s'adaptarà a la mida de pantalla, a l'entorn d'ús, al tipus de públic destinat, etc.

Els smartphones i tablets estan enfocats cap a un públic més heterogeni, és a dir, un públic amb un rang d'edat més dispers i que estan habituats a l'ús de dispositius interactius. En canvi la versió per quioscs interactius estaria més adreçada cap a persones grans, ja que al fer-se una interfície d'usuari clara i àgil, les persones grans que potser no han fet servir mai un ordinador, per les complicacions que hi veuen (encendre un ordinador, com funciona el ratolí, etc) ja no trobarien aquestes pors i d'aquesta manera podrien realitzar els tràmits amb pocs passos i clics.

Cal dir que es perdria l'avantatge de poder realitzar els tràmits des de qualsevol lloc, però si es té en compte que hi ha un gran número de farmàcies repartides per la geografia catalana, i que la majoria d'usuaris tenen més a prop una farmàcia que el CAP, ja s'estalviarà gran part del desplaçament que solen fer les persones grans. A més la majoria d'elles van freqüentment a les farmàcies a comprar medicaments i per tant podrien aprofitar el desplaçament.

Estic interessat en realitzar aquest projecte perquè m'he trobat aquesta problemàtica a nivell familiar. Els meus avis a mesura que s'han anat fent grans cada vegada els hi ha costat més caminar i quan abans trigaven cinc minuts per arribar al CAP, a dia d'avui poden trigar gairebé mitja hora. I per tant anar a demanar visita al CAP és un esforç. Per això vaig començar a demanar la visita per telèfon, però moltes vegades el telèfon no era contestat i si contestaven havia d'esperar igualment. El febrer del 2013, vaig descobrir la pàgina web per demanar visites, i des d'aquell moment sempre les demano a través de la pàgina web. Però crec que seria molt més interessant que qualsevol usuari a través del seu smartphone o tablet o d'un quiosc interactiu proper, pogués accedir a una aplicació i realitzar el tràmit des de qualsevol lloc i en qualsevol moment, sense tenir que desplaçar-se al centre sanitari, telefonar o utilitzar el seu ordinador. D'aquesta manera es simplificaria i s'agilitzaria una activitat quotidiana de molta gent.

# <span id="page-14-0"></span>**2. Descripció/Definició/Hipòtesi**

El present projecte pretén documentar l'anàlisi, la conceptualització, el disseny i l'avaluació d'una aplicació per a dispositius interactius (smartphones, tablets i quioscs), que permeti als usuaris realitzar diversos tràmits amb el ICS, de manera àgil i senzilla.

Aquesta idea sorgeix després de conèixer una necessitat existent, però que no s'acaba de satisfer correctament amb cap de les solucions actuals.

Per això després d'analitzar el mercat actual i els hàbits dels usuaris, s'ha descobert que cada vegada més el usuaris utilitzen els seus dispositius mòbils smartphones i tablets per connectar-se a Internet, així que aprofitant aquest hàbit de conducta, s'ha pensat en conceptualitzar una aplicació que els permeti realitzar diversos tràmits en qualsevol moment i lloc.

Per la conceptualització de l'aplicació es tindran en consideració les normatives i recomanacions vigents en quant a usabilitat i accessibilitat, amb l'objectiu d'oferir l'aplicació al màxim d'usuaris possibles.

Durant el desenvolupament de la interfície tàctil, s'haurà de tenir especial cura en adaptar el sistema a les necessitats reals dels usuaris, i a més que aquest pugui ser usable i accessible per la gran majoria de la població, independentment de l'edat. Per això durant el desenvolupament i prototipatge es realitzaran proves (avaluació heurística, passeig cognitiu, etc.) amb usuaris reals, amb l'objectiu de personalitzar-lo a les seves característiques i necessitats, per tal d'oferir una aplicació totalment adaptada als usuaris.

Amb el projecte completat, s'hauran creat les pautes conceptuals i de disseny per tal de poder passar d'una aplicació teòrica desenvolupada seguint la metodologia del DCU[5](#page-14-1) a una aplicació que s'ha creat pensant en les necessitats reals dels usuaris.

<span id="page-14-1"></span><sup>5</sup> DCU és la sigla de Disseny Centrat en l'Usuari -

# <span id="page-15-0"></span>**3. Objectius**

El projecte té definits els següents objectius:

### <span id="page-15-1"></span>**3.1. Principals**

- Investigar les necessitats i els requisits específics que tenen un conjunt d'usuaris, per tal d'establir el marc conceptual idoni per poder portar a terme un disseny teòric d'una aplicació que els permeti realitzar diverses tasques amb agilitat i senzillesa.
- Desenvolupar a nivell conceptual una aplicació que permeti realitzar diverses gestions al ICS.

### <span id="page-15-2"></span>**3.2. Secundaris**

- Analitzar el perfil dels usuaris que utilitzaran l'aplicació.
- Analitzar els requisits tècnics dels dispositius.
- Establir les funcionalitats que ha d'oferir el programa, existents i noves.
- Verificar que l'aplicació compleix els 10 principis heurístics bàsics formulats per Jacob Nielsen.
- Realitzar sketchs, wireframes i prototips, amb l'objectiu de crear un conjunt de directrius que estableixen com hauria de ser l'aplicació adaptant-se a les necessitats reals dels usuaris.
- Fixar les bases pel posteriorment desenvolupament de l'aplicació per a dispositius tàctils per cobrir un buit en el mercat.
- Comprovar l'accessibilitat de l'aplicació seguint les regles establertes per WCAG<sup>[6](#page-15-3)</sup>
- Reduir el temps necessari per a realitzar les tasques.
- Disminuir el nombre de persones que assisteixen als CAP, per realitzar tasques que podrien fer des d'altres ubicacions.
- Utilitzar els coneixements apresos al llarg del Grau en un projecte real.
- Documentar adequadament tots els processos per a la realització de la memòria i presentació del projecte.
- Profunditzar en coneixements específics d'usabilitat, accessibilitat i disseny d'interfícies utilitzant software específic online.
- Ampliar els coneixements adquirits al llarg del Grau, mitjançant la investigació i estudi de noves tècniques de desenvolupament conceptual d'aplicacions interactives.

<span id="page-15-3"></span> $6$  Accessibilitat al Contingut en la Web http://www.w3.org/WAI/intro/wcag.php -

# <span id="page-16-0"></span>**4. Metodologia**

Per realitzar aquest projecte s'utilitzarà la metodologia del DCU, per a la personalització de les funcions i adaptació de la interfície del programa a les necessitats de l'usuari.

Tal com van dir Muriel Garreta i Enric Mor: "el DCU és una filosofia que té com a premissa que per a garantir l'èxit d'un producte cal tenir en compte l'usuari en totes les fases del disseny".

Coneguda la filosofia del DCU, s'aplicarà aquesta metodologia en el desenvolupament del projecte, per això es dividirà el projecte en tres fases (anàlisi, desenvolupament i avaluació), però sense oblidar el caràcter iteratiu del procés.

No es tracta d'un procés tancat i unidireccional, sinó dinàmic que s'avalua i re-avalua a si mateix constantment amb l'objectiu d'oferir el millor producte adaptat a les necessitats de l'usuari.

Cada etapa és realitzarà d'una manera en concret, però algunes tasques es realitzaran en paral·lel, per complir la planificació establerta en el Pla del treball i poder lliurar els entregables a temps per tal de poder obtenir feedback del client.

Durant la fase d'anàlisis hi haurà un diàleg constant amb el client, per definir correctament l'abast del projecte, els requeriments, els tipus d'usuaris, les seves necessitats, etc.

Per tal de conèixer les necessitats reals dels clients envers l'aplicació s'utilitzaran dues tècniques d'obtenció de dades, les enquestes i els qüestionaris. Amb aquestes eines de baix cost i de curta durada s'obtindran dades quantitatives i qualitatives.

Amb l'enquesta es descobriran resultats més quantitatius, és a dir, variables fàcils de valorar, com per exemple: la quantitat de gent que pensa que la icona d'un botó és clar o no. En canvi amb els qüestionaris s'obtindran respostes més personals, més obertes, que expressaran les motivacions, expectatives o idees respecte el que esperen trobar a l'aplicació i com ho esperen trobar.

A través de l'anàlisi d'aquestes dades obtingudes es definiran les necessitats dels usuaris.

Aquesta part del projecte servirà per definir l'estructura i l'abast del projecte que es durà a terme en l'etapa de desenvolupament.

Les ultimes dues fases: desenvolupament i avaluació es duran a terme de manera simultània, per tal d'oferir una aplicació feta a mida de les necessitats reals dels usuaris.

En aquesta etapa es realitzarà un benchmarking amb aplicacions similars, posteriorment es desenvoluparà tota l'arquitectura de la informació de l'aplicació (anàlisi de tasques, arbre de continguts, diagrama de fluxos, escenaris d'ús).

Una vegada estigui tot el contingut definit es realitzaran els prototips de baixa qualitat (sketchs i wireframes) i finalment els prototips d'alta qualitat (maquetes)

Al mateix moment s'anirà realitzant un treball d'avaluació sobre el prototips creats, s'estudiarà la usabilitat i l'accessibilitat de l'aplicació mitjançant l'avaluació heurística, el passeig cognitiu, el tests amb usuaris, etc. amb l'objectiu de millorar o de corregir els problemes que hagin pogut ser passats per alt durant les etapes prèvies.

Finalment es realitzarà un vídeo que mostrarà el funcionament de l'aplicació, es mostraran algunes de les opcions que oferirà el programa; el vídeo està pensat com un tutorial que ensenyarà a l'usuari com s'interactua amb l'aplicació.

# Disseny Centrat en l'usuari

# Anàlisi i Planificació

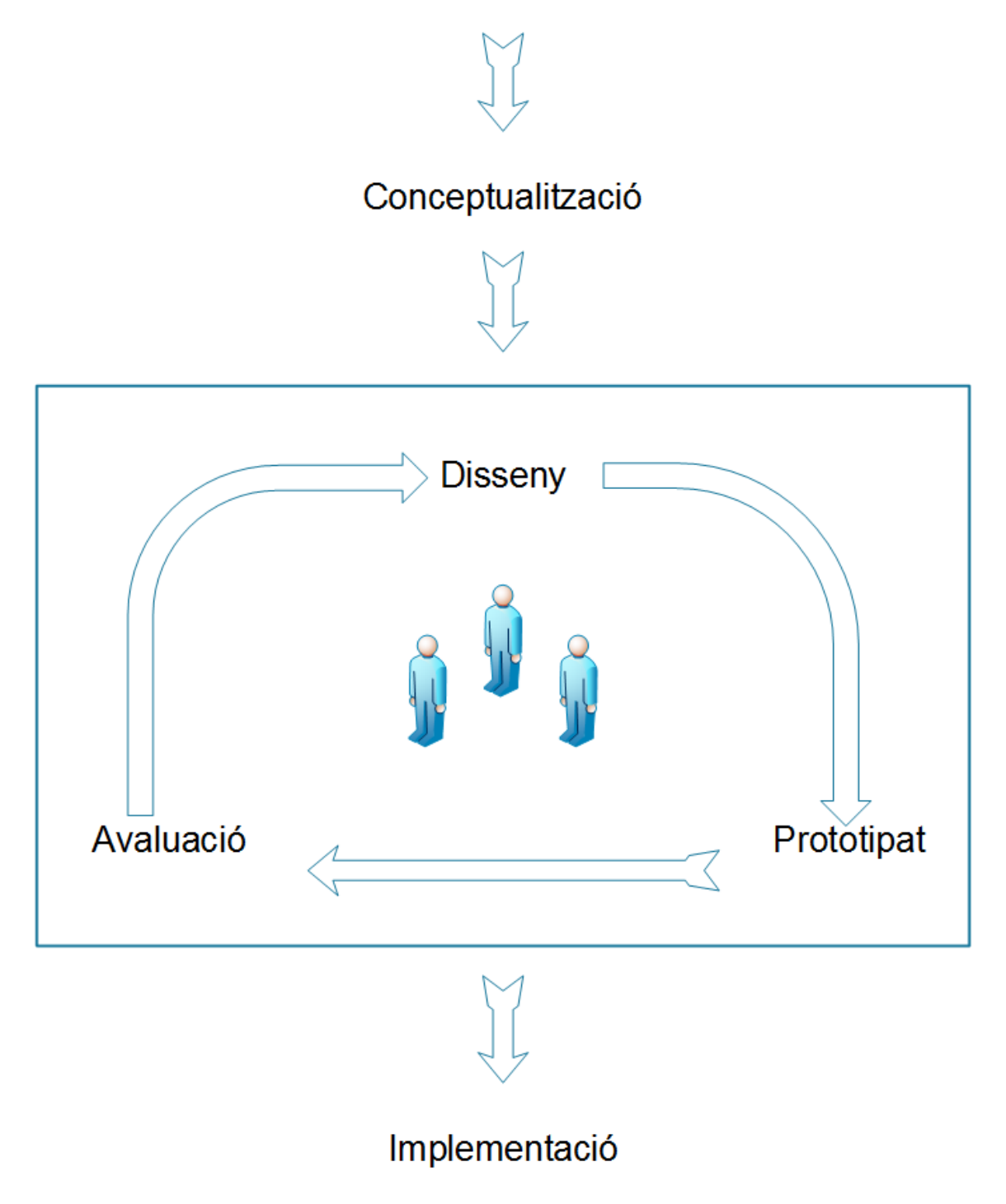

<span id="page-18-0"></span>Figura 1: Diagrama de la metodologia DCU

# <span id="page-19-0"></span>**5. Anàlisis de requisits**

En aquest punt s'analitzen tots els requisits que són necessaris pel desenvolupament de l'aplicació. És imprescindible fer l'anàlisi en la fase inicial del projecte, ja que d'aquesta manera es defineixen les necessitats de l'aplicació, tant dels usuaris, tecnològics, funcionals com no funcionals, de la interfície i de la usabilitat, per tal de poder realitzar el disseny tenint en compte tots aquest requisits durant totes les etapes restants.

### <span id="page-19-1"></span>**5.1. Requisits d'usuaris**

Tot el que necessiten els usuaris:

- Els usuaris han de validar-se al quioscos amb la seva targeta del Institut de CatSalut per poder operar.
- Els usuaris han d'introduir el seu codi personal del ICS per validar-se a l'aplicació dels smartphones i tablets.
- Els usuaris han de poder demanar visites per diferents serveis dels CAP.
- Els usuaris han de poder modificar o anular visites.
- Han de poder consultar el seu historial clínic.
- Han de veure les últimes analítiques i els comentaris realitzats pels professionals.
- Han de poder consultar la llista de medicaments que han de prendre i obtenir un codi de barres per realitzar la compra més àgilment. En els quioscos s'obtindrà el codi de barres en un ticket.
- Han de poder obtenir tickets recordatoris de les visites en els quioscos o bé notificacions personalitzades des de la tablet o smartphone..
- Els smartphones i tablets han de poder recordar als usuaris a través de notificacions quan han de prendre la medicació.
- Enviar consultes curtes als professionals sanitaris del ICS.
- Tots els tràmits que es realitzen han de ser segurs i confidencials. Per això s'utilitzarà el protocol SSL[7](#page-19-3)
- L'aplicació ha de ser poder utilitzada per gran número d'usuaris de forma simultània.
- El rendiment de l'aplicació no s'hauria de reduir a l'oferir noves funcionalitats.

### <span id="page-19-2"></span>**5.2. Requisits tecnològics**

A definir amb l'Institut Català de la Salut, per tal de garantir la compatibilitat i un correcte funcionament quan es produeixi l'intercanvi de dades amb la plataforma actual.

<span id="page-19-3"></span><sup>7</sup> Secure Socket Layers -

#### **Hardware i Connectivitat**

#### **Quiosc Interactiu**

- Accessible per a persones discapacitades que utilitzin cadira de rodes.
- Pantalla tàctil de tipus SAW<sup>[8](#page-20-0)</sup> o capacitativa.
- LCD format 16:9, 17 polzades o superior
- Necessària connexió a la xarxa, ja sigui 3G,WIFI o Ethernet
- Lector de codi de barres
- Teclat
- Webcam
- **Altaveus**
- Micròfon
- Impressora de tickets
- Mesurador de tensió arterial
- $\bullet$  SAI<sup>[9](#page-20-1)</sup>
- Sistema Operatiu: Windows o Linux

#### **Dispositius mòbils: smartphones i tablets.**

- Sistema operatiu Android (2.2 o superior per smartphones i 4.0 o superior per tablets) o IOS 4 o superior .
- Qualsevol mida de pantalla pel dispositiu.
- Resolució mínima de pantalla 320 x 240 píxels.
- Resolució recomanada de 800 x 480 píxels smartphones i de 1280 x 800 píxels en tablets.
- Necessària connexió a la xarxa, ja sigui 3G o WIFI.
- Utilització reduïda de la CPU, per tal de reduir el consum de bateria.
- Ús de la connexió a la xarxa controlada, ja que l'ús de la xarxa consumeix bastanta bateria, a part que les tarifes de dades solen estar limitades.
- Utilització de memòria RAM reduïda, per tal de no alentir el dispositiu mòbil.

#### **Software**

Programari utilitzat per la realització del projecte.

- **Microsoft Word**, **Excel**, **Project, Powerpoint** i **Prezi** per la redacció de la documentació del projecte.
- **Balsamiq** per la realització dels sketchs.
- **MockFlow** per la realització dels Wireframes.
- **Adobe Fireworks**, **Photoshop**, **Illustrator CS6**, com a software de tractament i creació d'imatges i prototips d'alta qualitat.

<span id="page-20-0"></span><sup>8</sup> Surface Acustic Wave. Pantalles tàctils d'ona acústica superficial -

<span id="page-20-1"></span><sup>9</sup> Sistema d'Alimentació Ininterrompuda

- **Adobe Premiere i Audacity** per realitzar les presentacions i la captura d'àudio.
- **Acrobat Professional** per realitzar la memòria del projecte definitiva.

En el cas d'un posteriorment desenvolupament de l'aplicació farien falta:

- **Google Maps** per la GEO localització sobre el mapa
- **Dreamweaver CS6** per el desenvolupament de l'aplicació: la programació es faria utilitzant HTML5 + CSS3+ XML+ JavaScript+ WebServices
- **Framework PhoneGap** per poder convertir a aplicacions natives, l'aplicació creada

### <span id="page-21-0"></span>**5.3. Requisits funcionals**

Són aquells requisits que defineixen el comportament intern del sistema. Es centren en l'anàlisi de dades, càlculs i detalls tècnics que permetran passar dels casos d'ús a una aplicació plenament funcional.

- L'aplicació ha de permetre que qualsevol usuari amb la seva targeta de CatSalut pugui autenticar-se en el sistema.
- L'aplicació ha de permetre a l'usuari que contacti amb els tècnics de l'aplicació per qualsevol dubte o comentari que vulgui realitzar.
- L'aplicació ha de mostrar a l'usuari informació sobre el funcionament (vídeo tutorial) per tal que la pugui utilitzar per primera vegada de forma senzilla.
- Els usuaris han de poder seleccionar l'idioma de l'aplicació.
- Els usuaris han de poder demanar diferents tipus de visita (metge de família, infermeria, odontologia...)
- Els usuaris han de poder enviar els mesuraments diaris de glucosa en sang.
- Els usuaris han de poder enviar els mesuraments diaris de la tensió arterial.
- Els usuaris han de poden enviar missatges de veu d'una certa durada al metge, i aquests han de ser contestats en menys de 48 hores. S'han de poder adjuntar fotografies als missatges.
- Veure els resultats de les últimes analítiques amb les anotacions del metge.
- Veure la llista de medicaments a prendre. Obtenir codi de barres per comprar els medicaments crònics a la farmàcia, evitant l'ús de paper i possibles oblits.
- Veure el seu historial clínic.
- Veure les visites que té programades a futur, rebre notificacions per tal de no oblidar-se.

### <span id="page-22-0"></span>**5.4. Requisits no funcionals**

En aquest punt s'enumeren i s'analitzen tots aquells requisits del sistema que no es contemplen en els casos d'ús però que també són de vital importància pel bon funcionament del projecte. Són necessaris per definir els aspectes imprescindibles per la posada a punt de l'aplicació. També es descriuen elements orientatius que han de ser coneguts abans de definir els detalls del sistema per així obtenir un producte final que satisfaci tots els requisits plantejats.

- Disseny modular: l'aplicació ha de ser flexible per poder afegir noves funcionalitats i tràmits.
- Els errors han de quedar emmagatzemats en un fitxer de registre específic de l'aplicació. Han d'incloure un identificador de l'error, la descripció del motiu, el dia i la hora de quan va passar. Per tant és necessari, que l'aplicació sigui àgil i respongui ràpidament davant de qualsevol imprevist. S'intentarà minimitzar el nombre d'errors al mínim i per tal d'evitar possibles pèrdues de dades, es realitzaran copies de seguretat adequades a cada cas.
- L'aplicació ha d'estar disponible 24 hores al dia, 7 dies a la setmana. En cas de que fos necessari realitzar tasques de mantinent, aquestes s'efectuarien després d'analitzar les estadístiques d'accés al sistema i es realitzarien en els moments de menor afluència d'usuaris, avisant amb antelació si es possible.
- L'aplicació ha de mantenir la imatge corporativa de l'Institut Català de la Salut.
- El temps de resposta de l'aplicació ha de ser mínim, és a dir, totes les consultes a les bases de dades que contenen informació han de ser prou ràpides per mostrar les dades de manera gairebé instantània i oferir una experiència d'ús satisfactòria.

### <span id="page-22-1"></span>**5.5. Requisits de la interfície**

- La seva implementació ha de ser prou flexible i escalable com per poder adaptar-la de forma consistent a diferents dispositius amb diferents mides i resolucions.
- Haurà de ser intuïtiva: fàcil d'aprendre i utilitzar, els botons, capçaleres i missatges d'ajuda/error són fàcils d'entendre.
- La interfície ha de ser fàcil d'usar, en lloc d'intimidar i exigir coneixements previs l'usuari.
- El disseny de la pantalla i els colors han de ser atractius, intentant seguir al màxim la identitat corporativa del Institut Català de la Salut.
- La interfície ha de ser adaptable a les necessitats específiques dels usuaris.
- La interfície ha de ser consistent: la organització dels elements ha de ser similar en tota la interfície, a part els usuaris han de poder predir el que passarà quan realitzin alguna acció.
- L'objectiu de la interfície ha de ser reduir l'esforç necessari per dur a terme les tasques, és a dir, reduir el nombre de clics o passos al mínim necessari.
- Els usuaris han de saber en tot moment, en quina part de l'aplicació es troben.
- La interfície ha de possibilitar tornar a l'inici, des de qualsevol part de l'aplicació
- S'ha d'evitar la introducció de dades de forma repetida.
- La resposta de la interfície ha de ser ràpida, per tal d'evitar fer esperar els usuaris o que pensin que l'aplicació no respon, el temps de resposta hauria de ser inferior a 0.2 segons.
- La interfície ha de ser similar al que coneixen els usuaris , la informació ha de ser mostrada de forma lògica i natural.
- La interfície ha de ser dissenyada de forma acurada per tal de prevenir possibles confusions als usuaris que indueixin a provocar un error.
- La interfície ha de mostrar tota la informació necessària en aquell moment, no s'ha d'utilitzar la memòria dels usuaris.

#### <span id="page-23-0"></span>**5.6. Requisits d'usabilitat**

- Els usuaris no necessiten tenir aptituds destacables en cap aspecte concret per fer un ús normal de l'aplicació.
- Les imatges i /o icones hauran de ser representatives.
- El text haurà de ser suficientment gran perquè es pugui llegir sense dificultats i sense necessitat d'ampliar, en el cas de que la mida estàndard no ofereixi una llegibilitat suficient a l'usuari, aquest tindrà la opció de poder canviar la mida del text
- Eficiència d'ús: els objectius (tasques) han de ser fàcils de realitzar i no han de donar lloc a confusió a l'usuari.
- Haurà d'haver algun mecanisme de retroalimentació de les accions.
- La documentació d'ajuda i el vídeo tutorial han d'estar complets.
- Implementar un sistema de passos guiats, que expliqui a l'usuari les noves funcionalitats, que s'incorporen en cada actualització de l'aplicació.
- L'ajuda ha de ser sensible al context i ha d'explicar com realitzar les tasques.
- El sistema ha de ser fàcil d'aprendre.
- Les accions que no es poden desfer han de demanar confirmació.
- La opció de desfer ha d'estar disponible en el majoria d'accions.
- En el cas que es produeixi un error els missatges han d'explicar com intentar solucionar l'error.
- Les accions de la interfície i els elements han de ser coherents.
- Oferir diferents paletes de colors, per usuaris amb problemes de visió.

### <span id="page-24-0"></span>**5.7. Necessitats de manteniment de l'aplicació**

La conceptualització d'aquesta aplicació defineix la primera versió i es buscar assentar les bases del que serà l'aplicació en un futur. Les funcions que s'aniran afegint, s'obtindran a través de l'experiència d'ús dels usuaris i dels seus requisits.

Ens trobem davant d'una aplicació nova, dinàmica, la qual oferirà unes funcionalitats bàsiques, en la que a través del manteniment i millores s'aniran oferint noves funcionalitats.

Algunes de les intervencions que es podran realitzar posteriors al llançament de l'aplicació són:

- **Millores funcionals i d'usabilitat:** modificar l'aplicació segons l'experiència d'ús de l'usuari (feedback) i segons les noves normatives d'usabilitats definides.
- **Millores gràfiques:** per adaptar-se a les modificacions de la imatge corporativa del ICS, i per estar al dia amb el disseny.
- **Millores tècniques:** per adequar-se a revisions dels llenguatges de programació i ens els dispositius que s'utilitza l'aplicació

# <span id="page-25-0"></span>**6. Interacció amb dispositius tàctils**

### <span id="page-25-1"></span>**6.1.Tipus de pantalles tàctils**

#### <span id="page-25-2"></span>*6.1.1.Pantalles resistives:*

Estan formades per un panell de vidre cobert per diverses capes metàl·liques conductores, primes i resistives, les quals es troben separades per un espai molt petit. Quan l'usuari toca la pantalla, fa que es toquin les dues capes metàl·liques. El controlador detecta el canvi en el camp elèctric i es calcula el punt de contacte X i Y. El contacte es pot activar per qualsevol tipus d'objecte, ja sigui un llapis, la mà, guants... En principi qualsevol pressió provocarà una resposta.

Aquest tipus de pantalles són molt utilitzades, ja que són les més assequibles, però la qualitat d'imatge i resolució és inferior. La claredat de la imatge i la brillantor és veuen reduïdes al 75% o 80%.

No es veuen afectades per la pols ni per l'aigua, però per contra són pantalles gruixudes que es poden fer malbé per esgarrapades, cops... a part del seu ús es van desgastant i s'han de substituir. Periòdicament s'han d'anar calibrant per oferir una bona precisió. Són les més adequades per espais interiors i ambients controlats.

#### <span id="page-25-3"></span>*6.1.2.Pantalles capacitatives:*

Estan formades per una capa que emmagatzema una corrent elèctrica continua, la qual es col·loca en la part superior del panell de vidre del monitor. Quan el dit toca la pantalla, s'activen algunes de les transferències de carrega elèctrica. Aquesta disminució de la capacitat del condensador és detectat i localitzat pels circuits situats a cada cantonada del monitor. Llavors el controlador determina el punt de contacte X i Y.

La seva claredat d'imatge és superior a la del tipus resistiu, ja que estan formades per menys capes i la seva visibilitat oscil·la entre el 88 i 92%. Ofereixen molta més durabilitat, en comparació a les pantalles de tipus resistiu, poden ser utilitzades fins 225 milions de vegades. En contra són més cares i només es poden utilitzar amb la mà al descobert o un llapis especial capacitatiu, és a dir, l'objecte que toca la pantalla ha de ser conductor. Aquesta tecnologia permet utilitzar diversos dits a la vegada (multitouch).

No són recomanables en llocs on pugui haver gran quantitat de pols o aigua. És solen utilitzar en quioscos interactius, punts de venda i maquinaria industrial.

#### <span id="page-26-0"></span>*6.1.3. Pantalles tàctils d'ona acústica superficial (SAW):*

És la tecnologia més precisa i fiable que hi ha, utilitzen una sèrie de transductors i reflectors al llarg del voltants del vidre del monitor, creant una xarxa invisible d'ones d'ultrasòniques en la superfície. Quan es toca el panell una part de la ona és absorbida. El transductor receptor localitza on s'ha produït el contacte i envia aquestes dades al controlador.

A part de les coordenades X i Y, la tecnologia SAW és capaç de detectar l'eix Z, és a dir, la profunditat, o la pressió aproximada que s'han exercit amb el dit, ja que l'atenuació serà més gran quant més pressió s'exerceixi.

Els panells de la pantalla tàctil SAW no tenen capes a la pantalla, oferint una claredat d'imatge d'un 90%, per lo qual es poden mostrar gràfics amb gran detall.

Poden ser activades amb les mans, guants o un llavis de punta suau, però per contra la pols pot afectar la precisió. Aquest tipus de pantalles les solem trobar als quioscos interactius i als punts d'informació. Cal dir que aquesta tecnologia és la més cara.

#### <span id="page-26-1"></span>*6.1.4. Pantalles tàctils de gran format (infraroja):*

És el tipus més antic de tots, la tecnologia infraroja basa el seu funcionament en l'ús d'emissors i receptors d'infrarojos instal·lats al llarg dels eixos X i Y. Això genera una matriu de llum infraroja en tota la superfície de la pantalla tàctil, de manera que quan un punt és tocat, el feix de llum infraroig es veu interromput en els dos eixos i d'aquesta manera el controlador detecta en quina coordenada X i Y on s'ha produït el toc. Es poden utilitzar amb els dits, amb guants o qualsevol altre objecte. També poden ser multitouch.

Son les més senzilles, però a vegades poden ser poc precises degut a la llum ambient, per això es solen utilitzar en interiors.

### <span id="page-27-0"></span>**6.2. Anàlisi d'interacció amb dispositius tàctils**[10](#page-27-2)

Segons si s'utilitza un dit o més d'un es podran realitzar diferents tipus d'accions, a continuació es detallen les més comunes:

• Accions disponibles amb un sol dit:

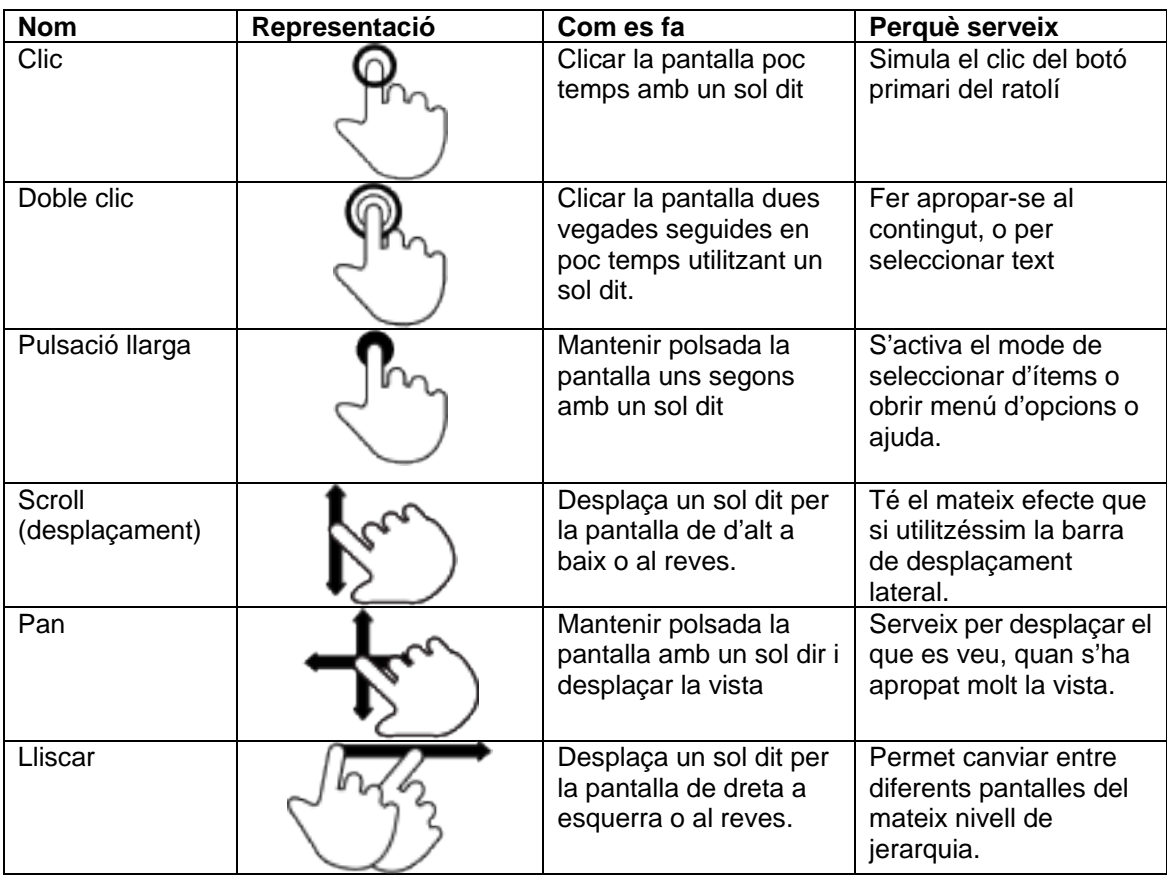

<span id="page-27-1"></span>Taula 1: Accions disponible amb un sol dit

-

<span id="page-27-2"></span><sup>10</sup> Font: Luke Wroblewski. Touch Gesture Reference Guide (http://www.lukew.com/ff/entry.asp?1071)

• Accions disponibles amb més d'un dit:

| <b>Nom</b>             | Representació | Com es fa                                                                           | Perquè serveix                                                         |
|------------------------|---------------|-------------------------------------------------------------------------------------|------------------------------------------------------------------------|
| Clicar amb dos<br>dits |               | Clicar la pantalla<br>poc temps amb<br>dos sol dit                                  | Simula la roda<br>de<br>desplaçament<br>del ratolí                     |
| Scroll amb dos<br>dits |               | Desplaça dos dit<br>pers la pantalla<br>de d'alt a baix o<br>al reves.              | Per desplaçar el<br>contingut del<br>text dintre d'un<br>frame inline. |
| Pessigar cap<br>afora  |               | Tocar la pantalla<br>amb dos dit i<br>separar-los                                   | Fer zoom<br>(apropar-se)                                               |
| Pessigar cap a<br>dins |               | Tocar la pantalla<br>amb dos dit i<br>ajuntar-los                                   | Fer zoom<br>(allunyar-se)                                              |
| Rotar                  |               | Tocar la pantalla<br>amb dos dits i<br>moure'ls en<br>sentit horari o<br>antihorari | Per rotar la vista<br>del que es veu<br>en pantalla                    |

Taula 2: Accions disponibles amb més d'un dit

<span id="page-28-0"></span>Una vegada vistos els gestos més freqüents, es pot veure que per la nostra aplicació només s'utilitzaran dos gestos

- 1. **Clic amb un sol dit**: per fer les seleccions
- 2. **Pulsació llarga amb un sol dit**: per obtenir ajuda en pantalla de l'element pulsat.

ja que amb aquests ja en tenim prou i si afegim més gestos complicarem la interacció, cosa que dificultarà l'ús a les persones grans.

### <span id="page-29-0"></span>**6.3. Recomanacions de disseny per aplicacions en dispositius tàctils**

Encara que una pantalla tàctil simuli el funcionament d'un ratolí, hi ha un seguit de recomanacions a l'hora de desenvolupar una aplicació per dispositius tàctils:

- S'ha d'observar que el dit és més gran que el cursor del ratolí, per tant els botons han de ser suficientment grans i estar prou apartats per tal de poder clicar fàcilment.
- Oferir retroalimentació a l'usuari a cada acció que realitzi en els botons, és a dir, afegir una petita resposta sonora o visual, per saber que la seva acció ha estat acceptada. Amb aquesta petita ajuda es reafirma a l'usuari que s'ha processat la seva acció.
- Intentar realitzar la navegació el més senzilla possible. Limitar les opcions i intentar evitar l'ús de barres de desplegament, menús desplegables, fer doble clic... Evitant aquest tipus de components i altres acciones complexes la interacció serà molt més senzilla pels usuaris.
- Oferir la màxima ajuda en pantalla quan l'usuari la necessiti.
- Evitar utilitzar gran quantitat de text en l'aplicació, com menys paraules hi hagi, més possibilitats que l'usuari l'utilitzi l'aplicació.
- Començar amb les decisions fàcils a l'inici, ja que si es comencen per qüestions molt complicades a l'inici, pot ser que els usuaris no vulguin continuar amb el procés interactiu.
- Intentar utilitzar fons brillants, ja que ajuden a amagar les ditades. En fons negres són bastant visibles i dona l'aspecte de brut.

# <span id="page-30-0"></span>**7. Benchmarking**

A continuació es pot veure un anàlisis d'algunes aplicacions que ofereixen prestacions similars, cal dir que a nivell Espanyol no hi ha cap aplicació d'aquest tipus. La majoria d'aquestes aplicacions provenen d'alguns comtats del Regne Unit i d'alguns estats dels Estats Units d'Amèrica.

## <span id="page-30-1"></span>**7.1. Avita Health Systems Mobile**

<https://play.google.com/store/apps/details?id=org.avitahealth.mobileweb>

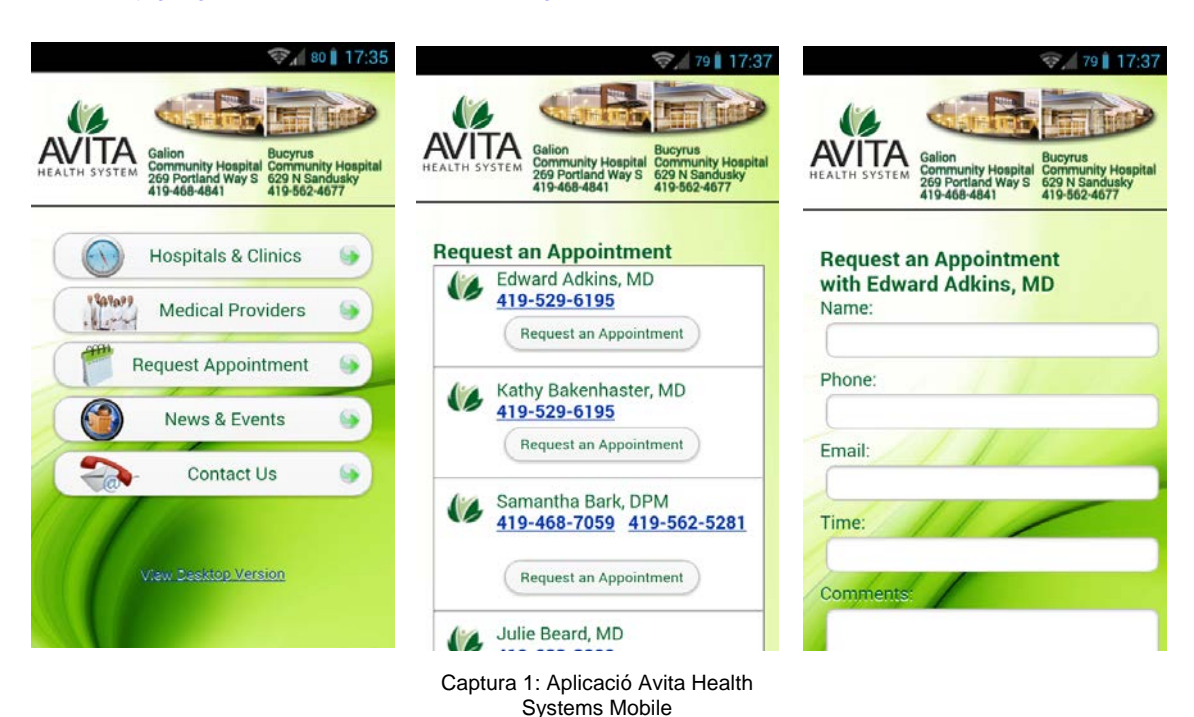

- 
- No fa falta autenticar-se en l'aplicació
- Permet obtenir informació sobre hospitals i clíniques
- Permet demanar hora amb metges de diferents especialitats. No es verifica al moment.
- No és ben bé un programa, sinó que qualsevol opció obre una finestra nova en el navegador.
- No és pot fer cap cerca
- Disseny senzill.

# <span id="page-31-0"></span>**7.2. San Diego Health Services**

<https://play.google.com/store/apps/details?id=apphouse.software.clinics>

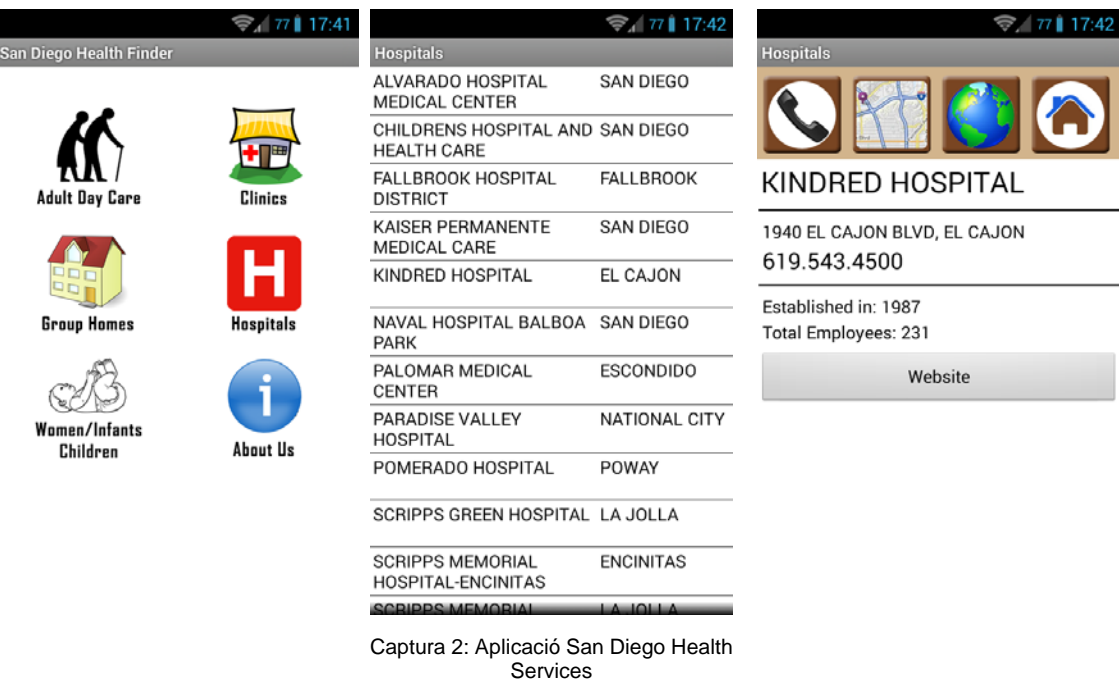

• No fa falta autenticar-se en l'aplicació

- Permet obtenir un llistat sobre diferents ubicacions proveïdores de salut: Casals de dia per la gent gran, clíniques, hospitals...
- Es pot seleccionar la fitxa del lloc que ens interessa per obtenir informació detallada.
- Cada opció que es clica obra una finestra en el programa.
- No és pot fer cap cerca
- Dintre de la vista detallada, es mostra informació sobre el centre i ens permet trucar directament, veure la situació en el mapa o accedir a la pàgina web.
- El disseny es força antiquat, en alguns moments no és clar dificultant la usabilitat.

## <span id="page-32-0"></span>**7.3. Patient Access**

#### <https://play.google.com/store/apps/details?id=uk.co.patient.patientaccess>

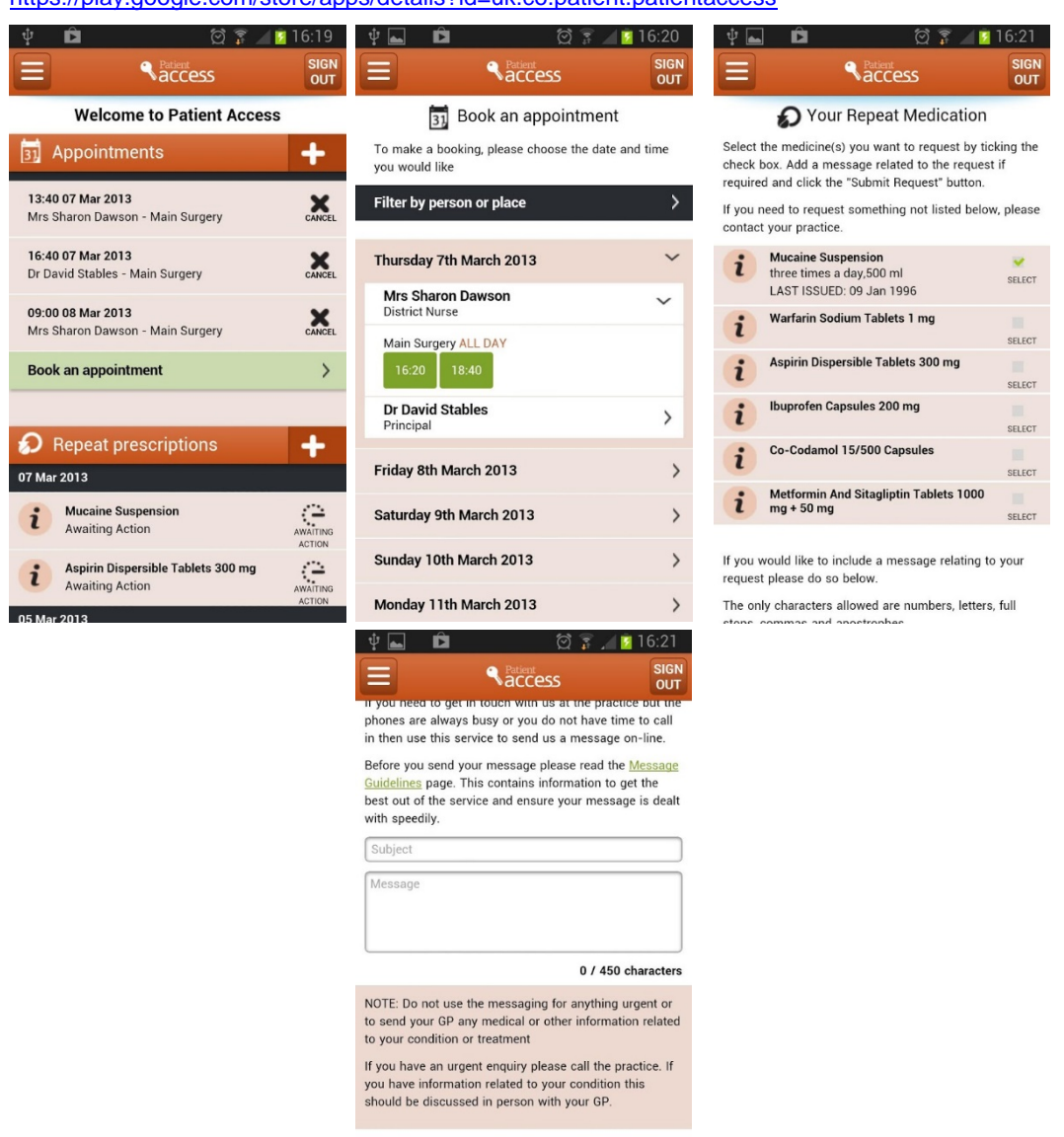

Captura 3: Aplicació Patient Access

- Fa falta autenticar-se en l'aplicació.
- Permet demanar, modificar i anul·lar visites.
- Es pot veure la medicació i demanar la medicació regular.
- Actualitzar el perfil de l'usuari.
- Enviar consultes al metge.
- Les funcionalitats del programa depenent del centre que utilitzem, no tots ofereixen la totalitat de les funcions.
- El disseny és modern i senzill.

## <span id="page-33-0"></span>**7.4. NHS Yorkshire and Humberside**

<https://play.google.com/store/apps/details?id=com.kapal.nhs>

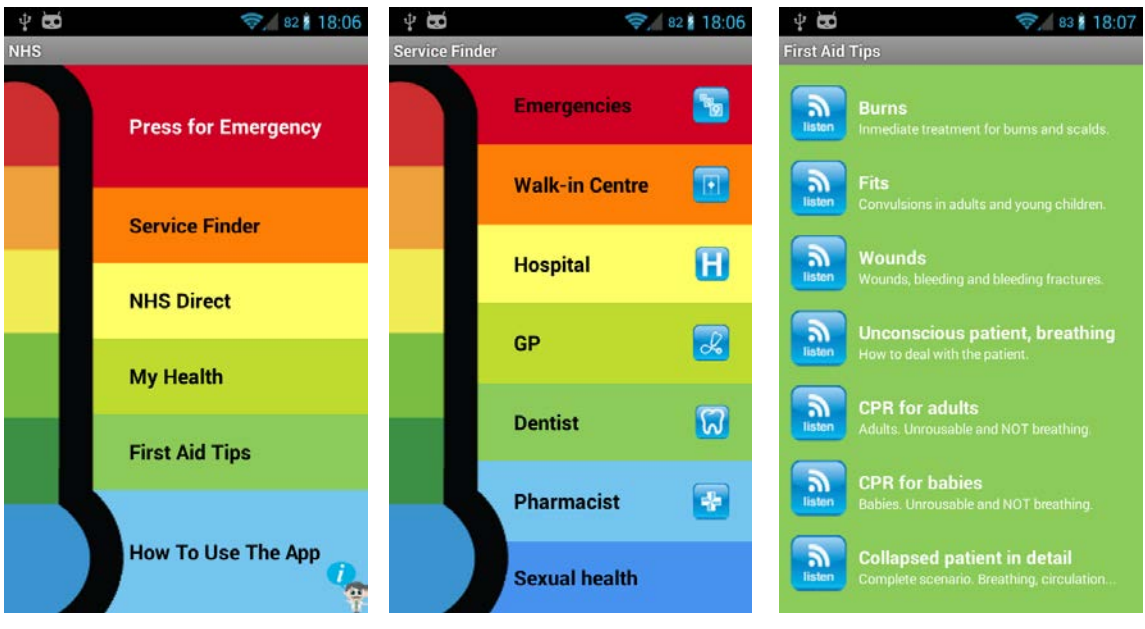

Captura 4: Aplicació NHS Yorkshire and Humberside

- No fa falta autenticar-se en l'aplicació.
- Permet buscar diferents tipus de centres sanitaris: clíniques, hospitals, farmàcies... segons d'ubicació de l'usuari, l'aplicació utilitza el GPS per veure els centres més propers. També podem buscar segons ciutat o codi postal.
- Crear un perfil d'usuari amb informació personal i altre informació interessant pel personal sanitari: grup sanguini, al·lèrgies, medicació que es pren, malalties o intervencions anteriors.
- Es poden crear recordatoris sobre visites i medicació a prendre
- Primers auxilis : indicacions auditives sobre que fer en cas d'emergència: cremades, ferides, pèrdues de consciència , massatge cardíac...
- Disseny poc atractiu, lent de resposta.

## <span id="page-34-0"></span>**7.5. NHS Nottingham Health App**

[https://play.google.com/store/apps/details?id=com.icecreates.hello\\_world](https://play.google.com/store/apps/details?id=com.icecreates.hello_world)

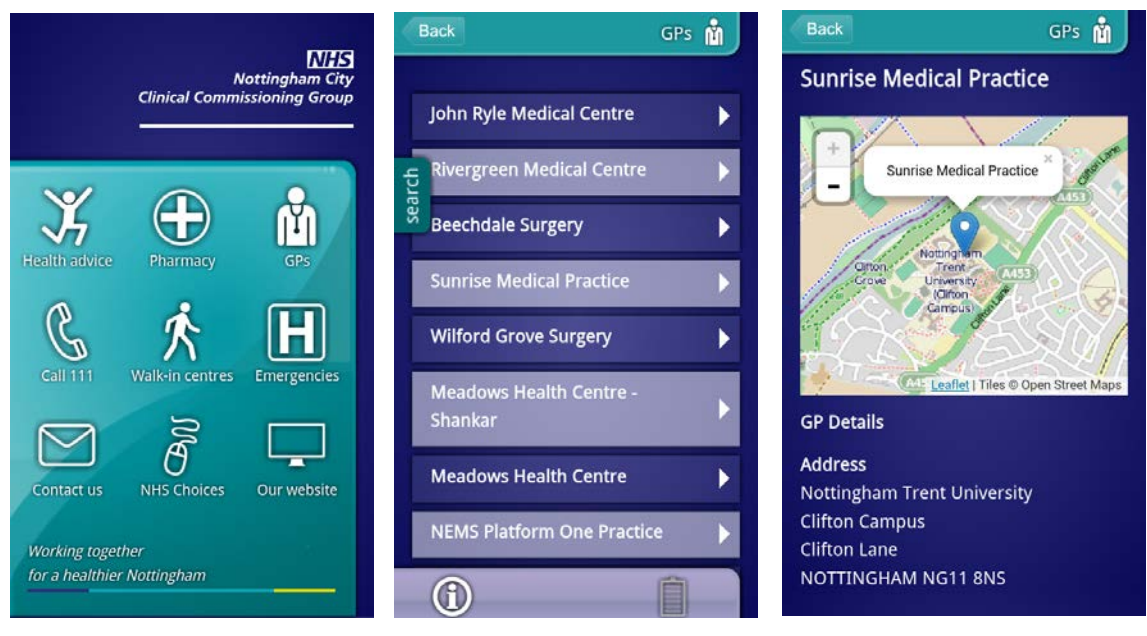

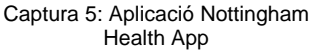

- No fa falta autenticar-se en l'aplicació.
- Consells per portar una vida saludable: exercici, alimentació ....
- Veure les farmàcies, clíniques i hospitals disponibles, possibilitat de cercar per nom o codi postal o bé utilitzant la posició del GPS.
- Veure la fitxa en detall d'una farmàcia, clínica, hospital ...
- Explicació sobre quan utilitzar cada tipus de centre, per tal d'assistir al centre més adequat segons el problema que tenim.
- Disseny força cuidat.

## <span id="page-35-0"></span>**7.6. Alberta Health Services (AHS)**

<https://play.google.com/store/apps/details?id=ca.albertahealthservices.mobile>

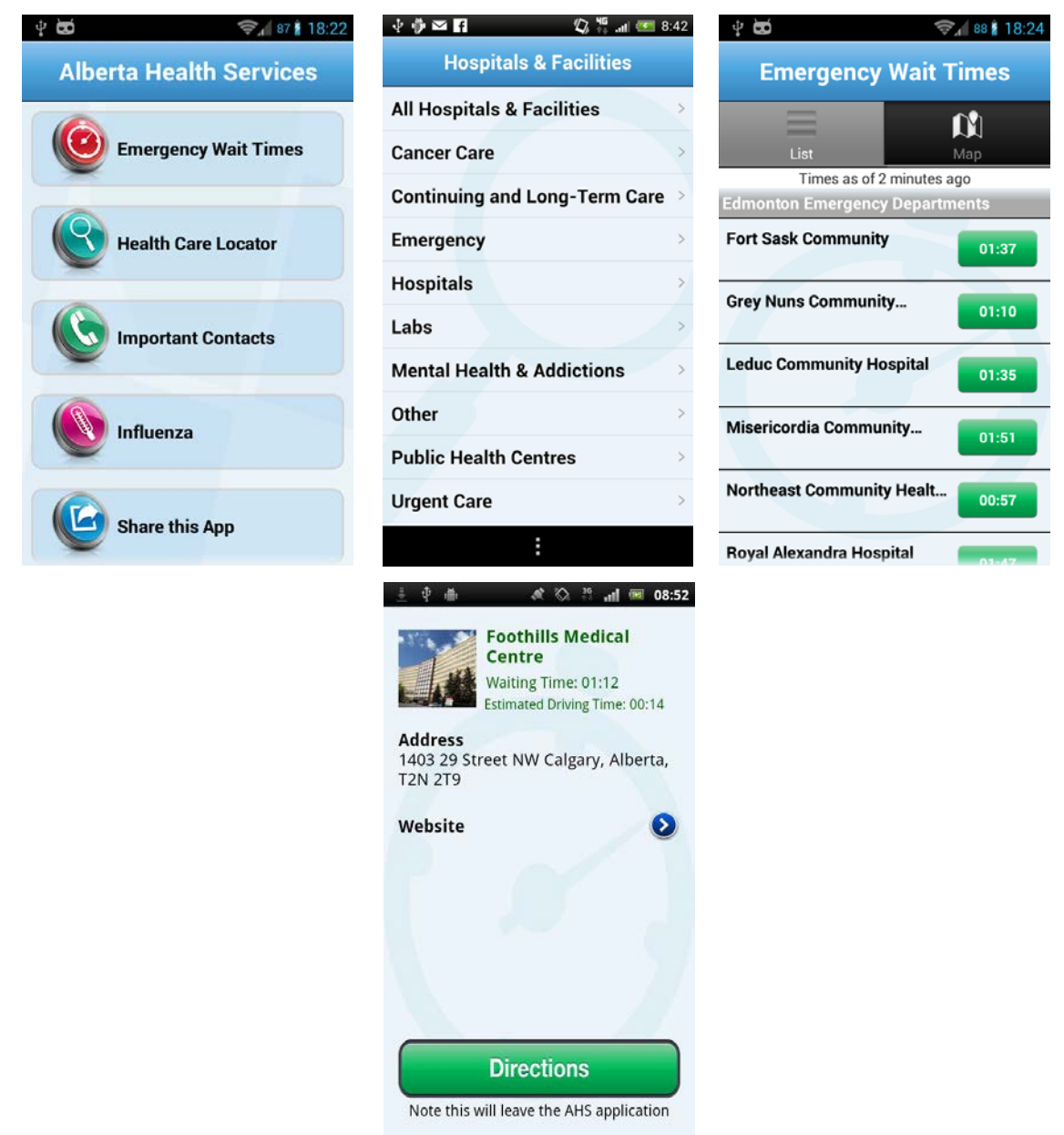

Captura 6: Aplicació Alberta Health Services

- No fa falta autenticar-se en l'aplicació.
- Temps estimat per ser atesos en els diferents centres hospitalaris, actualitzat en temps real.
- Buscar centres sanitaris segons la ubicació del GPS
- Informació detallada dels diferents centres.
- Telèfons d'interès del sistema sanitari.
- Informació sobre la grip, campanyes de vacunació, símptomes i centres on es pot vacunar.
## **7.7. Carolinas HealthCare System**

<https://play.google.com/store/apps/details?id=org.carolinas.android.dir>

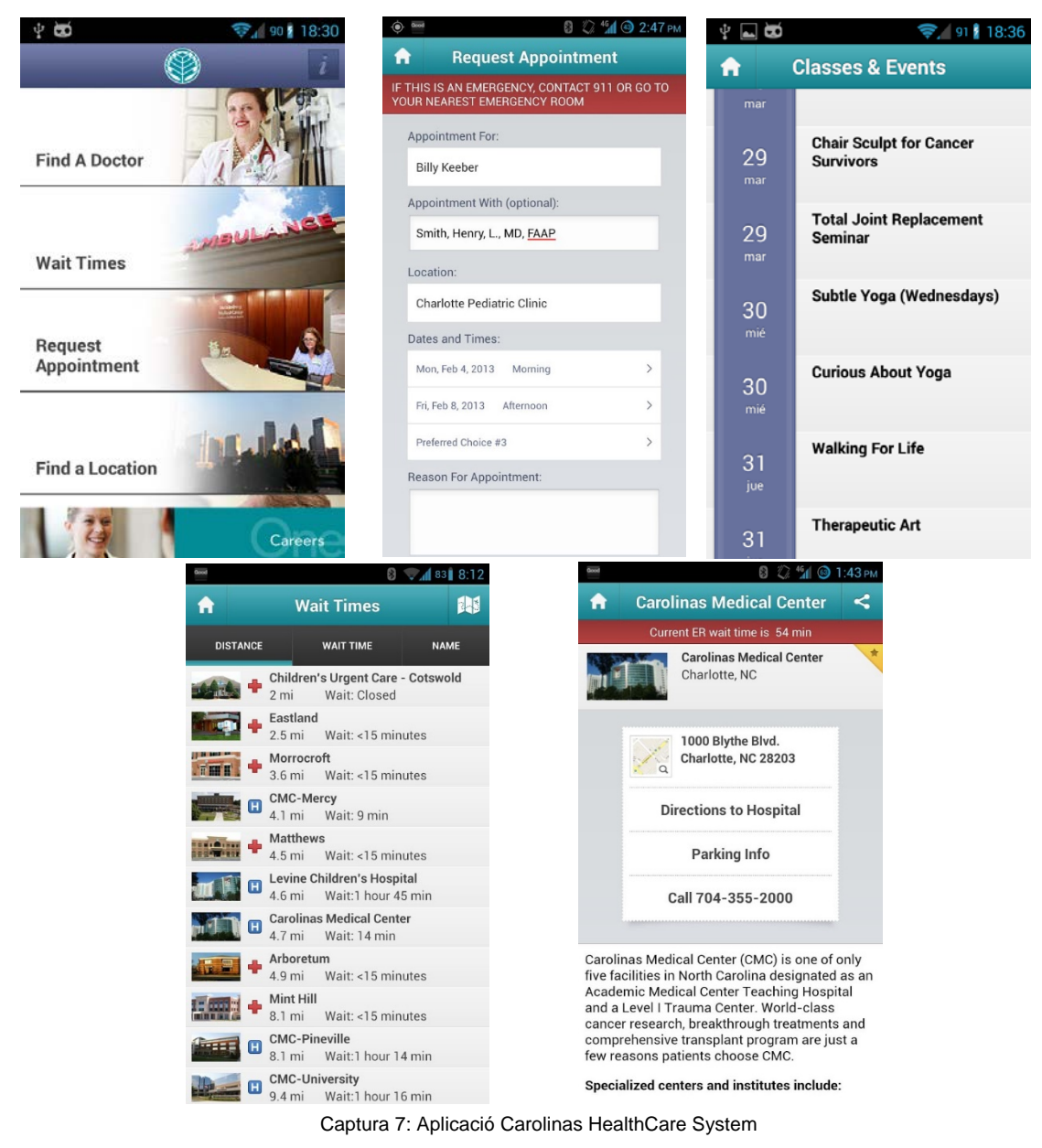

- No fa falta autenticar-se en l'aplicació.
- Cercar un metge: per nom, especialitat, codi postal o ubicació del GPS.
- Buscar clíniques, hospitals ... per distancia a nosaltres , temps d'espera ...
- Veure la fitxa en detalla dels metges ó centres sanitaris.
- Veure el temps d'espera als diversos centres sanitaris.
- Demanar visita, la visita ha de ser confirmada triga com a màxim 48 hores.
- Trobar informació segons els símptomes presentats.
- Calendari amb activitats i seminaris que s'ofereixen.
- Buscar informació sobre tractaments en proves sobre el càncer.
- El disseny és molt atractiu i cuidat.

## **7.8. Taula comparativa**

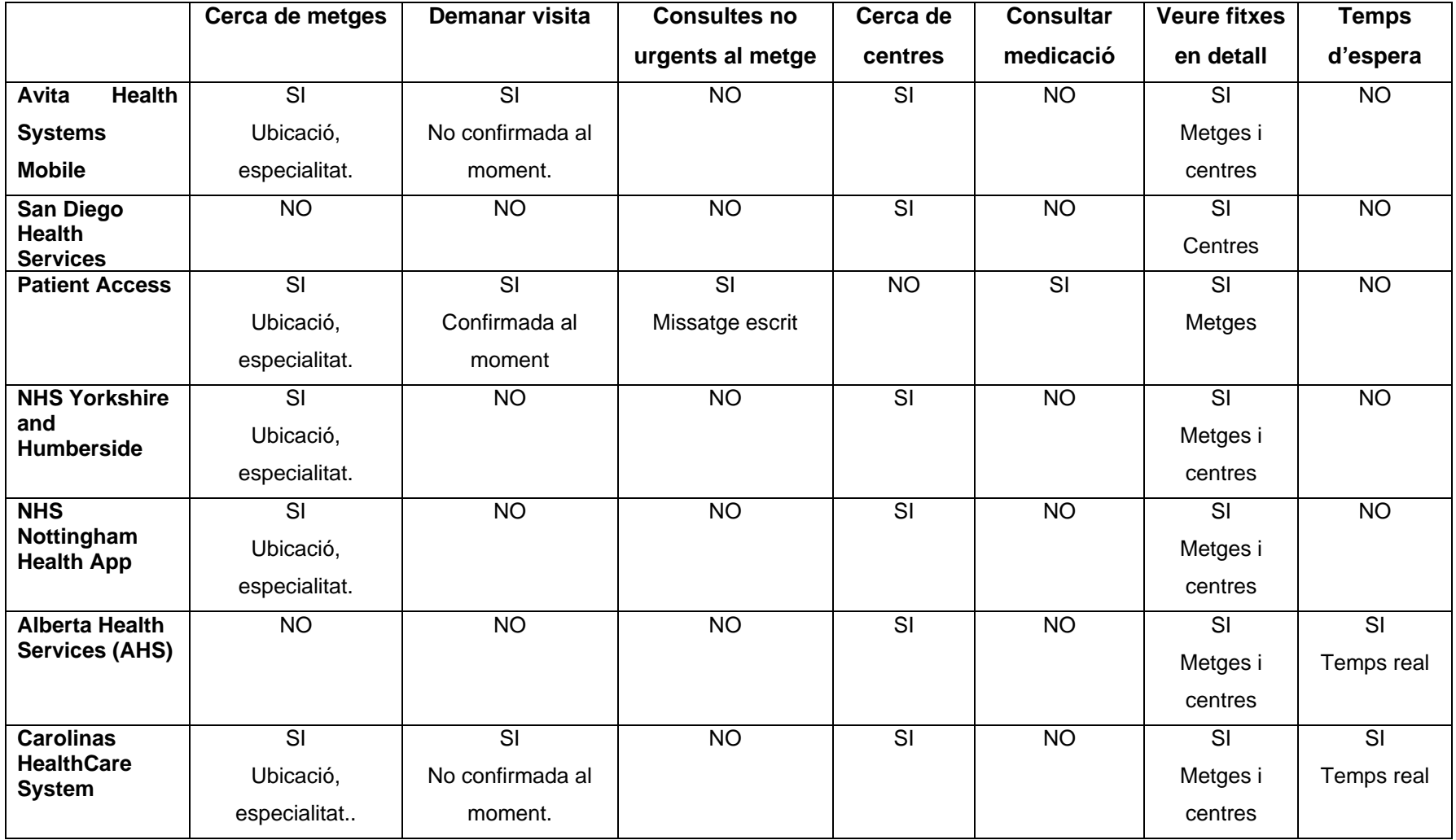

Taula 3: Comparativa de les diverses aplicacions analitzades

# **8. Desenvolupament de l'aplicació seguint el DCU**

El DCU és caracteritza perquè fa intervenir a l'usuari des del principi, fins al final del desenvolupament del projecte. D'aquesta manera, el model conceptual de l'aplicació estarà desenvolupat seguint el model mental de l'usuari, és a dir, les seves necessitats, característiques i objectius.

En el DCU en lloc de començar a pensar en l'aplicació i posteriorment provar els prototips amb alguns usuaris, es comença pensant en el usuaris que el faran servir per trobar el que realment necessiten. El que es vol aconseguir amb el DCU és adaptar la interfície d'usuari a les diferents necessitats dels usuaris que la faran servir, en lloc de forçar als usuaris a canviar la seva forma de treballar.

Les fases de disseny, prototipat i avaluació són cícliques i s'han de realitzar constantment per tal d'eliminar errors d'usabilitat, fins que l'aplicació compleixi correctament les necessitats i expectatives dels usuaris.

Aplicant aquest mètode, al final aconseguim una aplicació de gran qualitat que els serà útil als usuaris.

## **8.1. Anàlisi de tasques**

L'aplicació haurà de permetre realitzar un conjunt de tasques als usuaris, per tal de realitzar els tràmits amb el ICS de manera més ràpida i senzilla

Els usuaris en la primera versió de l'aplicació podran realitzar les següents tasques:

#### **Sistema**

• **Canviar idioma:** seleccionar l'idioma d'ús de l'aplicació en el quioscos interactius. En els smartphones i tablets l'idioma serà seleccionat segons l'idioma que tingui l'usuari establert en el sistema operatiu.

#### **Sessió**

- **Iniciar sessió:** per poder utilitzar l'aplicació els usuaris s'hauran de validar amb la seva targeta als quioscos interactius, la targeta s'haura de mantenir en el lector mentre s'utilitzi el quiosc. En els smartphones o tablets hauran d'introduir el seu identificador.
- **Tancar sessió:** un cop han acabat d'utilitzar l'aplicació els usuaris han de sortir de la seva compte d'usuari, en els quioscos aquesta acció es realitza retirant la targeta del lector de codi de barres. En els smartphones i tablets s'ha de fer ús del botó habilitat per aquesta funció.

#### **Visites**

- **Demanar visita:** els usuaris han de poder demanar visites pel metge, infermeria, odontologia... segons les seves necessitats, és a dir, han de poder seleccionar el dia i hora en la qual volen ser atesos.
- **Modificar visita:** en el cas que els usuaris ja tinguin una visita demanada, han de poder canviar la programació de la visita si no poden presentar-se a l'hora demanada.
- **Anular visita:** els usuaris han de poder cancel·lar la visita si veuen que no poden assistir a la visita.

#### **Enviar mesuraments:**

- **Glucosa en sang:** en el cas d'usuaris diabètics que necessitin d'un seguiment per part del metge, han de poder enviar els mesuraments diàriament per tal de que les lectures pugin ser revisades per personal mèdic.
- **Pressió arterial:** els usuaris amb problemes cardíacs han de poder enviar les lectures de pressió arterial diàriament, per tal de poder ser controlades per personal mèdic. En els quioscos interactius, els usuaris es podran mesurar la pressió amb els mesuradors incorporats al quioscos. D'aquesta manera es podran mesurar la pressió arterial de forma còmode ,fiable i gratuïtament.

#### **Analítiques**

- **Sol·licitar analítiques:** els usuaris han de poder demanar la realització d'una analítica per comprovar el seu estat de salut.
- **Veure analítiques:** els usuaris han de poder veure de forma resumida els resultats de les últimes analítiques realitzades, a més han de poder veure en detall els resultats de les analítiques i els comentaris realitzats pel metge.

#### **Historial**

• **Veure historial :** els usuaris han de poder veure el seu historial clínic dels últims anys, les vegades i motius del perquè han anat al metge, intervencions quirúrgiques...

#### **Medicaments**

- **Veure medicació a prendre:** han de poder obtenir una llista dels medicaments que han de prendre per prescripció mèdica. Ens les tablets i smartphones hi ha la possibilitat d'activar recordatoris (notificacions) per tal d'avisar a l'usuari quan ha de prendre la medicació.
- **Obtenir llista medicació a comprar:** en el cas de pacients amb medicació crònica han de poder obtenir la llista dels medicaments que prenen. Si ho realitzen en els quioscos interactius se'ls imprimirà un ticket amb un codi de barres. En el cas de fer-ho en smartphones i tablets el codi de barres es mostrarà per pantalla. Una vegada les farmàcies hagin escanejat el codi de barres coneixeran els medicaments que han de dispensar a l'usuari.

#### **Consultes**

- **Enviar consulta:** els usuaris han de poder enviar una consulta de veu amb una durada màxima de 2 minuts al personal mèdic. També s'han de poder adjuntar fotografies.
- **Veure resposta:** en un període màxim de 48 hores els usuaris rebran resposta del personal mèdic mitjançant un missatge de veu .

#### **Vacunació:**

- **Veure campanyes de vacunació:** els usuaris han de poder veure les dates de les campanyes de vacunació recomanades.
- **Veure carnet de vacunació:** els usuaris han de poder veure les vacunes que han pres i la data de vacunació i expiració.
- **Sol·licitar vacunació:** si l'usuari necessita alguna vacuna segons les campanyes o el seu carnet ha de poder demanar visita per donar-se-la.

## **8.2. Context d'ús**

El context d'ús descriu les condicions particulars en les que el producte serà utilitzat, en aquest cas seran el factors que influiran en el seus ús i en el grau de satisfacció dels usuaris específics.

Aquests factors o variables que influeixen en l'ús de l'aplicació poden provenir de l'entorn (lloc, temps, soroll...) o de qüestions tècniques (connectivitat, prestacions...).

A nivell de l'entorn:

- L'entorn pot ser totalment diferent de cada usuari però hi ha dos ubicacions que seran les més utilitzades.
	- o Farmàcies
	- o Casa
- A part d'aquestes dues ubicacions, els usuaris poden utilitzar l'aplicació en qualsevol altre lloc (anant en transport públic, en un bar o cafeteria, passejant pel carrer... ) sempre que compleixin els requisits de connectivitat.
- Depenent de l'entorn el soroll canviaria i això afectarà l'experiència d'ús, ja que algunes tasques requereixen silenci. És recomanable un lloc tranquil.
- Una altra vegada depenent de l'entorn la privacitat canviarà, fet que limitarà els tràmits que podem realitzar, cal dir que això serà més rellevant en el cas dels quioscos interactius, ja que són visibles al públic.
- En quant al moment d'utilització canviarà segons el dispositiu que fem servir:
- o Quiosc interactiu: només es pot utilitzar durant l'horari d'obertura de la farmàcia.
- o Smartphone o tablet: l'aplicació pot ser utilitzar en qualsevol moment del dia.

A nivell tècnic hi han dos opcions possibles.

- Utilitzar el quiosc interactiu
- Utilitzar un smartphone o tablet amb sistema operatiu Android o IOS
- En qualsevol cas el dispositiu ha de disposar d'accés a Internet per poder utilitzar l'aplicació.

## **8.3. Escenaris d'ús**

Els escenaris descriuen una tasca que han de realitzar els usuaris a l'aplicació amb l'objectiu d'aconseguir una meta concreta

#### **Escenari 1: Canviar l'idioma de l'aplicació del quiosc interactiu**

- **Persona:** Javier H.J és una home de 47 anys procedent del Perú, que porta poc temps a Catalunya i encara no acaba de dominar el català
- **Context:** Va a la farmàcia a demanar visita pel metge, però com no acaba d'entendre bé el català vol canviar l'idioma de l'aplicació al castellà.
- **Accions:** Des de la pantalla inicial del quiosc interactiu s'ha de clicar el botó de l'idioma en que es vol mostrar l'aplicació, en aquest cas castellà

#### **Escenari 2: Validar-se a l'aplicació en un quiosc interactiu**

- **Persona:** Javier H.J, mateixa persona del escenari 1.
- **Context:** Per utilitzar el quiosc s'ha de validar a l'aplicació, per això treu del moneder la seva targeta de CatSalut.
- **Accions:** Ha de col·locar la seva targeta de CatSalut amb el codi de barres mirant cap a baix a sobre del lector de codi de barres. La targeta ha d'estar en el lector durant tot el procés, ja que si retira la targeta la sessió es tanca.

#### **Escenari 3: Validar-se a l'aplicació en un smartphone o tablet**

- **Persona:** Fina B.D, és una dona de 54 anys ,que treballa de cuidadora de persones grans.
- **Context:** Com cada dia la Fina ha anat a cuidar d'en Pep un home de 86 anys, avui en Pep no es troba gaire bé, així que la Fina vol demanar visita amb el metge perquè li facin una revisió.

• **Accions:** Obrir l'aplicació en el seu smartphone i introduir el codi de la targeta sanitària de la persona que cuida.

#### **Escenari 4: Demanar una visita pel metge.**

- **Persona:** Fina B.D, la mateixa persona de l'escenari 3.
- **Context:** Com que en Pep no es troba gaire bé, la seva cuidadora la Fina vol demanar una visita amb el metge perquè li facin una revisió.
- **Accions:** Estant validada en l'aplicació accedeix a la secció de visites i dintre d'aquest apartat selecciona l'opció de demanar visita amb el metge.

#### **Escenari 5: Modificar una visita de la infermera.**

- **Persona:** Maria B.C, noia de 28 anys, és cuinera de professió i li encanta experimentar i crear plats nous.
- **Context:** La Maria temps enrere va tenir un accident a la cuina i es va escaldar la mà amb oli bullint, la ferida va ser prou important fet que va provocar que necessites cures diàries durant un mes. Actualment ja ha fet totes les cures i en principi demà tenia la revisió final, però no hi pot assistir, ja que té un compromís d'última hora, per això vol modificar la visita amb la infermera.
- **Accions:** La Maria per modificar la visita amb la infermera ho farà validant-se amb el seu numero identificador a l'aplicació des de la tablet. Una vegada autenticada accedeix a l'apartat de visites i selecciona modificar visites. En aquesta nova vista selecciona la visita de la infermera i la canvia a una nova data que hi pugi assistir.

#### **Escenari 6: Anular una visita del metge de capçalera**

- **Persona:** Albert G.A, és noi de 22 anys, estudiant de hostaleria que li encanta el món de la tecnologia.
- **Context:** Va demanar una visita per un dolors d'estomac, pensant que podria ser una gastroenteritis, però com se li van passar els dolors va decidir no anar al metge.
- **Accions:** Obre l'aplicació en el seu smarpthone, es valida amb el seu identificador, accedeix a l'apartat de visites, subapartat anular visites. Una vegada en la nova visualització selecciona la visita del metge i l'anul·la.

#### **Escenari 7: enviar mesurament de la glucosa en sang.**

- **Persona:** Pepita L.S, és una dona de 74 anys jubilada, que li encanta anar als parcs a dibuixar.
- **Context:** Recentment se li ha diagnosticat diabetis i el metge li ha dit que s'ha d'anar revisant la glucosa en sang i que li ha d'enviar els resultats de les mostres.
- **Accions:** Baixa a la farmàcia de sota de casa seva, demana ajuda al farmacèutic per fer-se la prova de glucosa en sang, es valida a l'aplicació amb la seva targeta de

CatSalut, entra a l'apartat enviar mesuraments i selecciona l'opció de glucosa. Finalment escriu els valors obtinguts a la prova i els envia.

#### **Escenari 8: enviar mesurament de la tensió arterial**

- **Persona:** Joan L.C, és un home de 54, que li agrada molt menjar i això li ha provocat sobrepès i tenir la tensió alta.
- **Context:** En la ultima revisió degut a l'augment considerable de pes el metge li recomana que es vigili la tensió arterial per tal de prevenir possibles atacs cardíacs.
- **Accions:** Mesurar-se la tensió arterial, validar-se a l'aplicació del smarthone, accedir a l'apartar d'enviar mesuraments, seleccionar l'opció de tensió i finalment escriure les dades i enviar-les al metge.

#### **Escenari 9: sol·licitar una analítica**

- **Persona:** Joan L.C, mateixa persona del escenari 8.
- **Context:** A la revisió el metge li va demanar que a part de mesurar-se la tensió arterial , també es fes una analítica per comprovar els nivells de colesterol. Aprofitant que de camí cap a casa té una farmàcia, aprofita per entrar-hi i demanar una analítica.
- **Accions:** En Joan es valida en el quiosc amb el codi de barres de la seva targeta, accedeix a la secció d'analítiques i des d'aquí entra a l'opció de sol·licitar una analítica.

#### **Escenari 10: veure els resultats d'una analítica en concret**

- **Persona:** Joan L.C, mateixa persona del escenari 8.
- **Context:** Fa més o menys una setmana que es va fer l'analítica i en principi ja hauria d'estar els resultats amb els comentaris del metge, així que vol veure els resultats de l'analítica.
- **Accions:** Obre el programa des la tablet es valida amb el seu identificador, accedeix a l'apartat d'analítiques i en aquesta secció accedir a veure els resultats de les ultimes analítiques. Selecciona la darrera realitzada per veure com està de salut i el que comenta el metge.

#### **Escenari 11: veure l'historial clínic de l'usuari**

- **Persona:** Marta, és una dona de 34 anys, mare de dos fills.
- **Context:** El fill més petit s'ha posat malalt una vegada més i la Marta pensa que potser el nen té alguna cosa més greu, perquè últimament ha estat malalt moltes vegades.
- **Accions:** Es valida a l'aplicació des de la tablet amb l'identificador del seu fill, accedeix a l'apartat d'historial clínic i observa quan i perquè ha portat al metge al seu fill.

#### **Escenari 12: veure la llista de medicament a prendre pel tractament.**

- **Persona:** Pere. M.N, home de 70 anys, li agrada moltíssim jugar a la petanca, hi va a jugar faci bon temps o plogui.
- **Context:** Fa uns dies va estar jugant a la petanca, però mentre estaven jugant es va posar a ploure i es va mullar. A l'estar molta estona amb la roba mullada es va constipar. Com que ja ha estat constipat altres vegades, ja sap el tractament que ha de seguir, però vol comprovar que siguin els medicaments correctes.
- **Accions:** Després de jugar a la petanca, de camí a casa seva entra a una farmàcia, es valida amb el codi de barres de la seva targeta en el quiosc interactiu, accedeix a l'apartat de medicaments i ara accedeix a veure la medicació a prendre per un constipat.

#### **Escenari 12: obtenir la llista de medicaments a comprar**

- **Persona:** Pepita L.S, mateixa persona del escenari 7.
- **Context:** La Pepita a part de tenir diabetis, té altres malalties cròniques, així que cada mes ha d'anar a comprar els medicaments que se li han acabat.
- **Accions:** Aprofitant que ha anat a enviar els mesuraments de glucosa en sang, accedeix a l'apartat de medicaments, i selecciona l'opció de llista de medicaments a comprar. Això fa que el quiosc interactiu imprimeixi un ticket amb un codi de barres, que serà escanejat pel farmacèutic i li donaran els medicaments que lo corresponguin.

#### **Escenari 13: enviar una consulta mèdica**

- **Persona:** Elisabet O.R, dona de 36 anys, li encanta practicar senderisme i esports d'aventura.
- **Context:** El cap de setmana passat va estar per la muntanya i no es va protegir bé del sol, això li ha provocat que una piga canviï una de forma
- **Accions:** Accedeix a l'aplicació des de la tablet, es valida amb el seu identificador i accedeix a la part de consultes i finalment a la opció d'enviar una consulta . Grava el seu missatge i envia una foto per acabar de documentar el que li passa.

#### **Escenari 14: veure la resposta del personal sanitari.**

- **Persona:** Elisabet O.R, mateixa persona del escenari 13.
- **Context:** En principi ja han passat les 48 hores màximes de resposta a la seva consulta i vol comprovar la resposta del personal mèdic.
- **Accions:** Accedeix a l'aplicació des de la tablet, es valida amb el seu identificador i accedeix a la part de consultes i finalment a la opció de veure respostes. Selecciona la resposta a la consulta i la reprodueix.

#### **Escenari 15: Veure les campanyes de vacunació**

- **Persona:** Joan A.T, és un home jubilat de 72 anys , que no utilitza ordinadors, perquè pensa que són pels joves. En canvi es preocupa molt per la seva salut, i com comença a venir el fred vol saber si aquest any també hi ha la campanya de vacunació contra la grip.
- **Context:** Com cada setmana es dirigeix a la farmàcia a buscar els medicaments de la seva llista de medicaments crònics i quan acaba aprofita el viatge comprovant en el quiosc interactiu les campanyes de vacunació.
- **Accions:** Es valida a l'aplicació del quiosc interactiu utilitzant la seva targeta, es dirigeix a l'apartat de vacunes i finalment selecciona la secció de campanyes de vacunació, en aquesta visualització pot comprovar les campanyes que s'estan efectuant ara o bé es portaran a terme en els mesos propers.

#### **Escenari 16: Veure les vacunes que tinc en regla**

- **Persona:** Joaquim A.G, és una informàtic de 47 anys, el qual treballa en una oficina com a programador, normalment sol intentar fer-se fer ell mateix les reformes domestiques perquè l'atreu molt aquesta àrea.
- **Context:** En Joaquim fent una petita reforma a casa seva pateix un petit accident fent la reforma i es clava un clau oxidat i dubte si té la vacuna del tètanus en regla.
- **Accions:** En Joaquim es valida a l'aplicació per smartphones utilitzant el seu identificador personal, es dirigeix a l'apartat de vacunes i finalment selecciona la opció de veure el seu carnet de vacunació.

#### **Escenari 17: Sol·licitar hora per renovar la vacuna del tètanus**

- **Persona:** Joaquim A.G, mateixa persona del escenari 16.
- **Context:** En Joaquim ha comprovat que li toca renovar la vacuna del tètanus, per tant ha de demanar hora perquè li administrin la nova vacuna.
- **Accions:** Estant ja validat en l'aplicació, torna al menú anterior i selecciona demanar hora per vacuna.

## **8.4 Arbre de continguts i Fluxos d'informació**

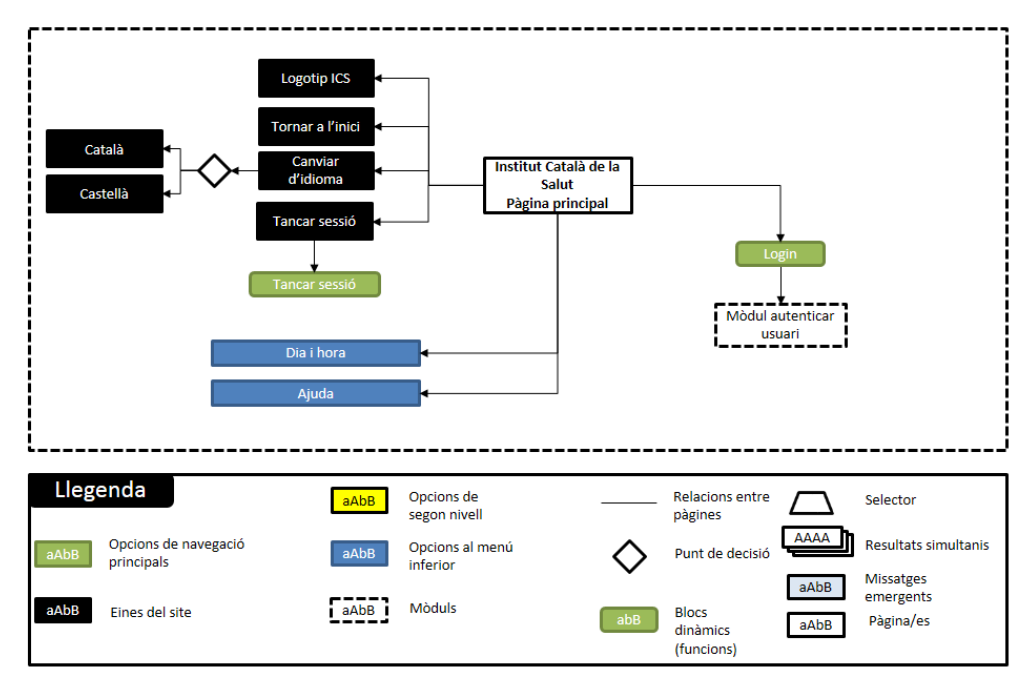

**Pantalla inicial** 

Figura 2: Arbre de continguts de la pantalla inicial de l'aplicació

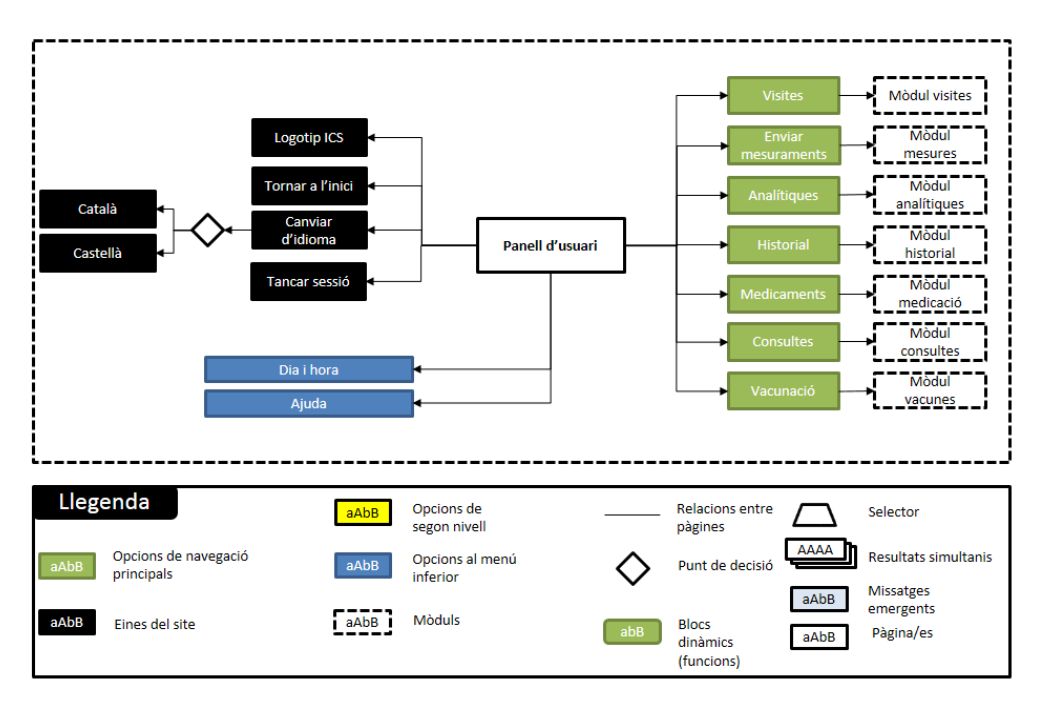

#### Mòdul panell d'usuari

Figura 3: Arbre de continguts del panel d'usuari

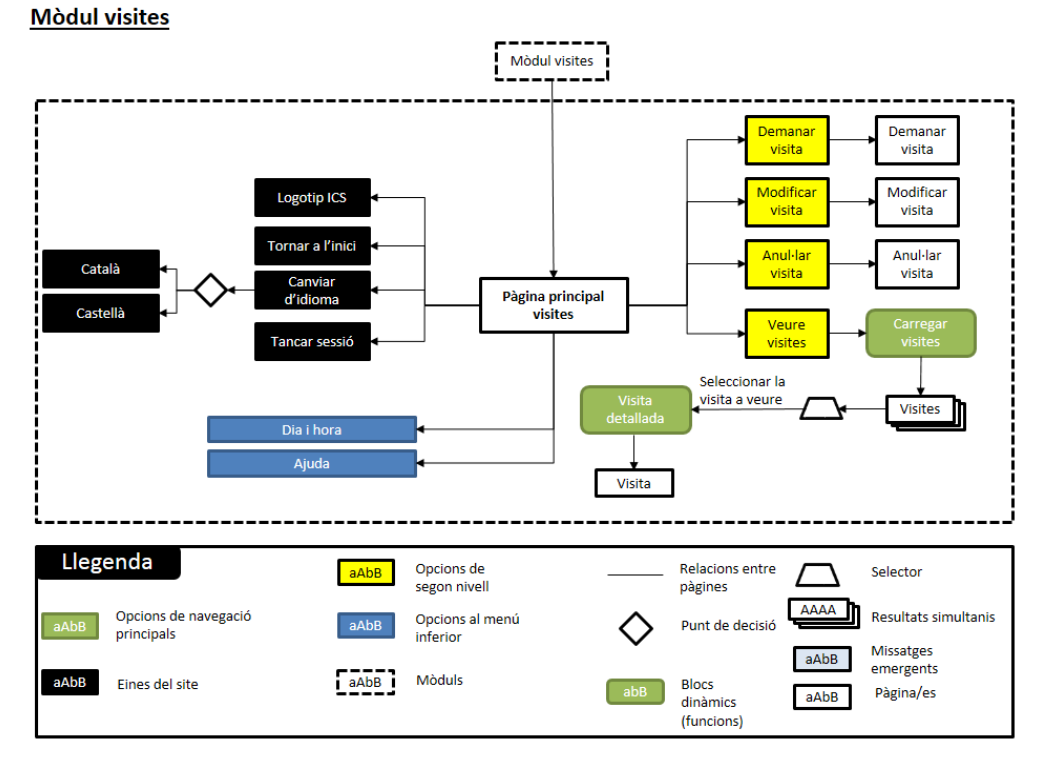

Figura 4: Arbre de continguts de l'apartat visites

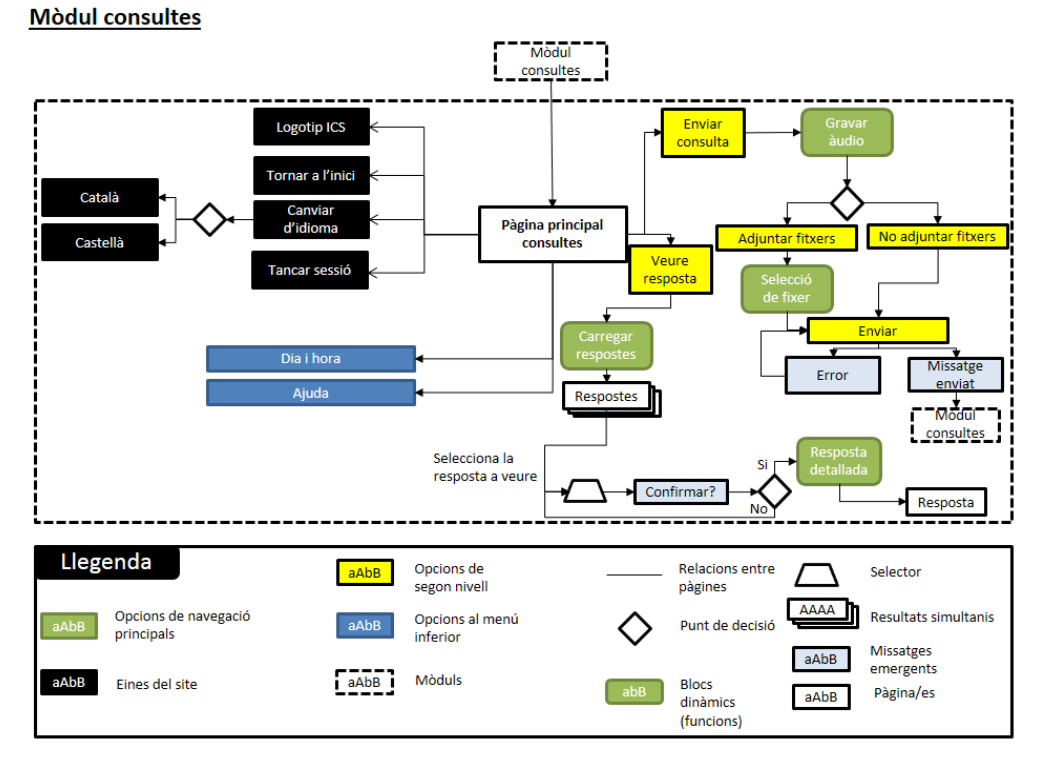

Figura 5: Arbre de continguts de l'apartat consultes

Per veure la resta d'arbres de continguts, veure el document :**arbre.ppt**

## **9. Planificació**

El calendari del projecte del Treball de Fi de Grau segons les fites clau.

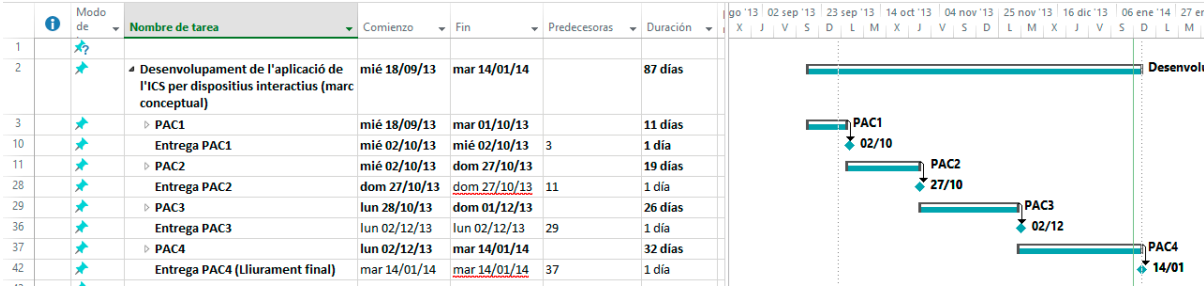

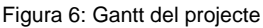

Per veure la planificació prevista inicialment de manera detallada, veure el fitxer: **calendari.mpp**

Al haver-se modificat l'abast del projecte per afegir més dispositius degut als resultats obtinguts del qüestionari i dels nous entregables per documentar tot el procés de treball, van haver-hi algunes desviacions temporals respecte de la planificació inicial. En tot moment es va intentar mantenir el calendari previst, però la càrrega de treball extra no va permetre que es pogués seguir tal com s'havia definit prèviament.

Per evitar que les desviacions temporals afectessin en major grau el desenvolupament del projecte, es va decidir anar realitzant lliuraments puntuals dels entregables nous, és a dir, a mesura que s'acabava un lliurable aquest era entregat.

Per això el calendari final del projecte va queda tal com es pot veure en el fitxer: **calendari2.mpp**

A continuació es mostra com va ser les fases de desenvolupament del projecte segons la planificació final:

## **9.1. Fase d'anàlisi**

Aquesta etapa es va veure alterada a l'afegir el qüestionari d'obtenció de dades, el qual no s'havia previst anteriorment.

El principal problema va ser degut al gran nombre de persones que van participar a l'estudi, això va complicar l'anàlisi i el tractament de les dades i la posterior realització de l'informe de resultats.

|                | 0  | Modo<br>de | Nombre de tarea                                                                               | Comienzo     | Fin            | Predecesoras | Duración $\rightarrow$<br>$\overline{\phantom{a}}$ | 13<br>-S | 23 sep '13<br>D<br>$\blacksquare$ M<br>L. | 14 oct '13<br>$\mathbf{X}$<br>$\mathbf{L}$ | 04 nov '13<br>V<br>$\overline{D}$<br>∣ S | 25 nov '13<br>τ<br>M |
|----------------|----|------------|-----------------------------------------------------------------------------------------------|--------------|----------------|--------------|----------------------------------------------------|----------|-------------------------------------------|--------------------------------------------|------------------------------------------|----------------------|
| 1              |    | 看          |                                                                                               |              |                |              |                                                    |          |                                           |                                            |                                          |                      |
| $\overline{2}$ |    |            | 4 Desenvolupament de l'aplicació de<br>l'ICS per dispositius interactius (marc<br>conceptual) | mié 18/09/13 | mar 14/01/14   |              | 87 días                                            |          |                                           |                                            |                                          |                      |
| 3              |    | ₩          | $4$ PAC1                                                                                      | mié 18/09/13 | mar 01/10/13   |              | 11 días                                            |          | m PAC1                                    |                                            |                                          |                      |
| 4              | H. | Цz,        | Definició del projecte                                                                        | mié 18/09/13 | sáb 21/09/13   |              | 4 días?                                            |          |                                           |                                            |                                          |                      |
| 5              |    |            | Introducció                                                                                   | dom 22/09/13 | mié 25/09/13   |              | 4 días                                             |          |                                           |                                            |                                          |                      |
| 6              |    |            | <b>Descripció</b>                                                                             | dom 22/09/13 | mié 25/09/13   |              | 4 días                                             |          |                                           |                                            |                                          |                      |
| $\overline{7}$ |    |            | Objectius                                                                                     | mié 25/09/13 | jue 26/09/13   |              | 2 días                                             |          | . .                                       |                                            |                                          |                      |
| 8              |    |            | Metodologia                                                                                   | dom 22/09/13 | mar 24/09/13   |              | 3 días                                             |          |                                           |                                            |                                          |                      |
| 9              |    |            | Planificació del pla de treball                                                               | jue 26/09/13 | mar 01/10/13   |              | 4 días                                             |          |                                           |                                            |                                          |                      |
| 10             |    |            | <b>Entrega PAC1</b>                                                                           | mié 02/10/13 | mié 02/10/13 3 |              | 1 día                                              |          | 02/10                                     |                                            |                                          |                      |
| 11             |    |            | $4$ PAC <sub>2</sub>                                                                          | mié 02/10/13 | dom 27/10/13   |              | 19 días                                            |          |                                           | PAC2                                       |                                          |                      |
| 12             |    | ь,         | ▲ Obtenció de dades                                                                           | mié 09/10/13 | dom 01/12/13   |              | 39 días                                            |          |                                           |                                            |                                          |                      |
| 13             |    |            | Realització de güestionari                                                                    | mié 09/10/13 | lun 14/10/13   |              | 4 días                                             |          |                                           |                                            |                                          |                      |
| 14             |    |            | Distribució de qüestionaris                                                                   | lun 14/10/13 | sáb 26/10/13   |              | 11 días                                            |          |                                           |                                            |                                          |                      |
| 15             |    |            | Anàlisi dels güestionaris                                                                     | lun 28/10/13 | jue 14/11/13   |              | 14 días                                            |          |                                           |                                            |                                          |                      |
| 16             |    |            | Redacció informe                                                                              | vie 15/11/13 | dom 01/12/13   |              | 12 días                                            |          |                                           |                                            |                                          |                      |
| 17             |    | ۳.,        | 4 Analisis de requisits                                                                       | mié 02/10/13 | vie 04/10/13   |              | 3 días                                             |          | п                                         |                                            |                                          |                      |
| 18             |    | ★          | <b>Requisits d'usuaris</b>                                                                    | mié 02/10/13 | vie 04/10/13   |              | 3 días                                             |          |                                           |                                            |                                          |                      |
| 19             |    |            | Requisits tecnològics (hardwa mié 02/10/13                                                    |              | vie 04/10/13   |              | 3 días                                             |          |                                           |                                            |                                          |                      |
| 20             |    |            | Requisits funcionals i no fundmié 02/10/13                                                    |              | vie 04/10/13   |              | 3 días                                             |          |                                           |                                            |                                          |                      |
| 21             |    |            | Requisits de la interfície                                                                    | mié 02/10/13 | vie 04/10/13   |              | 3 días                                             |          |                                           |                                            |                                          |                      |
| 22             |    |            | Requisits d'usabilitat                                                                        | mié 02/10/13 | vie 04/10/13   |              | 3 días                                             |          |                                           |                                            |                                          |                      |
| 23             |    |            | Anàlisi d'interacció amb disposit sáb 05/10/13                                                |              | mar 08/10/13   |              | 3 días                                             |          |                                           |                                            |                                          |                      |
| 24             |    |            | <b>Benchmarking</b>                                                                           | mié 09/10/13 | vie 11/10/13   |              | 3 días                                             |          |                                           |                                            |                                          |                      |
| 25             |    |            | <sup>4</sup> Disseny de l'aplicació DCU                                                       | sáb 12/10/13 | mié 23/10/13   |              | 9 días                                             |          |                                           |                                            |                                          |                      |
| 26             |    |            | Anàlisi de tasques                                                                            | sáb 12/10/13 | mar 15/10/13   |              | 3 días                                             |          |                                           |                                            |                                          |                      |
| 27             |    |            | Context/Escenaris d'ús                                                                        | mar 15/10/13 | jue 17/10/13   |              | 3 días                                             |          |                                           |                                            |                                          |                      |
| 28             |    |            | Arbre de continguts                                                                           | vie 18/10/13 | dom 20/10/13   |              | 2 días                                             |          |                                           |                                            |                                          |                      |
| 29             |    |            | Fluxos d'informació                                                                           | vie 18/10/13 | dom 20/10/13   |              | 2 días                                             |          |                                           |                                            |                                          |                      |

Figura 7: Gantt fase d'anàlisi

## **9.2. Fase de prototipat**

Les desviacions temporals d'aquesta etapa van ser degudes a la realització de les maquetes d'alta qualitat, ja que a l'abast s'havia definit només el disseny del quiosc interactiu, però degut els resultats obtinguts durant la fase d'anàlisi es va haver de realitzar el disseny per smartphones i tablets.

|                         | Modo          | $\sim$                                                                                        |               |              |                         |                                                                                                  | 13      | 23 sep '13         | 14 oct '13 | 04 nov '13         | $16$ dic $'$<br>25 nov '13   |  |
|-------------------------|---------------|-----------------------------------------------------------------------------------------------|---------------|--------------|-------------------------|--------------------------------------------------------------------------------------------------|---------|--------------------|------------|--------------------|------------------------------|--|
|                         | ⊕<br>de       | Nombre de tarea<br>$\mathbf{v}$                                                               | Comienzo<br>÷ | Fin          |                         | $\overline{\phantom{a}}$ Predecesoras $\overline{\phantom{a}}$ Duración $\overline{\phantom{a}}$ | -S<br>D |                    |            |                    | $L$ $M$<br>x<br>$\mathbf{L}$ |  |
|                         | $\frac{1}{2}$ |                                                                                               |               |              |                         |                                                                                                  |         |                    |            |                    |                              |  |
| $\overline{2}$          |               | 4 Desenvolupament de l'aplicació de<br>l'ICS per dispositius interactius (marc<br>conceptual) | mié 18/09/13  | mar 14/01/14 |                         | 87 días                                                                                          |         |                    |            |                    |                              |  |
| $\overline{\mathbf{3}}$ |               | $\triangleright$ PAC1                                                                         | mié 18/09/13  | mar 01/10/13 |                         | 11 días                                                                                          |         | n PAC1             |            |                    |                              |  |
| 10 <sup>10</sup>        | D             | <b>Entrega PAC1</b>                                                                           | mié 02/10/13  | mié 02/10/13 | $\overline{\mathbf{3}}$ | 1 día                                                                                            |         | <b>&amp; 02/10</b> |            |                    |                              |  |
| 11                      |               | ⊿ PAC2                                                                                        | mié 02/10/13  | dom 27/10/13 |                         | 19 días                                                                                          |         |                    |            | <b>DAC2</b>        |                              |  |
| 12                      | ь,            | ▷ Obtenció de dades                                                                           | mié 09/10/13  | dom 01/12/13 |                         | 39 días                                                                                          |         |                    |            |                    |                              |  |
| 17                      | ۳.            | $\triangleright$ Analisis de requisits                                                        | mié 02/10/13  | vie 04/10/13 |                         | 3 días                                                                                           |         | п                  |            |                    |                              |  |
| 23                      |               | Anàlisi d'interacció amb disposit sáb 05/10/13                                                |               | mar 08/10/13 |                         | 3 días                                                                                           |         |                    |            |                    |                              |  |
| 24                      |               | <b>Benchmarking</b>                                                                           | mié 09/10/13  | vie 11/10/13 |                         | 3 días                                                                                           |         |                    |            |                    |                              |  |
| 25                      |               | <b>Disseny de l'aplicació DCU</b>                                                             | sáb 12/10/13  | mié 23/10/13 |                         | 9 días                                                                                           |         |                    |            |                    |                              |  |
| 30                      |               | ▲ Prototipatge                                                                                | dom 20/10/13  | mar 29/10/13 |                         | 8 días                                                                                           |         |                    |            |                    |                              |  |
| 31                      |               | <b>Sketchs</b>                                                                                | dom 20/10/13  | mar 29/10/13 |                         | 8 días                                                                                           |         |                    |            |                    |                              |  |
| 32                      |               | Wireframes                                                                                    | dom 20/10/13  | mar 29/10/13 | <b>31CC</b>             | 8 días                                                                                           |         |                    |            |                    |                              |  |
| 33                      |               | <b>Entrega PAC2</b>                                                                           | dom 27/10/13  | dom 27/10/13 | $\overline{11}$         | 1 día                                                                                            |         |                    |            | $\frac{1}{227/10}$ |                              |  |
| 34                      |               | ⊿ PAC3                                                                                        | lun 28/10/13  | dom 01/12/13 |                         | 26 días                                                                                          |         |                    |            |                    |                              |  |
| 35                      | ₩             | 4 Avaluació de la usabilitat /acces: lun 28/10/13                                             |               | dom 01/12/13 |                         | 26 días                                                                                          |         |                    |            |                    |                              |  |
| 36                      |               | Prototips d'alta qualitat(maquilun 28/10/13                                                   |               | jue 07/11/13 | 31:32                   | 9 días                                                                                           |         |                    |            |                    |                              |  |
| 37                      |               | Avaluació heurística                                                                          | lun 28/10/13  | dom 01/12/13 |                         | 26 días                                                                                          |         |                    |            |                    |                              |  |
| 38                      |               | Resultats avaluació<br>heurísitica                                                            | dom 01/12/13  | lun 09/12/13 |                         | 7 días                                                                                           |         |                    |            |                    |                              |  |
| 39                      | ×             | Passeig cognitiu                                                                              | lun 28/10/13  | dom 01/12/13 |                         | 26 días                                                                                          |         |                    |            |                    |                              |  |
| 40                      |               | <b>Test amb usuaris</b>                                                                       | lun 28/10/13  | dom 01/12/13 |                         | 26 días                                                                                          |         |                    |            |                    |                              |  |
| 41                      |               | Resultats i informe test amb<br>usuaris                                                       | dom 01/12/13  | lun 09/12/13 |                         | 7 días                                                                                           |         |                    |            |                    |                              |  |
| 42                      |               | <b>Resultats i modificacions</b>                                                              | lun 28/10/13  | sáb 21/12/13 |                         | 42 días                                                                                          |         |                    |            |                    |                              |  |

Figura 8: Gantt fase de prototipat

## **9.3. Fase d'avaluació**

La planificació d'aquesta etapa es va veure afectada per dos lliurables:

- L'avaluació heurística, en concret, la realització de les conclusions de l'informe
- L'informe de les conclusions del test d'usuaris.

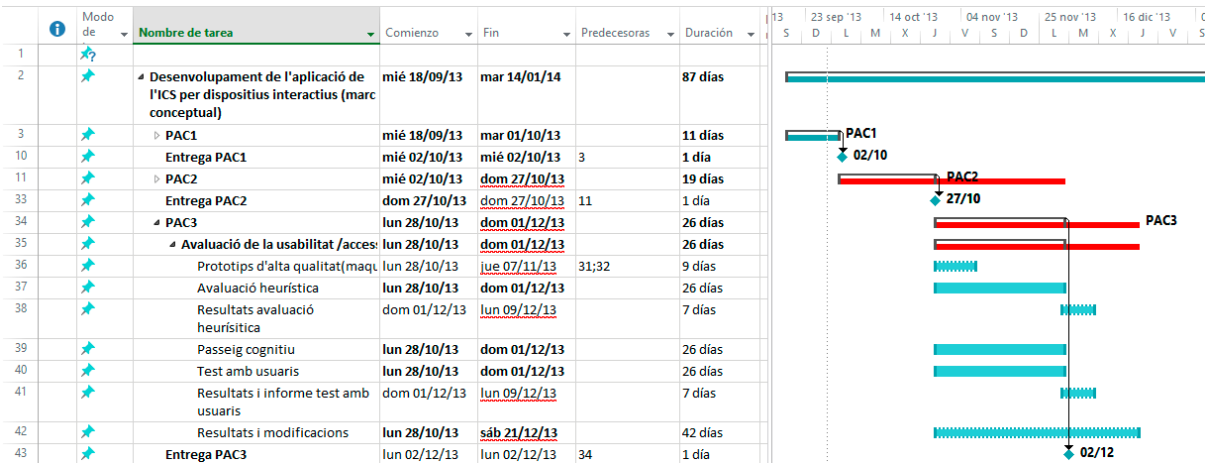

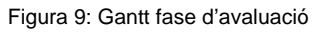

## **10. Prototips**

## **10.1. Sketchs**

*10.1.1. Pantalla inicial*

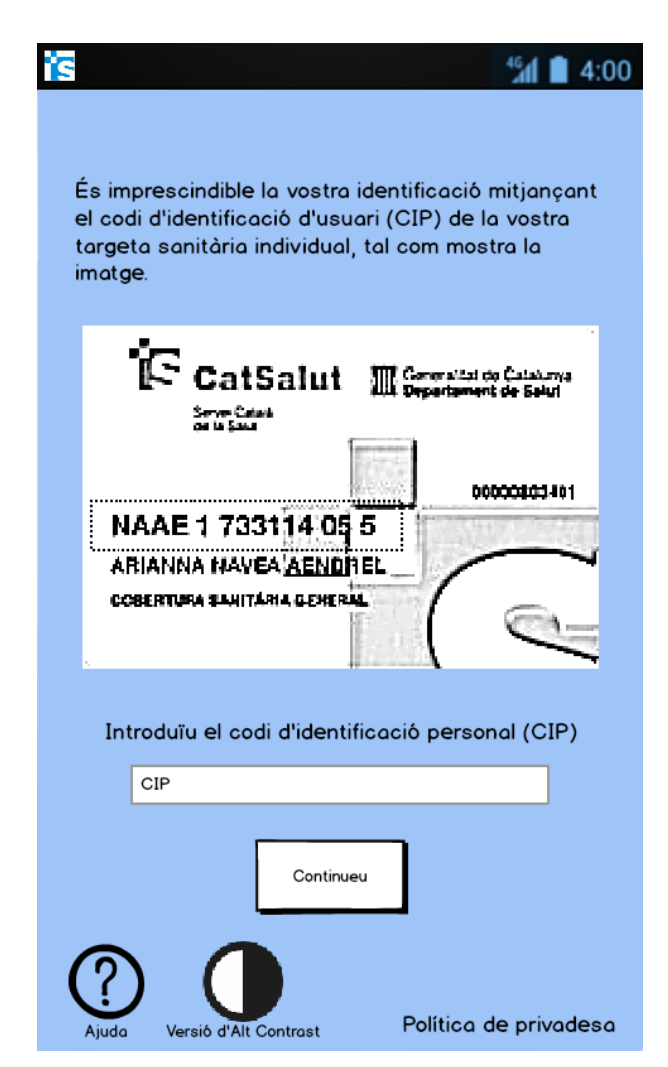

Figura 10: Sketch Pantalla inicial smartphone

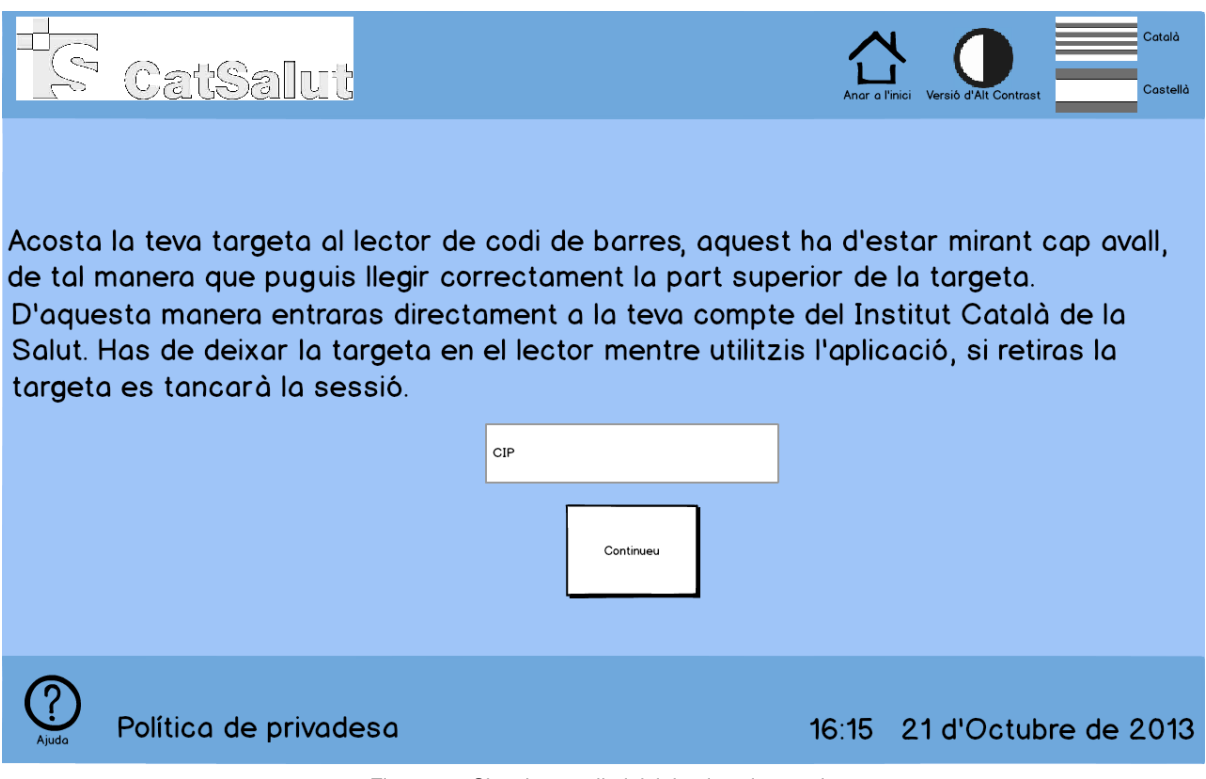

Figura 11: Sketch pantalla inicial quiosc interactiu

## *10.1.2. Analítiques*

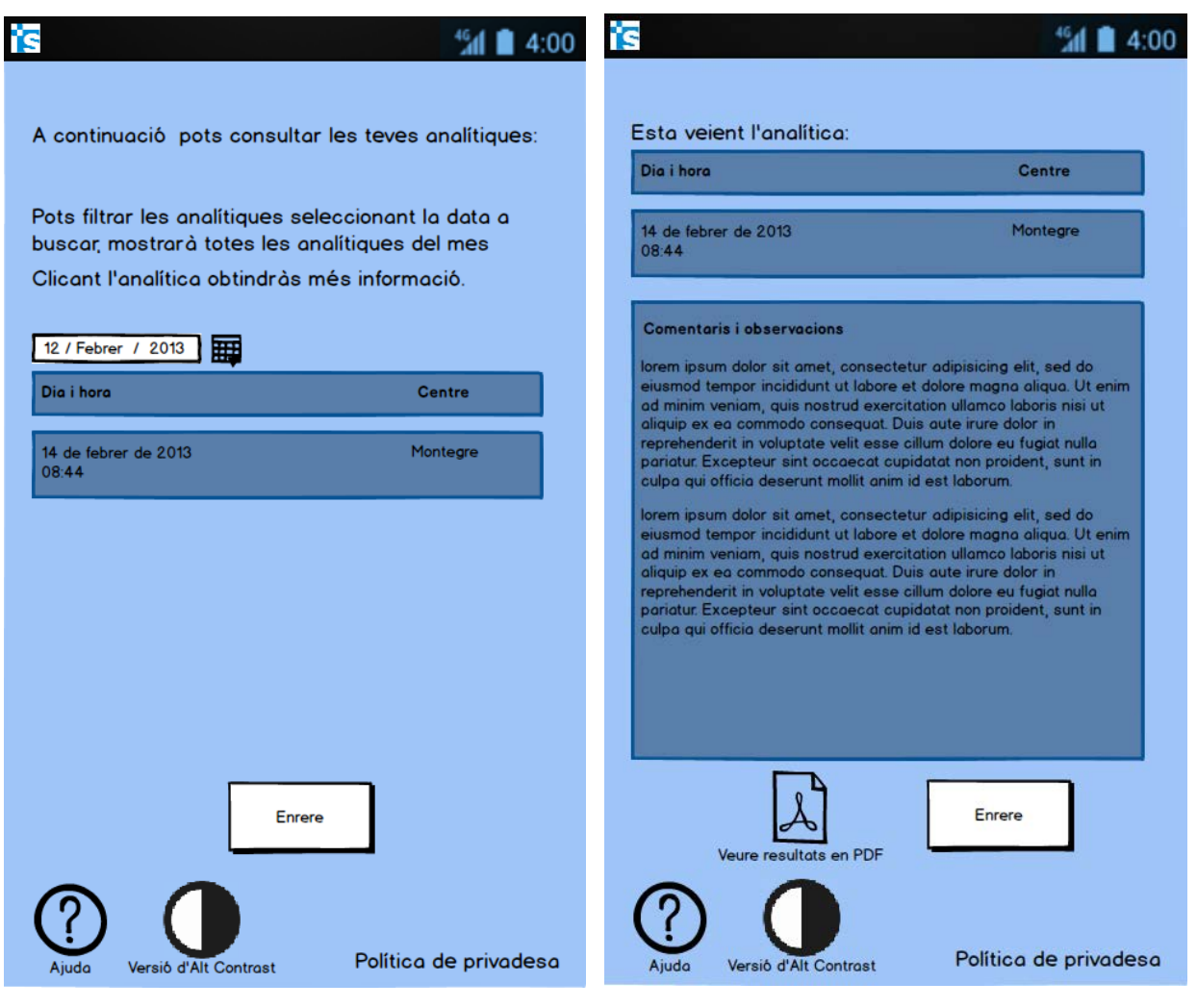

Figura 12: Sketch Historial analítiques smartphone Figura 13: Sketch Detall analítica smartphone

#### *10.1.3. Centres d'Assistència*

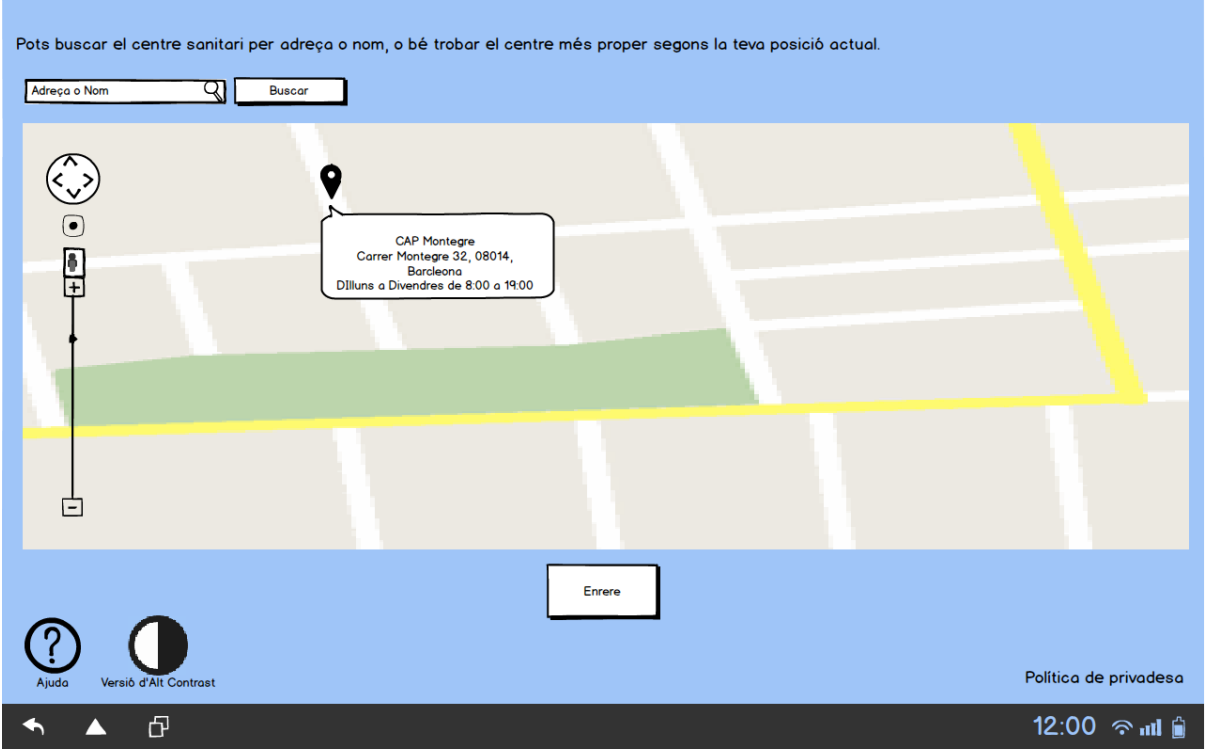

Figura 14: Sketch Cercar centres d'Assistència tablet

#### *10.1.4. Consultes*

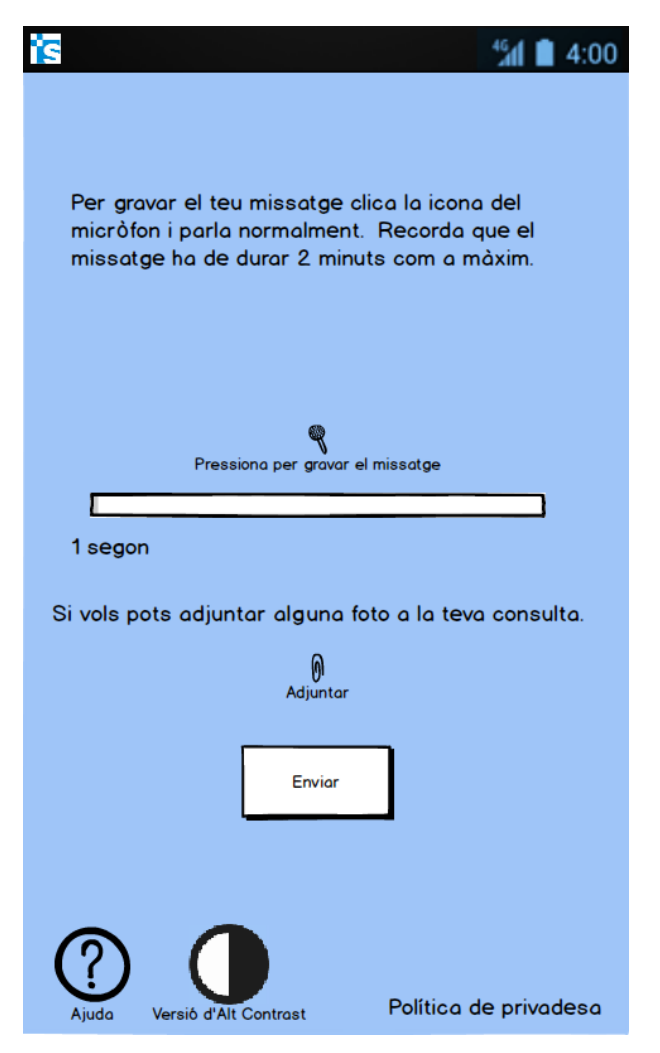

Figura 15: Sketch Enviar consulta smartphone

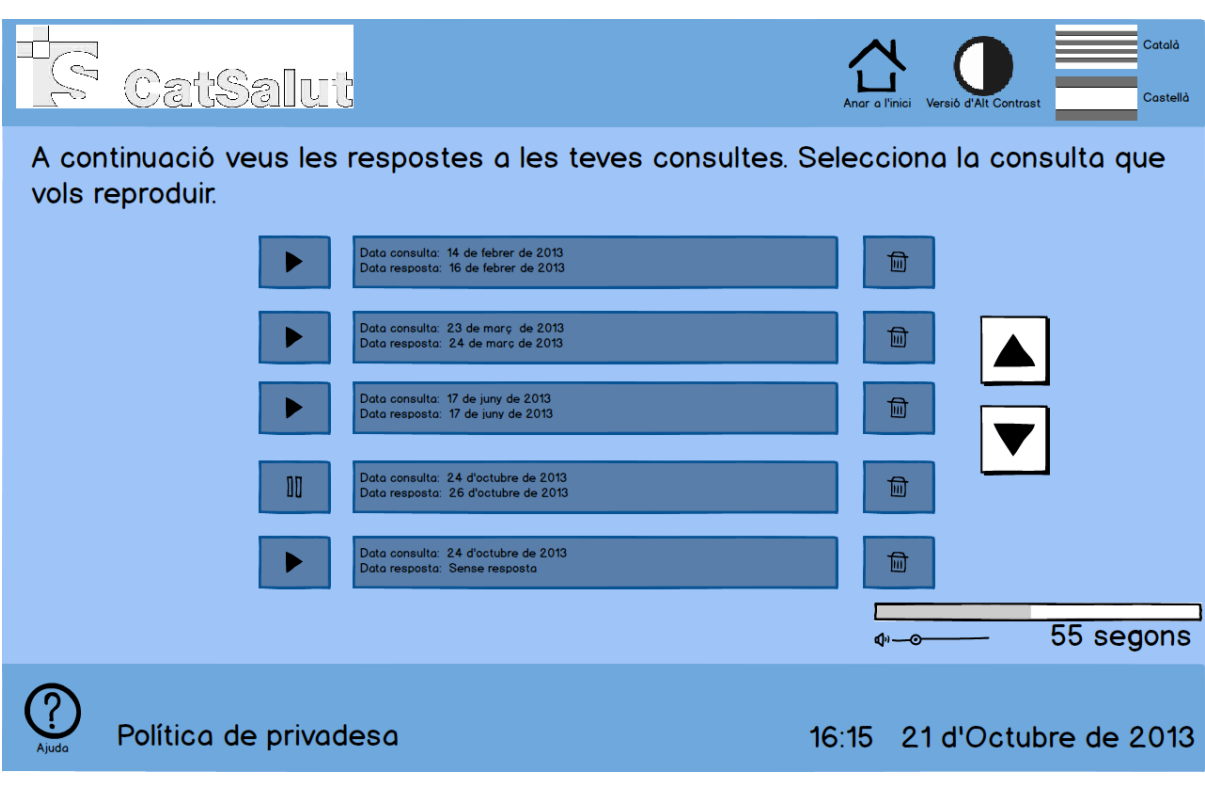

Figura 16: Sketch Veure consultes quiosc interactiu

#### *10.1.5. Enviar mesuraments*

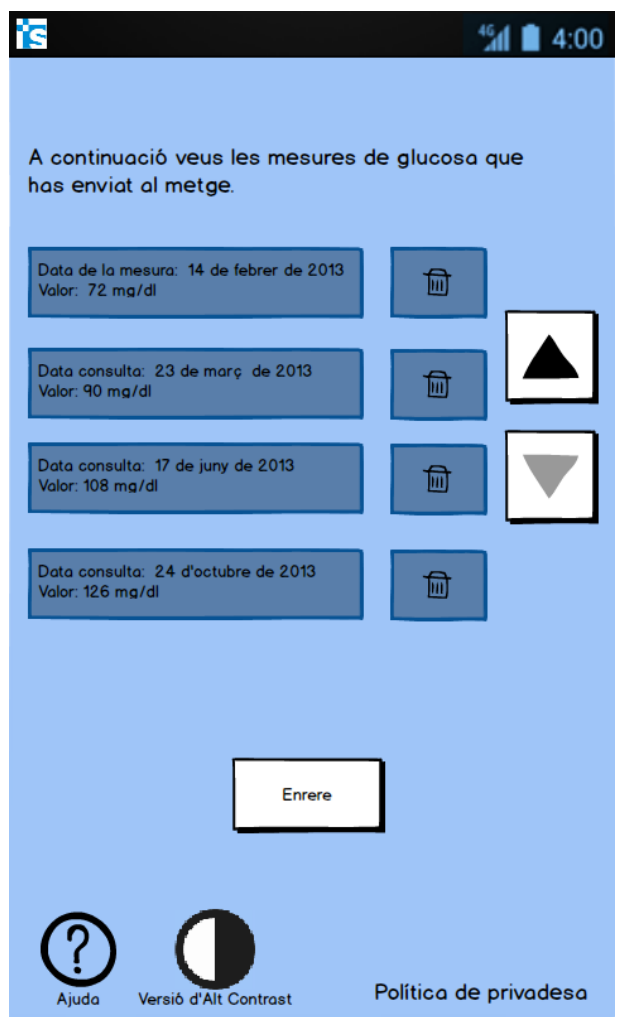

Figura 17: Sketch Historial Mesures de glucosa smartphone

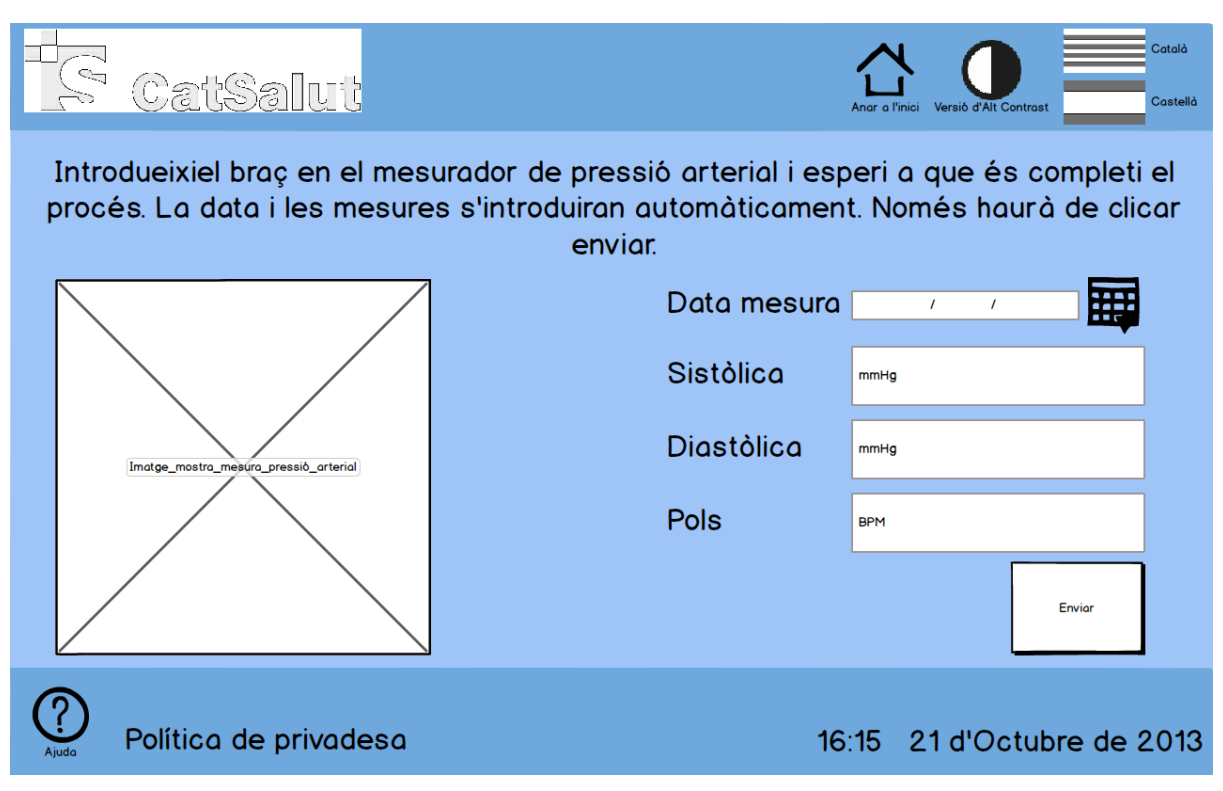

Figura 18: Sketch Enviar mesures tensió arterial quiosc interactiu

#### *10.1.6. Historial*

Đ

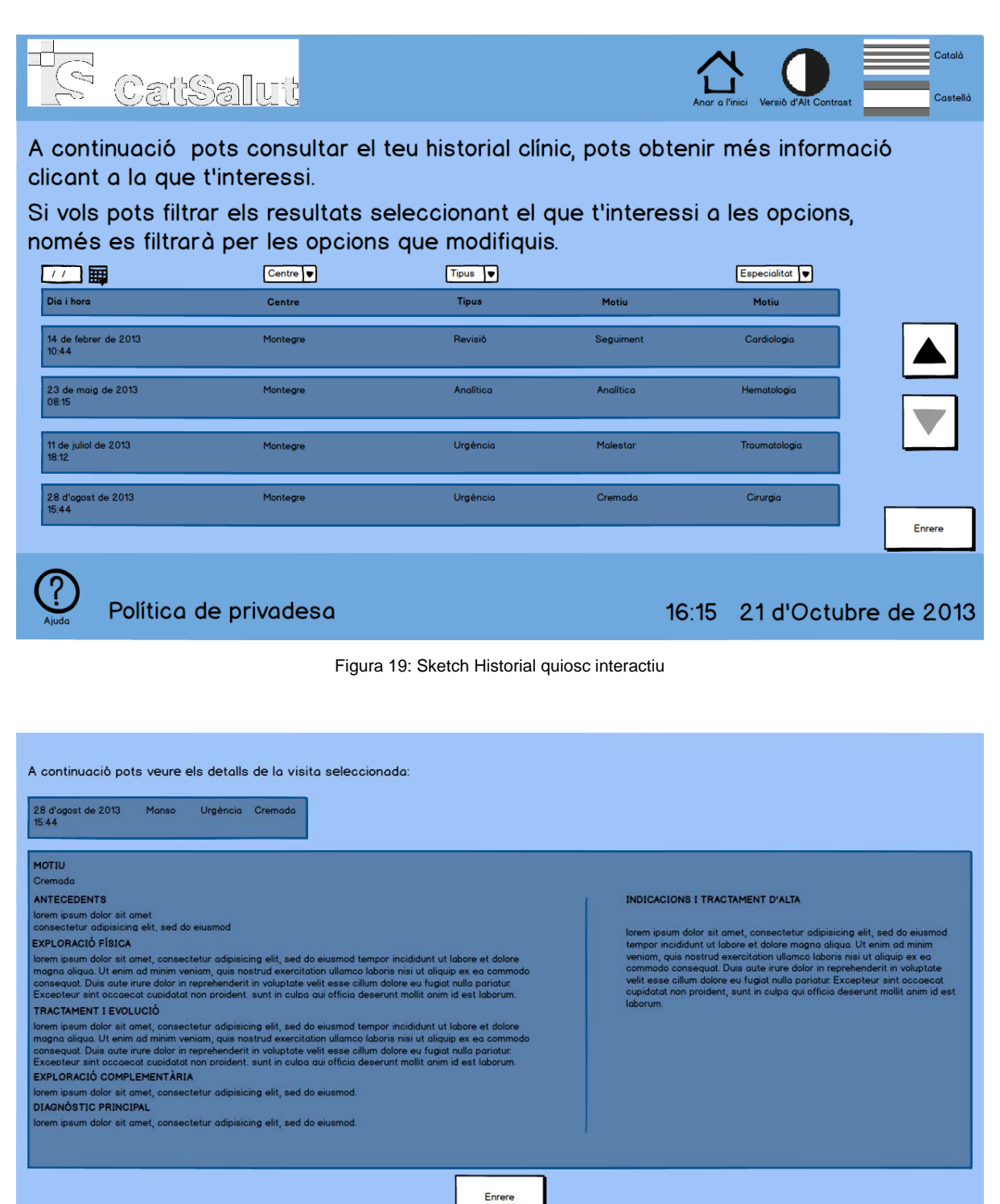

Política de privadesa

12:00  $\approx$  all  $\hat{p}$ 

Figura 20: Sketch Veure detalls historial tablet

#### *10.1.7. Medicaments*

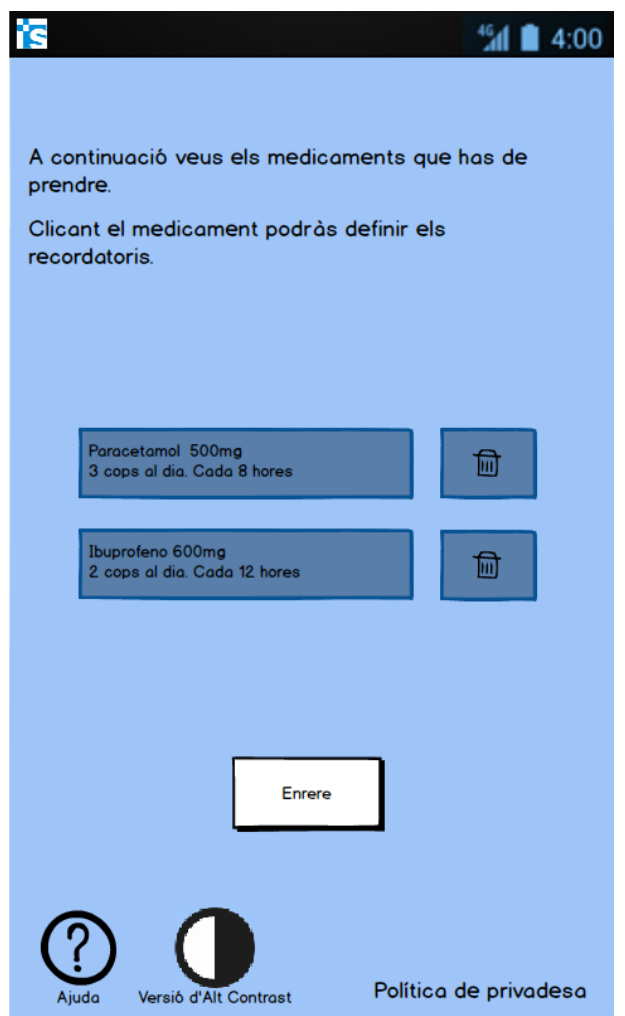

Figura 21: Sketch Medicació a prendre smartphone

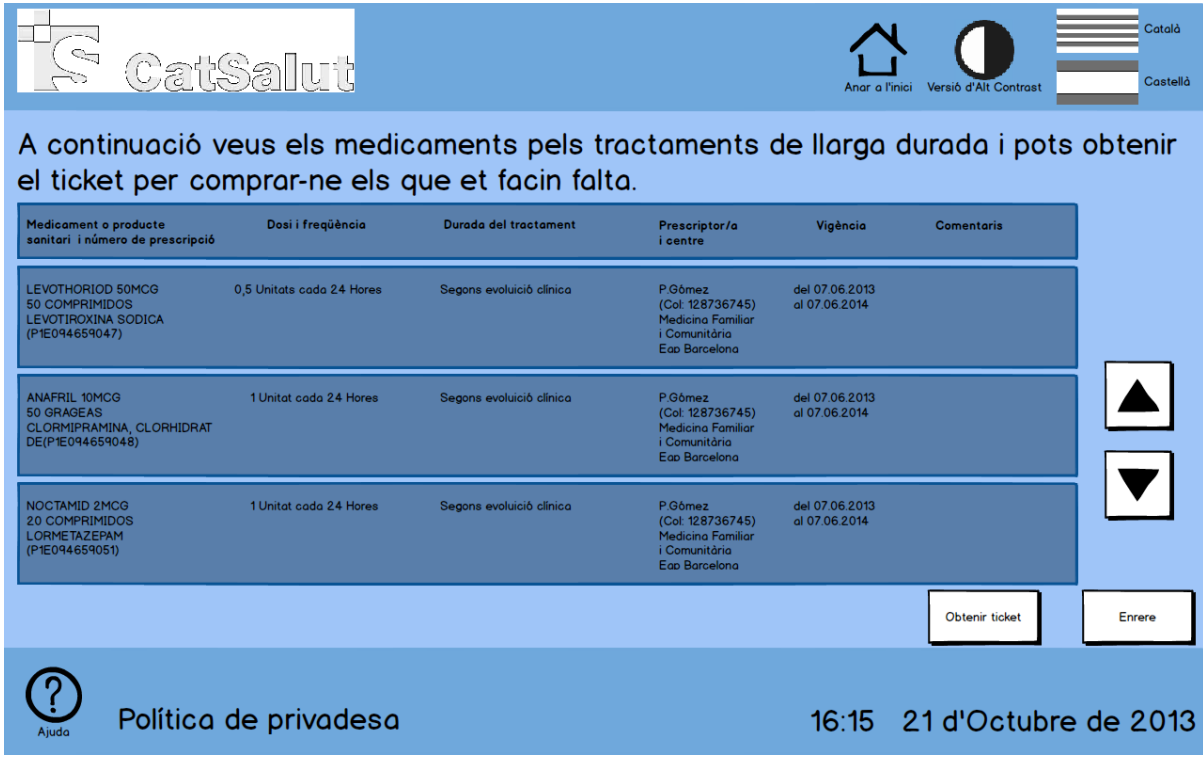

Figura 22: Sketch Medicació a comprar quiosc interactiu

#### *10.1.8. Vacunació*

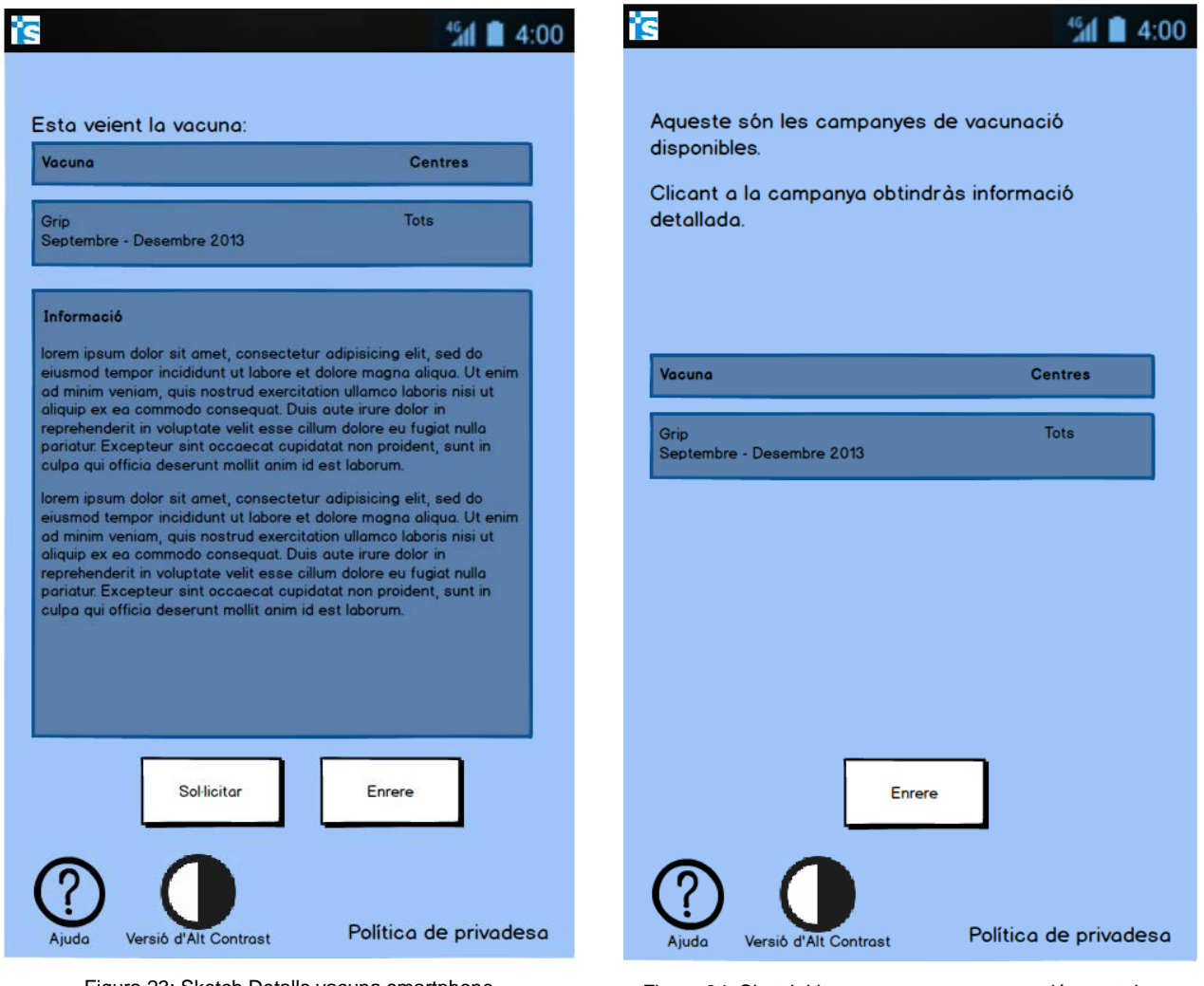

Figura 23: Sketch Detalls vacuna smartphone Figura 24: Sketch Veure campanyes vacunació smartphone

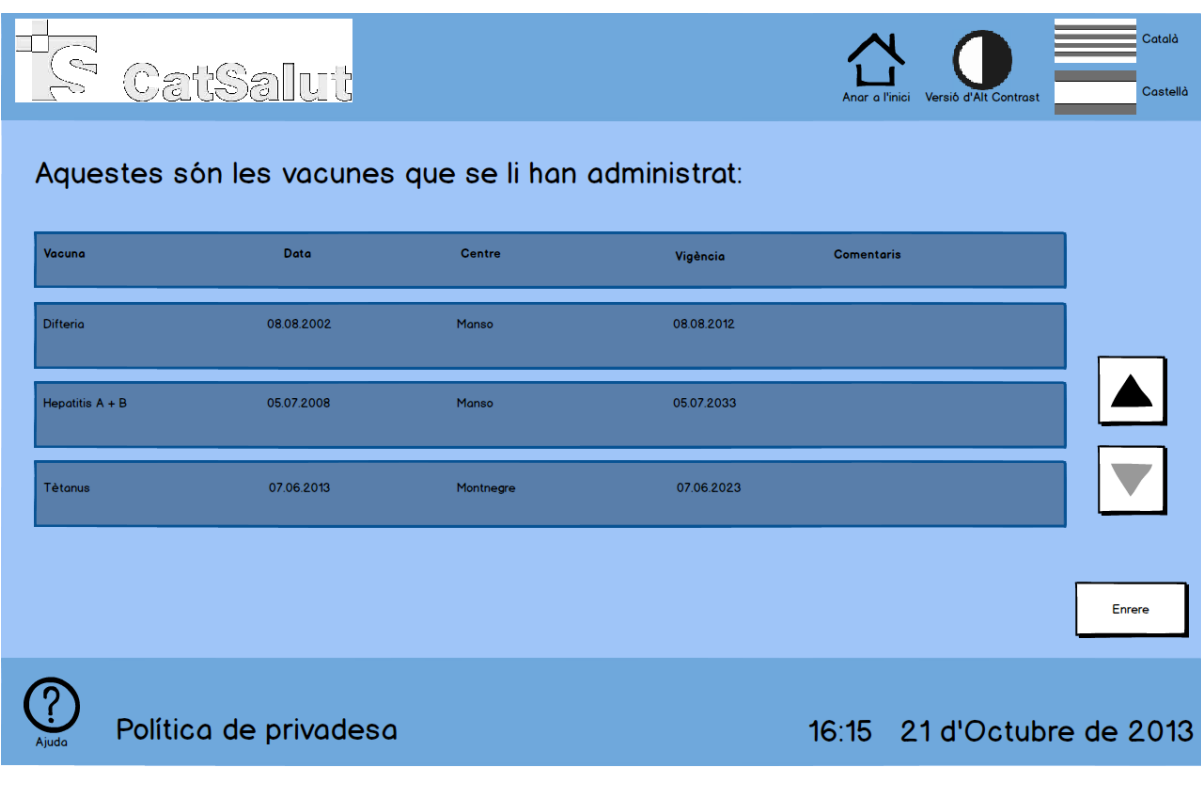

#### Figura 25: Sketch Carnet vacunació quiosc interactiu

#### *10.1.9. Visites*

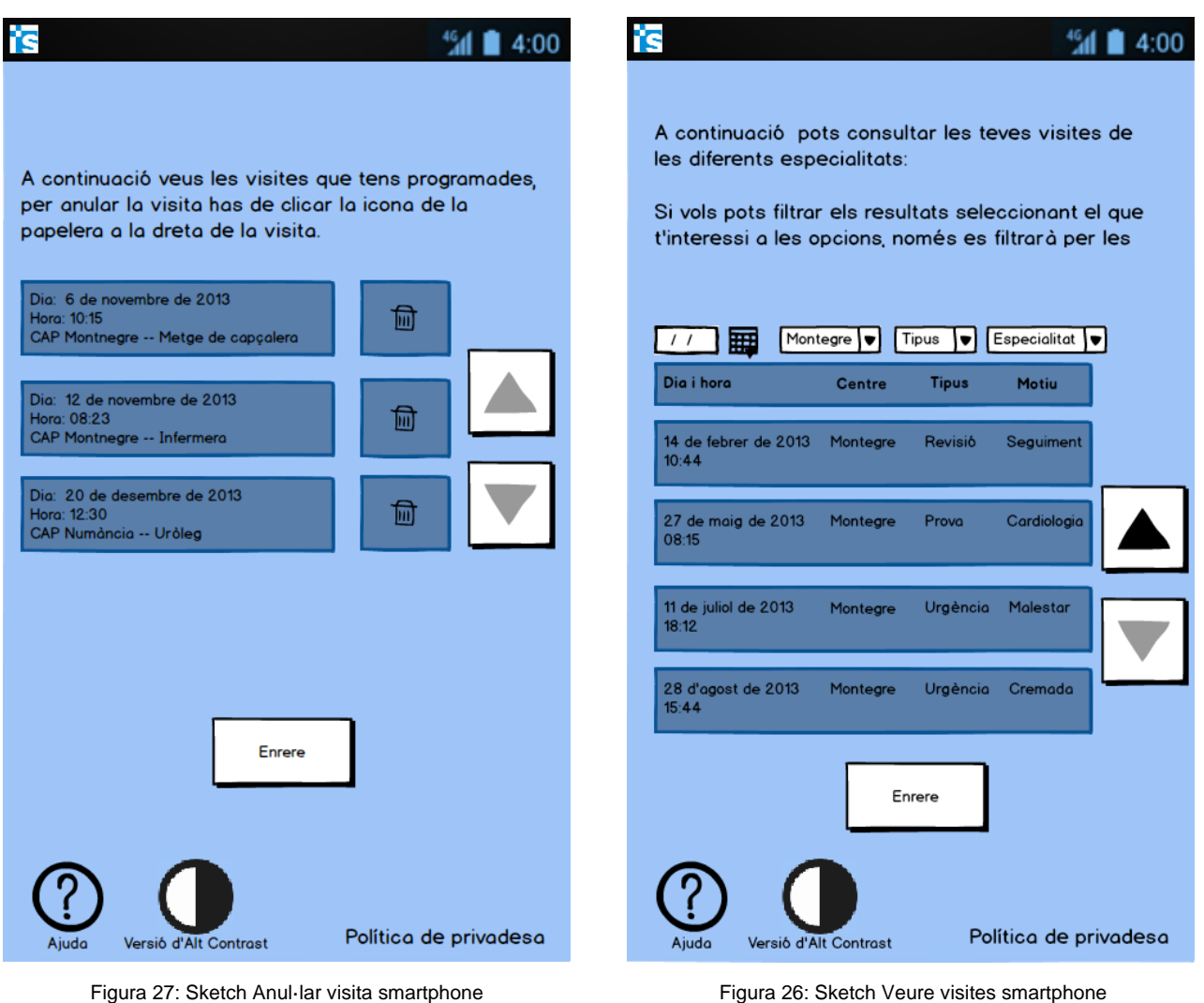

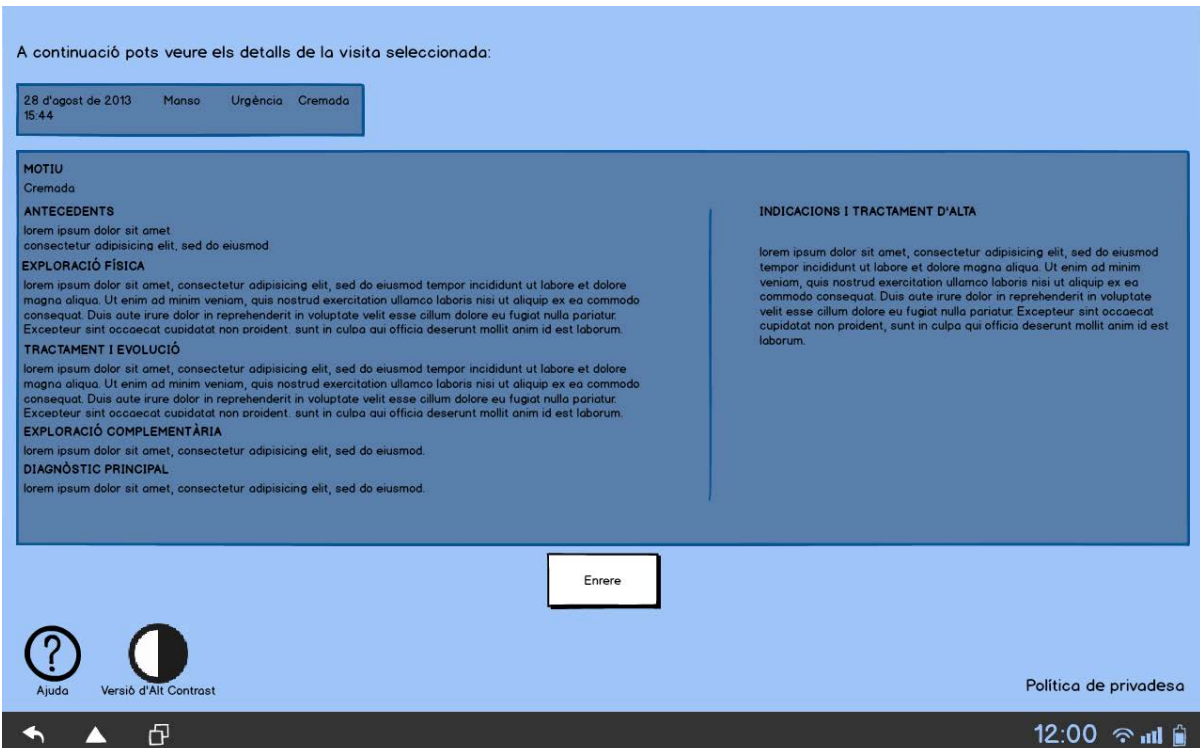

Figura 28: Sketch Detall visita tablet

Per veure la resta de sketchs realitzats durant la fase de prototipat veure el fitxer: **annex4.pdf**

## **10.2. Wireframes**

#### *10.2.1. Pantalla inicial*

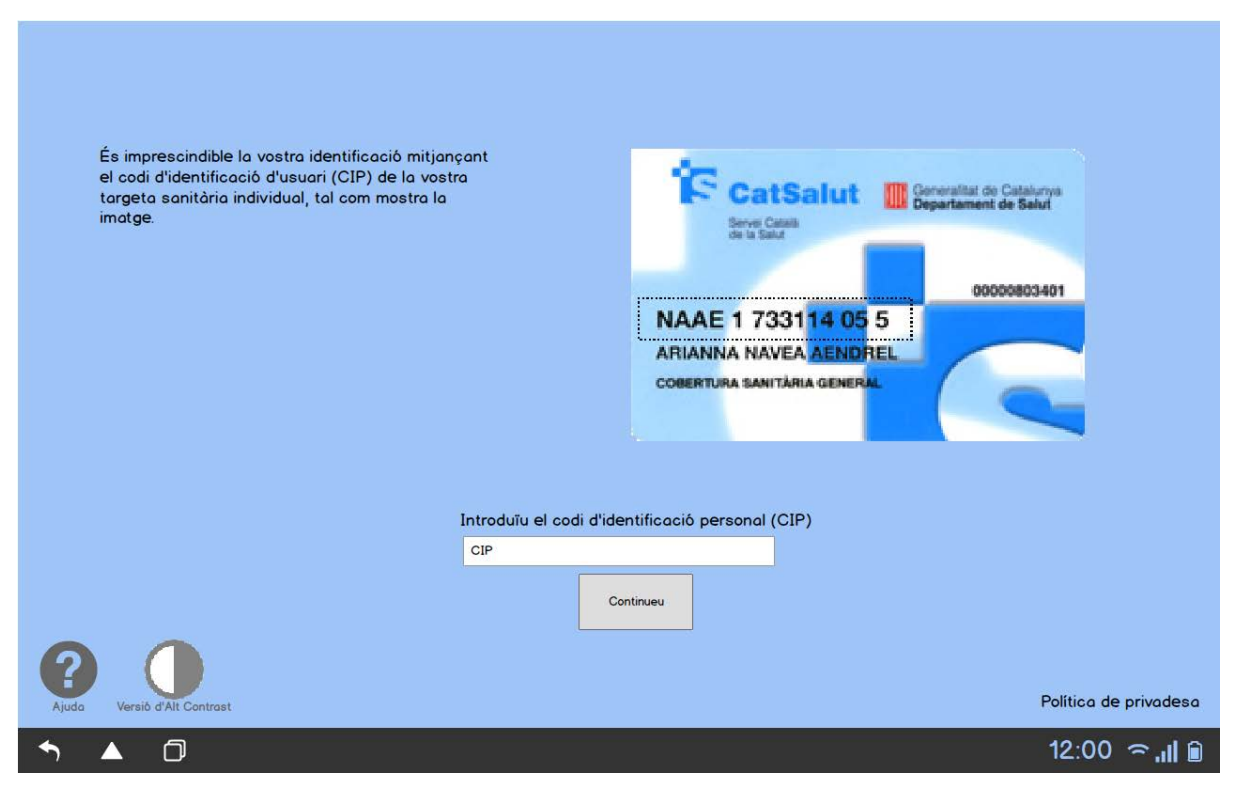

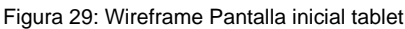

## *10.2.2. Analítiques*

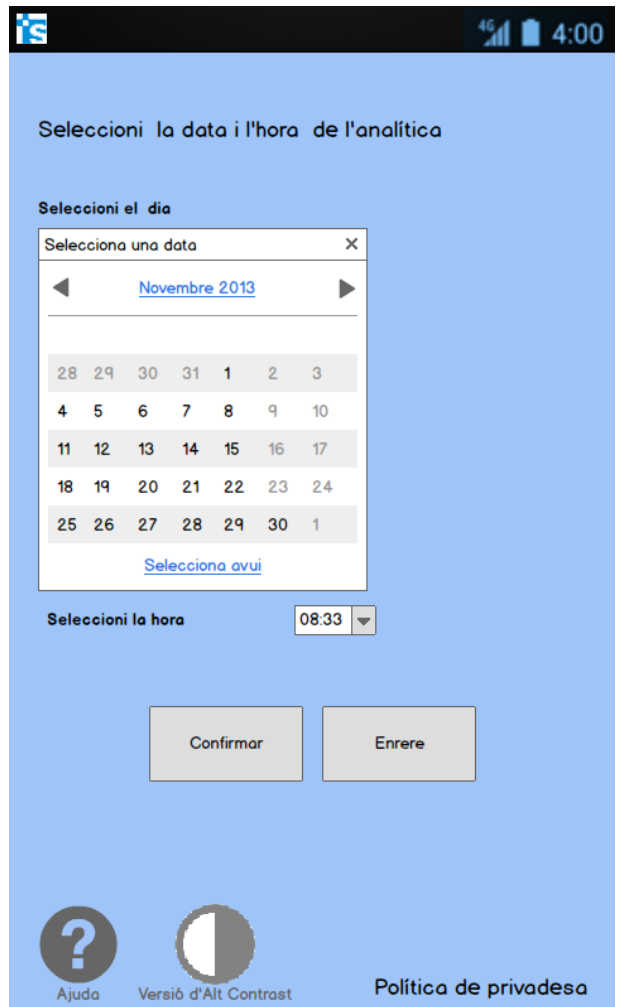

Figura 30: Wireframe Demanar analítica smartphone

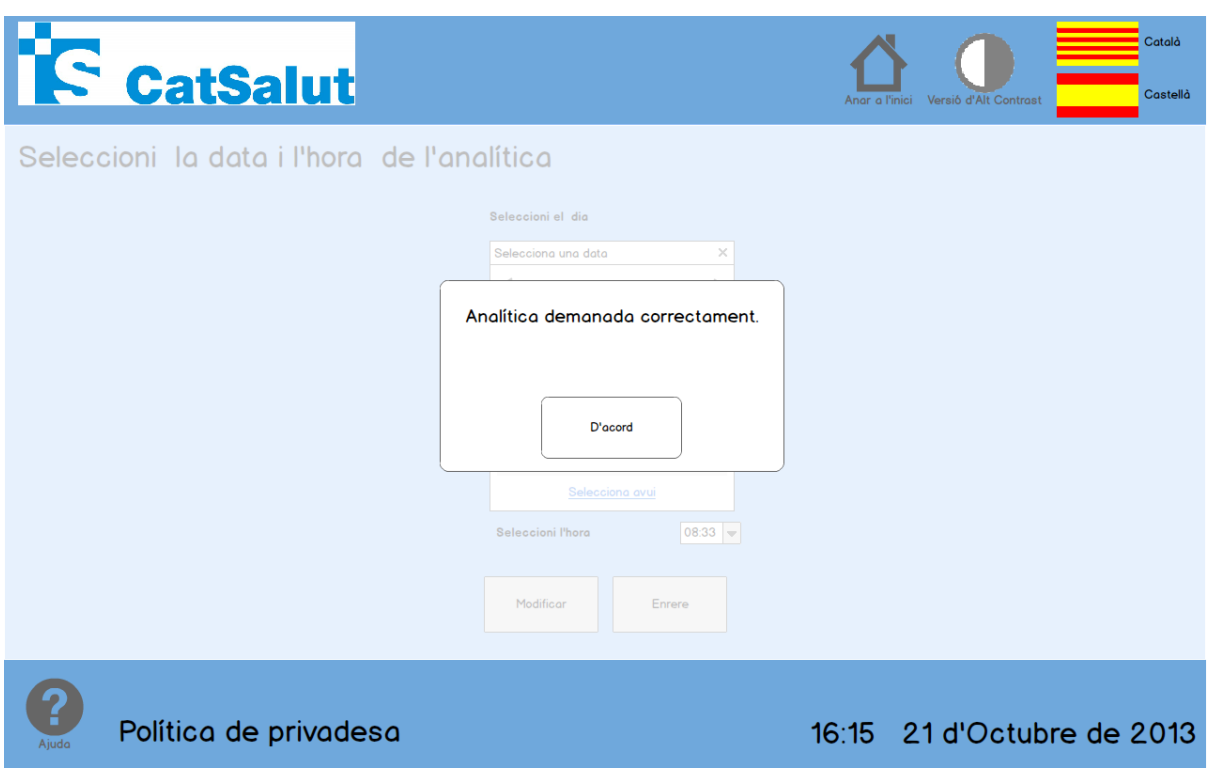

Figura 31: Wireframe Confirmació analítica demanada quiosc interactiu

#### *10.2.3. Centres d'Assistència*

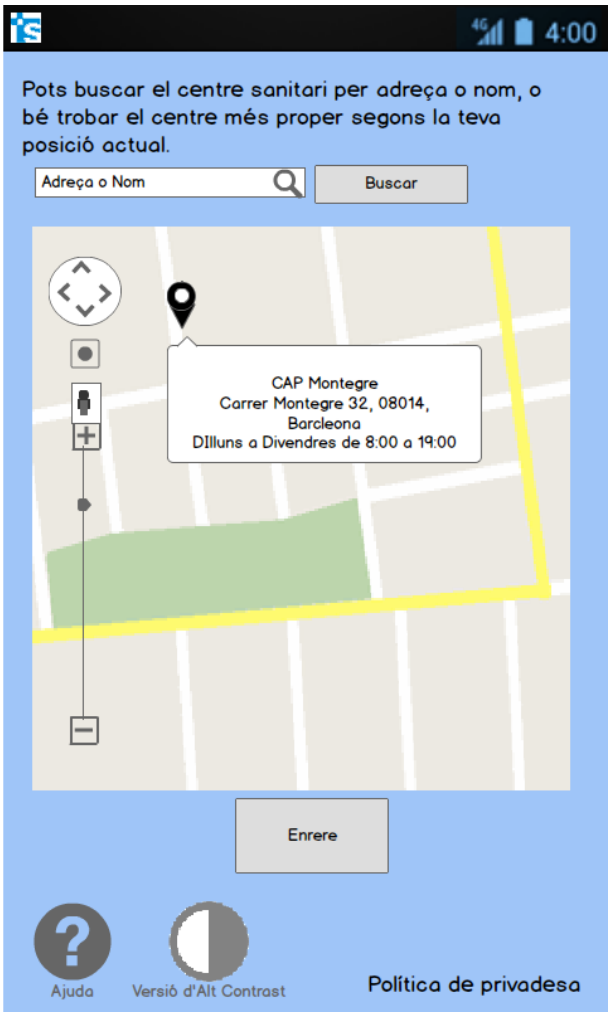

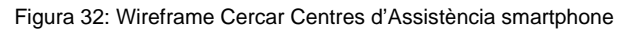

#### *10.2.4. Consultes*

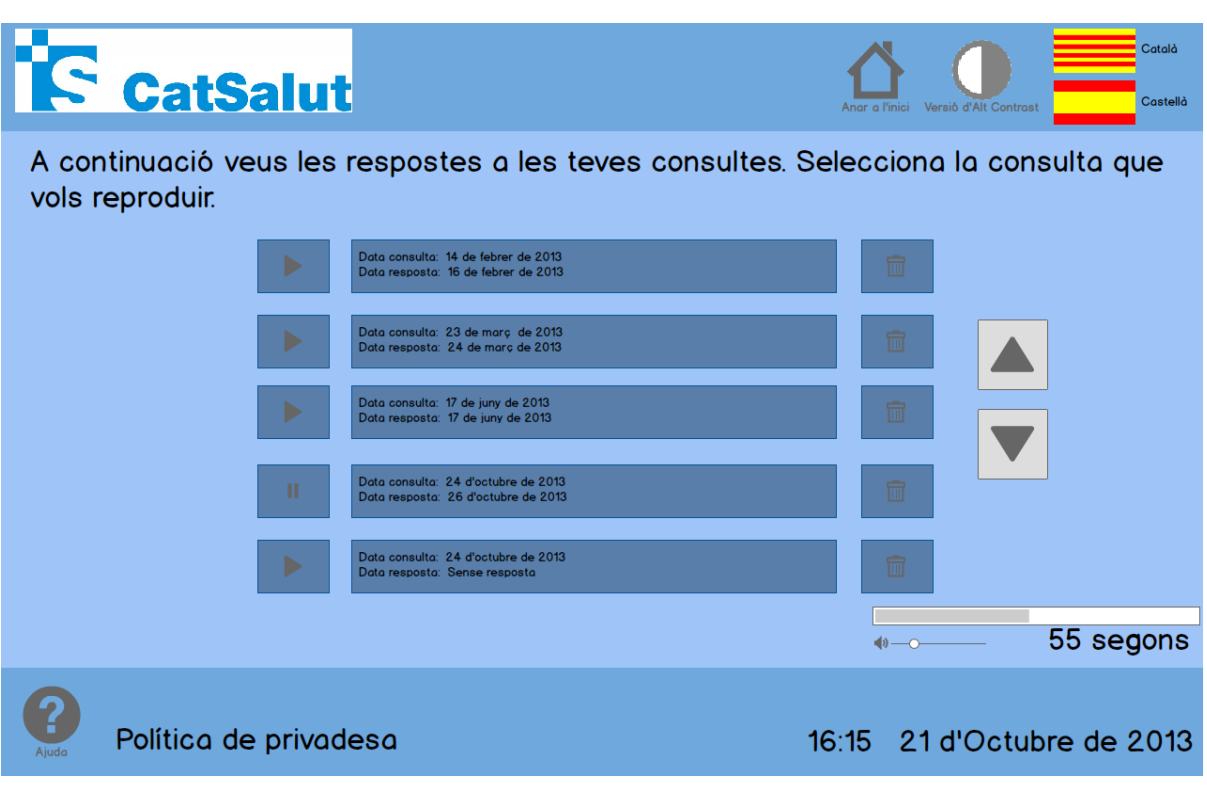

Figura 33: Wireframe Veure Consultes quiosc interactiu
#### *10.2.5. Enviar mesuraments*

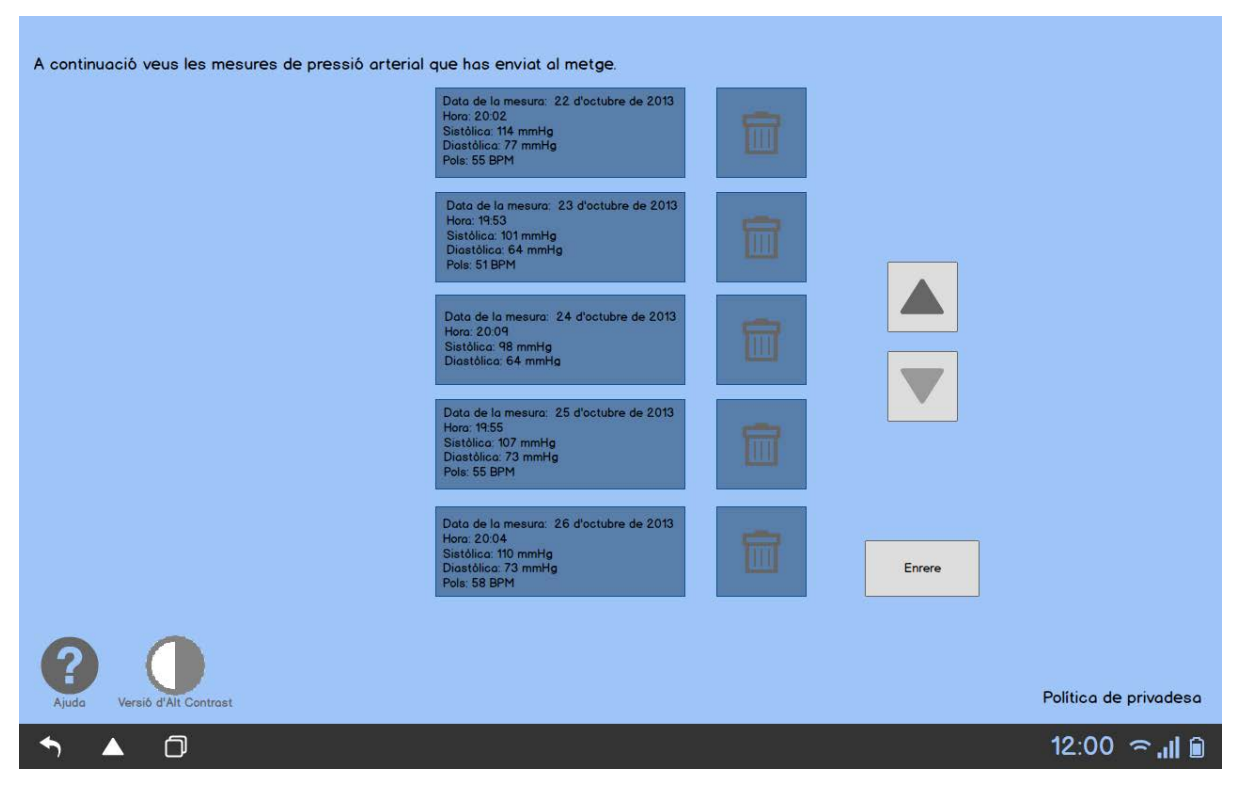

Figura 34: Wireframe Historial mesuraments enviats tablet

### *10.2.6. Historial*

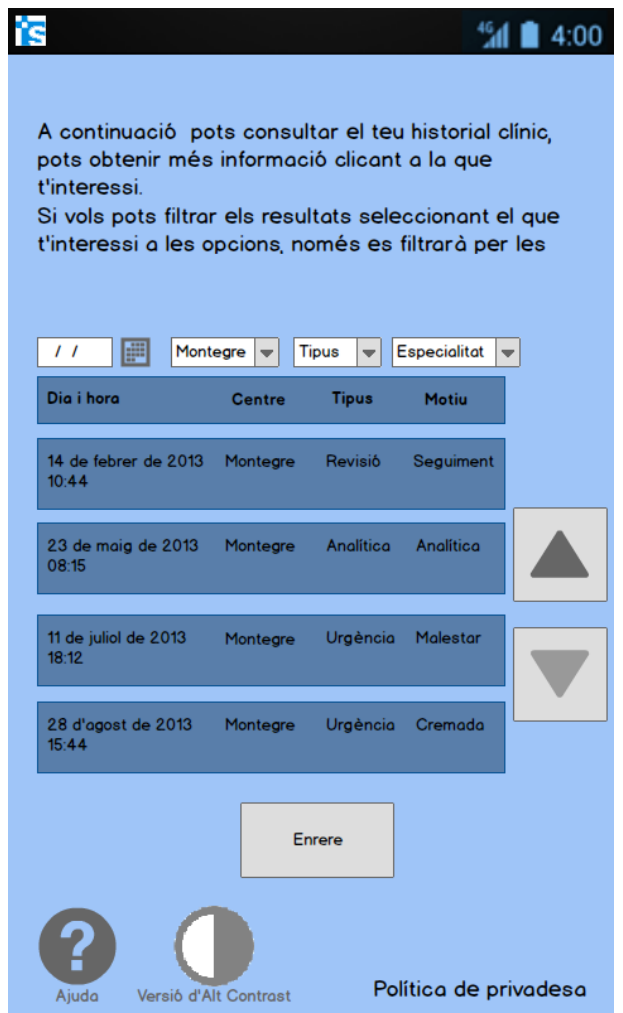

Figura 35: Wireframe Historial clínic smartphone

### *10.2.7. Medicaments*

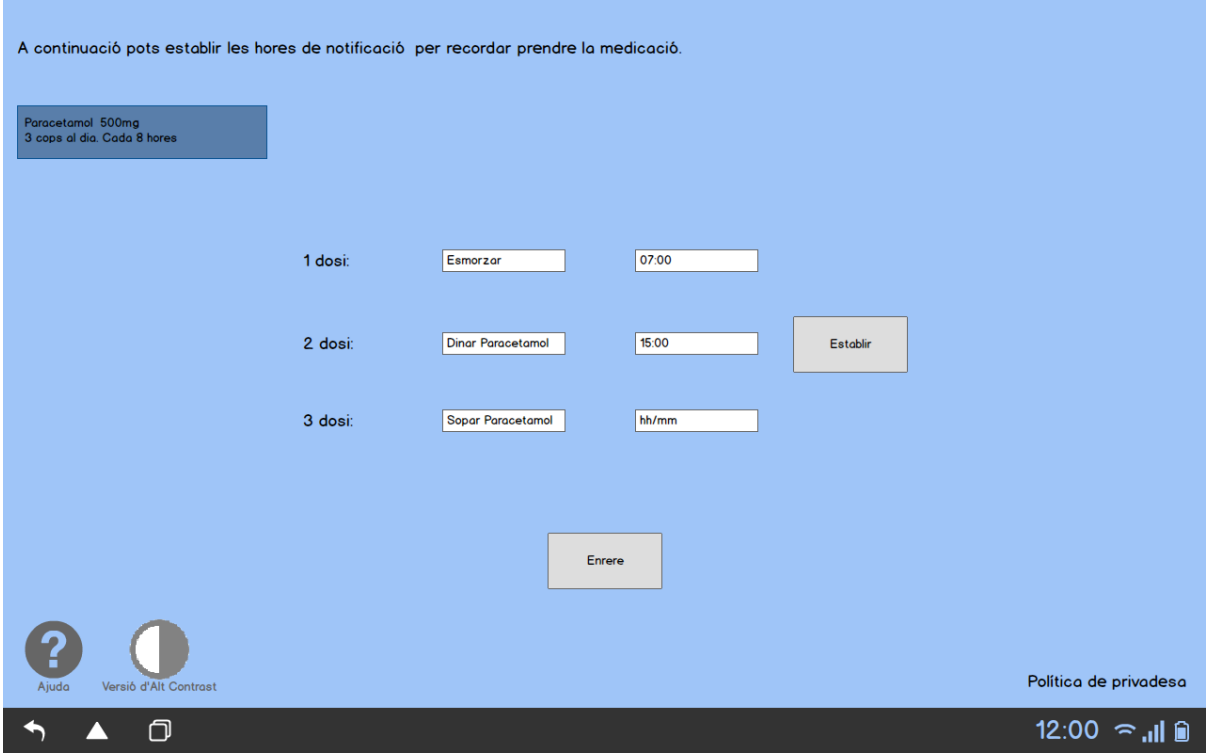

Figura 36: Wireframe crear notificació de presa de medicació tablet

### *10.2.8. Vacunació*

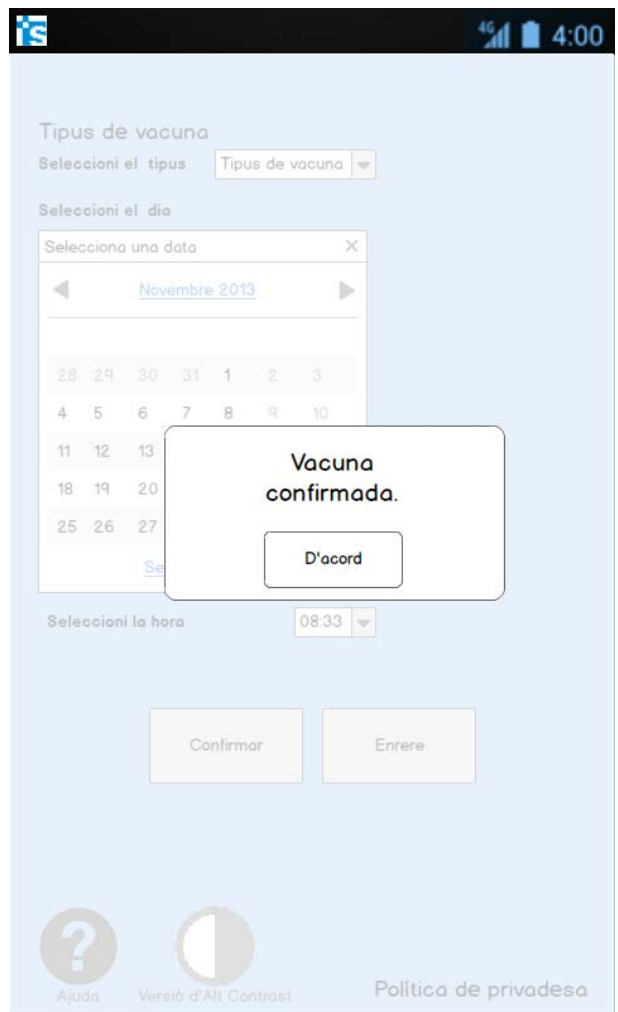

Figura 37: Wireframe Confirmació petició vacuna smartphone

### *10.2.9. Visites*

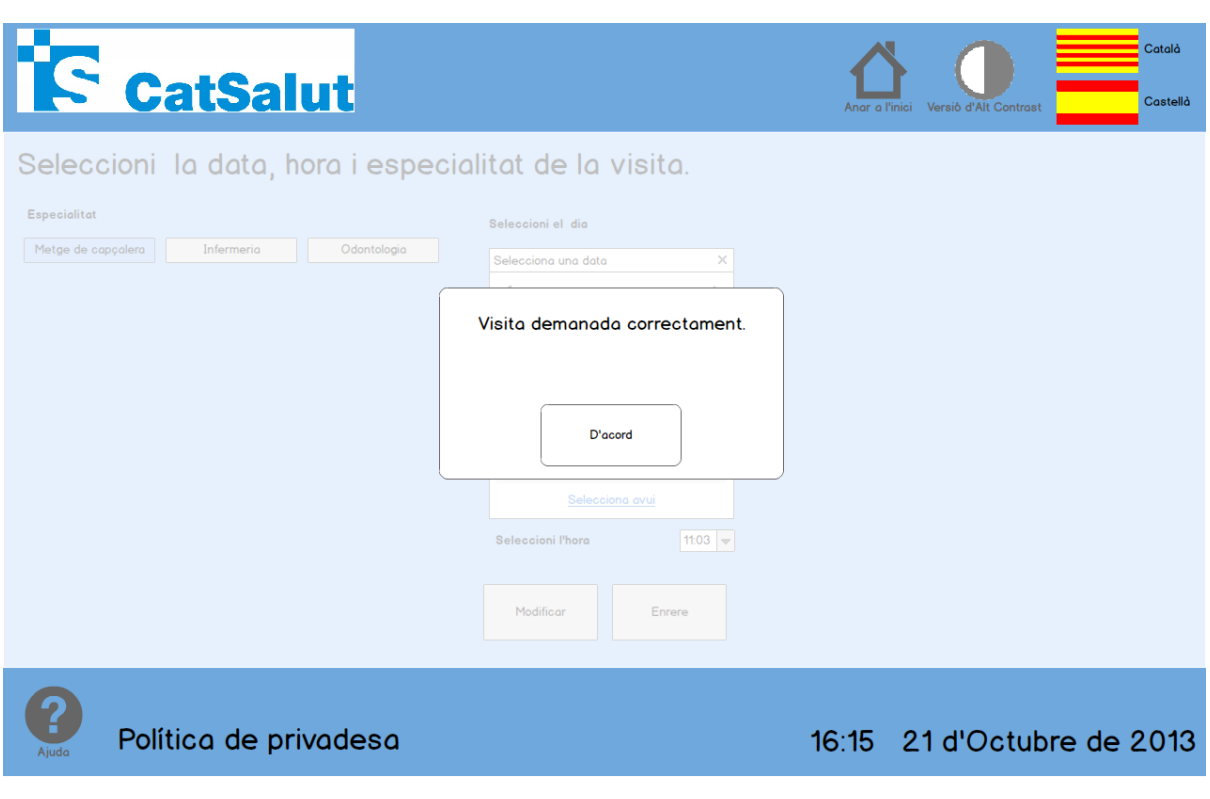

Figura 38: Wireframe Visita confirmada quiosc interactiu

Per veure la resta de wireframes realitzats durant la fase de prototipat veure el fitxer: **annex5.pdf** 

# **11. Perfils d'usuari**

Una vegada analitzades les dades obtingudes amb el qüestionari d'obtenció d'informació **annex1.pdf**, s'han definit els 3 tipus de personatges base, que serviran com a guia per a dissenyar l'aplicació.

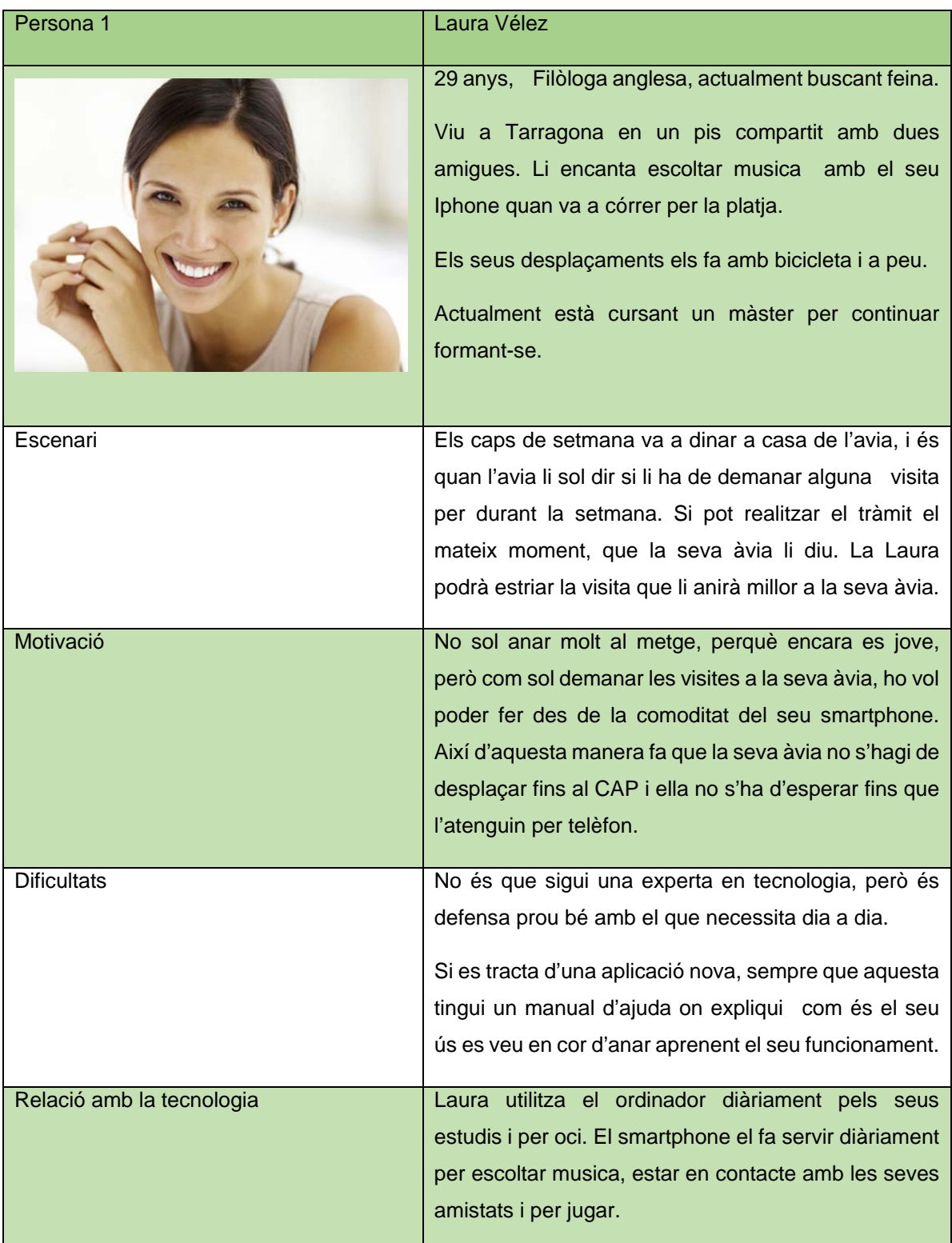

Taula 4: Persona 1

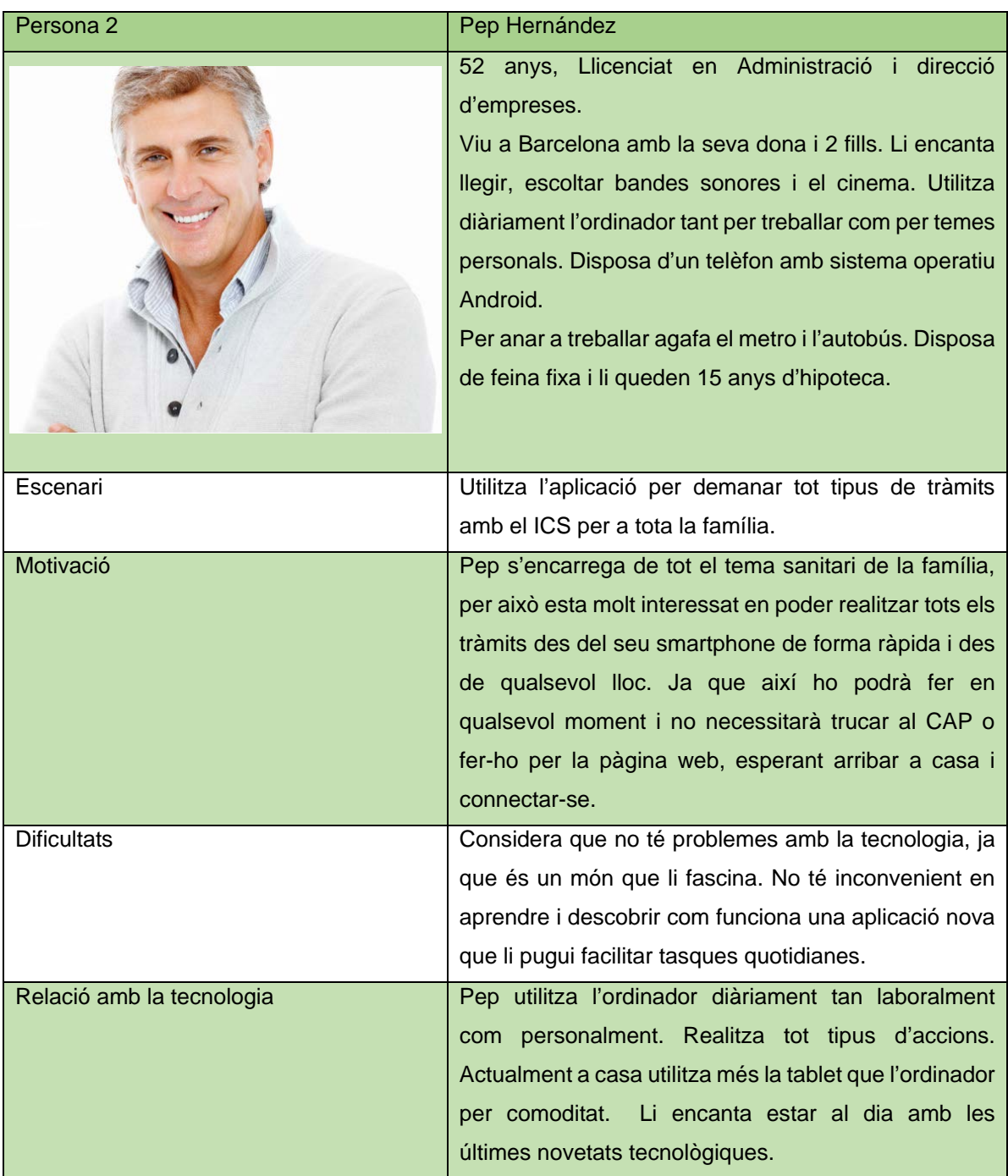

Taula 5: Persona 2

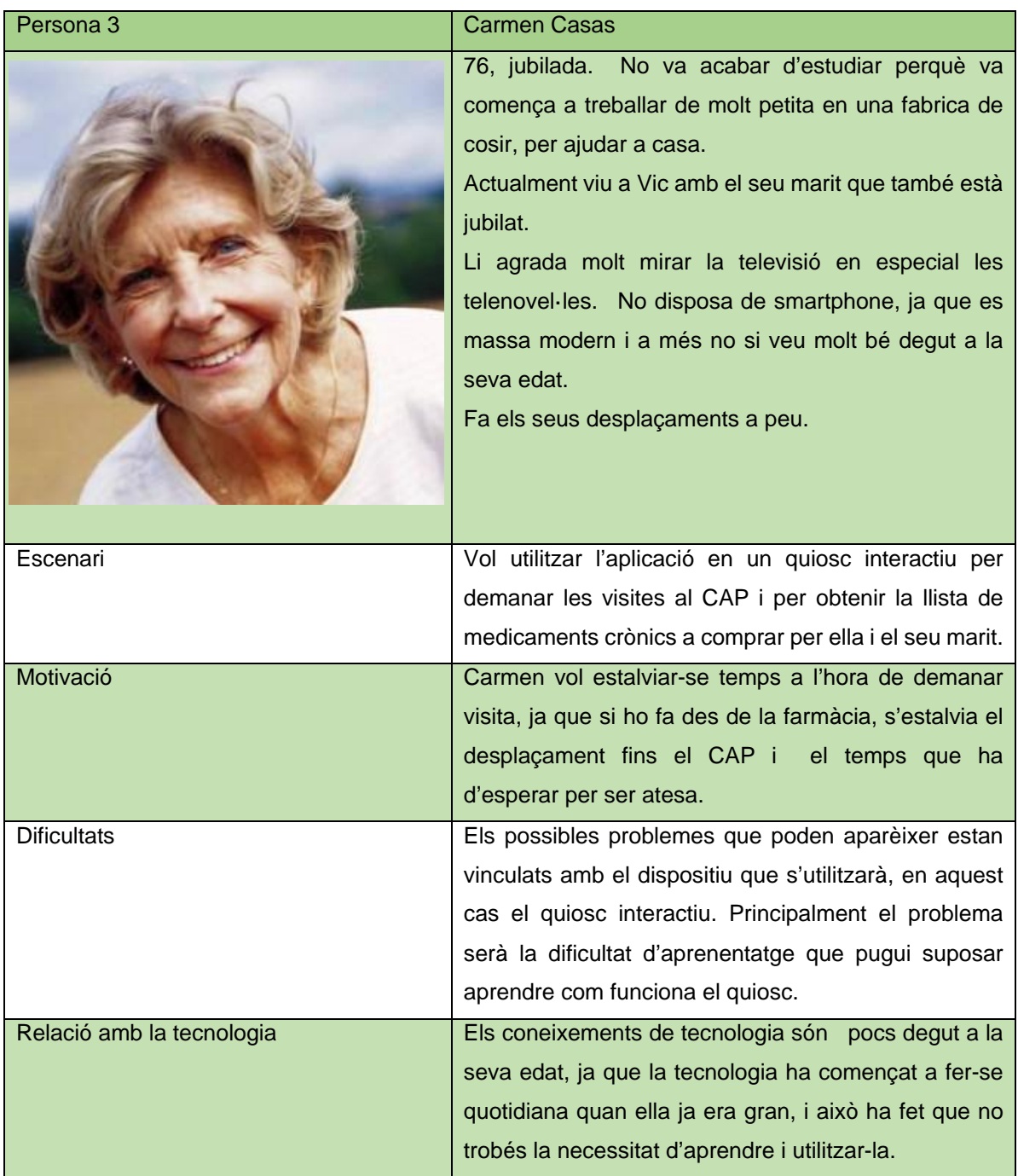

Taula 6: Persona 3

# **12. Avaluació**

Una vegada es tenen desenvolupats els prototips de l'aplicació el que s'ha de realitzar són diverses avaluacions per veure si el disseny actual compleix els requisits que havíem definit inicialment. Per això haurem de realitzar diversos tipus de proves per posar a prova el prototip, en el nostre cas s'ha seleccionat l'avaluació heurística, el passeig cognitiu amb usuaris i el test amb usuaris.

En aquesta fase encara ens trobem en una de les primeres etapes del procés iteratiu del disseny de l'aplicació, però ja es disposen dels primers prototips d'alta qualitat de l'aplicació, els wireframes.

L'avaluació heurística serà la primera de les proves i serà realitzada per un expert, la qual serà realitzada sobre els wireframes. Realitzant aquesta primera avaluació ens permetrà detectar possibles errors i s'evitarà seguir el desenvolupament amb aquests errors.

Una vegada completada l'avaluació heurística es modificaran les maquetes finals del projecte, en les quals es realitzaran les proves restants, aquestes maquetes ja tenen el mateix aspecte que l'aplicació final.

El passeig cognitiu serà la segona prova que es realitzarà, però en aquest cas es realitzarà sobre les maquetes finals de l'aplicació, en el nostre cas s'ha decidit realitzar l'avaluació conjuntament amb els usuaris i l'avaluador, ja que d'aquesta manera es podrà obtenir informació més real al fer la prova amb usuaris similars als descrits a "Persones", els usuaris potencials. En aquesta prova el que es vol aconseguir és verificar el funcionament de les tasques més significatives, és a dir, comprovar que es poden completar els processos sense errors i assegurar-se que els processos i la distribució del contingut segueixen el model mental dels usuaris.

La tercera prova realitzada és el test amb usuaris, en aquest cas el que es realitzà és verificar el funcionament de diverses tasques, però situant els usuaris en uns contextos hipotètics, que es podrien donar a la realitat.

Finalment acabada aquesta prova els usuaris respondran un qüestionari, l'objectiu del qual és acabar d'obtenir informació sobre la usabilitat, l'experiència d'ús, la facilitat d'ús, ... de l'aplicació.

## **12.1. Avaluació heurística**

L'avaluació heurística és una de les tècniques més utilitzades en l'avaluació de la usabilitat. La van desenvolupar Jakob Nielsen i Rolf Molich l'any 1990.

És un mètode d'inspecció que ha de ser realitzat per avaluadors experts mitjançant uns principis denominats heurístics, que han estat definits prèviament. Al ser una tècnica que avalua la usabilitat d'un sistema, el seu objectiu és mesurar la qualitat de la interfície d'usuari d'un sistema tenint en compte la facilitat d'ús i la corba d'aprenentatge per a un grup d'usuaris concrets, en una situació o context d'ús establert.

Comparant aquesta tècnica amb altres tècniques d'avaluació, presenta les següents característiques:

- És més econòmic que altres mètodes d'avaluació, ja que requereix menys recursos i temps de preparació i esforç, al poder-se realitzar en versions primerenques del disseny.
- És recomanable que la prova sigui realitzada per diversos avaluadors experts amb usabilitat, per tal d'obtenir informació contrastada.
- S'ha de realitzar la prova de la manera més objectiva possible, intent evitar que els resultats es vegin alterats pels coneixements, opinions... dels experts.
- Una vegada els avaluadors han realitzat la prova, i els errors s'han identificat, s'han de categoritzar i prioritzar els errors i definir les modificacions que s'ha de realitzar a la interfície.
- Totes les avaluacions heurístiques s'han de realitzar en les mateixes condicions i en el mateix entorn, per tal d'evitar obtenir resultats alterats per elements externs.
- Cada part de l'avaluació de la interfície dura entre 1 i 2 hores.

Els principis heurístics són unes regles genèriques que donen suport durant la presa de decisions en el procés de disseny d'un sistema o que critiquen decisions preses anteriorment amb l'objectiu d'aconseguir un sistema usable.

Actualment les heurístiques més utilitzades són les definides per Nielsen i Molich, però molt sovint és necessari modificar i ampliar aquests principis per altres, amb la finalitat d'adaptar-se al sistema que s'està avaluant, per tal de facilitar la detecció d'errors d'usabilitat.

Les regles heurístiques per avaluar la usabilitat definides per Nielsen i Molich són:

- 1. **Visibilitat de l'estat del sistema:** el sistema ha de mantenir sempre informat als usuaris del que està passant, mitjançant una resposta en un temps raonable.
- 2. **Semblança entre el sistema i el món real:** el sistema ha de parlar el llenguatge dels usuaris, és a dir, ha der fer servir conceptes coneguts pels usuaris, en lloc d'utilitzar comandes i sintaxis del sistema. La informació s'ha de mostrar en ordre natural i lògic.
- 3. **Control d'usuari i llibertat:** els usuaris han de poder seleccionar i realitzar les tasques que volen, en lloc de que el sistema ho faci per ells. Els usuaris normalment seleccionen opcions errònies i per tant s'ha d'oferir una "sortida d'emergència", per sortir de l'estat no desitjat sense haver de passar per masses quadres de diàleg. Els usuaris han de poder prendre les seves pròpies decisions sabent les conseqüències que pot tenir sortir de l'estat actual. El sistema ha de permetre desfer i refer les accions.
- 4. **Consistència i estàndards:** els usuaris no s'han de preguntar si diverses paraules, situacions o accions signifiquen el mateix. S'han de seguir les convencions de la plataforma.
- 5. **Ajudar als usuaris a reconèixer, diagnostica i recuperar-se dels errors:** els missatges d'error s'han d'expressar en llenguatge clar, és a dir, no s'han d'utilitzar codis d'error. Els missatges han d'indicar amb precisió el problema i oferir alternatives o solucions.
- 6. **Prevenció d'errors:** enlloc de disposar de bons missatges d'error, és millor tenir un disseny que permeti prevenir els errors.
- **7. Reconeixement abans que record:** fer els objectes, accions i opcions visibles. L'usuari no hauria de recordar informació d'una altra secció. Les instruccions d'ús del sistema han d'estar visibles o s'han de poder veure quan faci falta.
- **8. Flexibilitat i disseny minimalista:** el sistema s'ha d'adaptar a l'experiència dels usuaris, ha d'oferir acceleradors al usuaris experts. Els quan han de poder adaptar els acceleradors a les tasques més freqüents. Oferir alternatives d'accés i d'operació per usuaris que difereixen de l'usuari mitja (diferent idioma, diferent cultura...).
- **9. Estètica i disseny minimalista:** el sistema no ha de contenir informació irrellevant. Cada part d'informació extra en el sistema resta visibilitat a la informació rellevant.
- **10. Ajuda i documentació:** és millor poder utilitzar el sistema sense cap tipus de documentació, però pot ser necessari proveir a l'usuari ajuda i documentació. En aquest cas, la informació ha de ser fàcil de buscar, rellevant a la tasca de l'usuari, ha descriure les passes que ha de realitzar i no ha de ser molt extensa.
- **11. Habilitats:** el sistema ha de suportar, estendre, suplementar o millorar les habilitats, el coneixement i l'experiència de l'usuari, però en cap cas els ha de substituir.
- **12. Interacció agradable i respectuosa amb l'usuari:** les interaccions de l'usuari amb el sistema haurien de millorar la seva qualitat de vida o treball. Els usuaris han de ser tractats amb respecte. El sistema ha de ser agradable, és a dir, ha de ser artístic però funcional.
- **13. Privacitat:** els sistema ha d'ajudar a l'usuari a protegir la seva informació personal o privada que pertanyi a altres usuaris.

#### *12.1.1. Planificació de l'avaluació heurística*

• **Seleccionar el nombre d'avaluadors**: és recomanable que siguin entre 3 i 5, ja que s'ha vist que és el grau d'equilibri entre cost i benefici obtingut, és a dir, amb aquest nombre d'avaluadors s'obté la gran majoria d'errors, gairebé el 70%. Afegir més avaluadors no incrementa en mateix grau el nombre d'errors trobats, però si que redueix en gran mesura el rati de beneficis produïts per l'avaluació. Aquest fet es pot observar a les dues imatges següents:

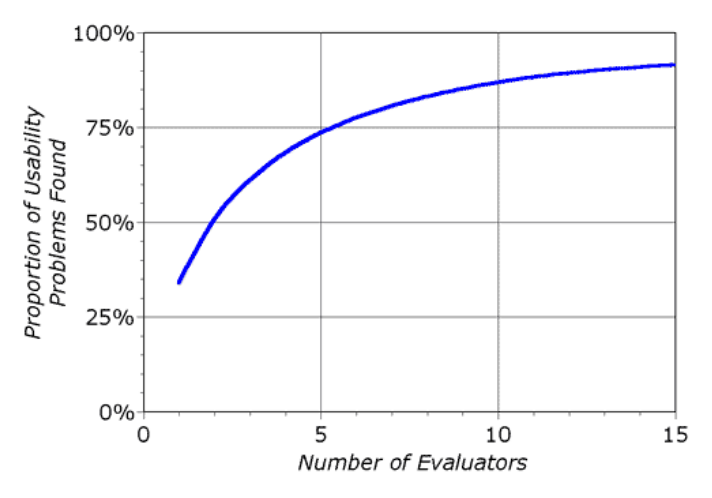

Captura 8: Relació de problemes d'usabilitat trobats segons el nombre d'avaluadors que fan la prova.

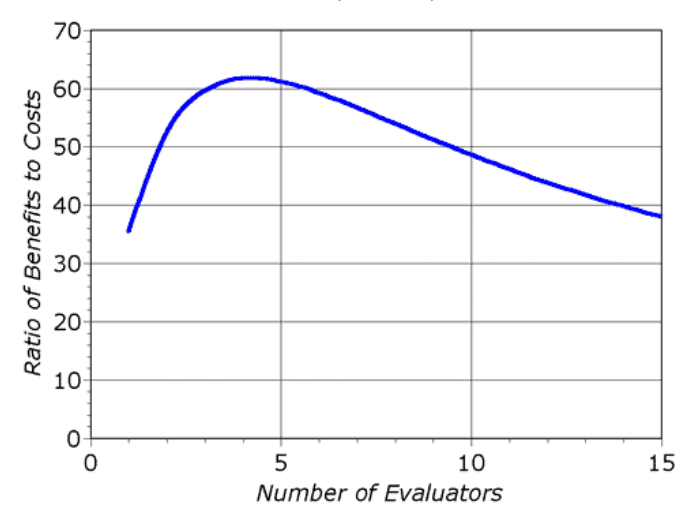

Captura 9: Relació entre els beneficis obtinguts segons els diners invertits en avaluadors.

- En el nostre cas la prova només ha pogut ser realitzada per un sol avaluador, no és la situació més adequada, però no hi havia la possibilitat de que participessin més avaluadors.
- **Seleccionar els principis heurístics:** és molt importat seleccionar principis heurístics que s'adaptin a les necessitats de l'anàlisi del nostre sistema.
- **Seleccionar les preguntes d'avaluació:** per estudiar aspectes de la interfície amb més nivell de detall.
- **Utilització d'una plantilla:** amb els principis heurístics i les preguntes a avaluar, s'ha d'incloure un espai en blanc, perquè els avaluadors pugin realitzar els seus comentaris.

#### *12.1.3. Realització de l'avaluació heurística*

Per realitzar l'avaluació és recomanable que els diversos avaluadors realitzin la prova de manera individual, per evitar que no s'influiran entre ells.

Abans de començar la prova és interessant que els avaluadors examinin la interfície prèviament amb l'objectiu de familiaritzar-se amb aquesta.

A mesura que van analitzant el sistema, els avaluadors han de classificar els errors trobats i els han de categoritzar segons la seva gravetat. Per facilitar aquesta tasca, Jakob Nielsen va formular 3 preguntes:

- 1. La freqüència amb què el problema ocorre, és comú o poc freqüent?
- 2. L'impacte del problema quan succeeix, és fàcil o difícil de superar per als usuaris?
- 3. La persistència del problema, el problema es resol la primera vegada que s'usa el lloc web o apareix repetidament?

De la mateixa manera, també va desenvolupar una escala per classificar la gravetat dels problemes.

- $0 = no$  és un problema d'usabilitat.
- 1 = problema sense importància: no és necessari solucionar-lo llevat que es disposi de temps en el projecte.
- 2 = problema d'usabilitat menor: problema de baixa prioritat.
- 3 = problema d'usabilitat greu: problema d'alta prioritat.
- 4 = catàstrofe: imprescindible solucionar-lo.

#### *12.1.4. Anàlisi i obtenció de resultats*

Una vegada tots els avaluadors han realitzat l'anàlisi, cada un d'ells ha d'elaborar un informe de manera individual, on es descrigui els problemes que ha trobat, el grau d'ocurrència i gravetat, i les possibles solucions o recomanacions per corregir els errors.

Quan tots els avaluadors han realitzat el seu informe, es reuniran per crear l'informe final, on s'hauran posat en comú els resultats i es consensuarà en la prioritat dels problemes i les solucions.

L'informe final de l'avaluació heurística ha de tenir les següents característiques:

- L'informe ha de ser clar i directe.
- Cada problema ha d'estar tractat de manera individual i ha d'estar explicat segons un principi heurístic.
- Cada problema ha de tenir una possible solució.

• Definir la importància del problema segons la freqüència d'aparició, la gravetat i la seva facilitat de solució.

Per obtenir més informació sobre la prova utilitzada per avaluar aquesta aplicació, s'ha de consultar els següents annexes:

- **Annex 6 :** conté els comentaris de l'avaluació heurística segons les heurístiques i les preguntes seleccionades.
- **Annex 7 :** conté les conclusions obtingudes després d'analitzar els resultats de l'avaluació heurística.

## **12.2. Passeig cognitiu**

Aquest mètode es basa en avaluar el disseny de l'aplicació, en especial el sistema de navegació, segons la seva facilitat d'aprenentatge, per això es realitza la prova amb diversos usuaris, que han de tenir perfils similars als usuaris finals.

La prova es pot realitzar de forma simultània amb varis usuaris, però en el nostre cas com tenim perfils molt diferents hem decidit realitzar-la de manera individual, per tal que els usuaris no es vegin influenciats pels altres.

Les proves són controlades per un avaluador i aquest va guiant als usuaris mentre van realitzant un conjunt de tasques representatives, els usuaris han d'anar anotant els passos que han d'executar per dur a terme la tasca. Una vegada han acabat avaluador i usuari comenten les tasques.

Comparant aquesta tècnica amb altres tècniques d'avaluació, presenta les següents característiques:

- Pot ser realitzada per avaluadors, però és més recomanable que sigui realitzada per usuaris reals, ja que d'aquesta manera s'obtenen observacions i matisos que els avaluadors potser obviarien a l'estar vinculats al desenvolupament del sistema, ja que possiblement consideren que el disseny actual, ja és correcte.
- Aquesta prova es pot realitzar en prototips de baixa qualitat, ja que no s'està avaluant la interfície d'usuari, això fa que sigui considerat un mètode de baix cost, ja que no fa ús d'una gran quantitat de recursos.
- Les tasques a realitzar han d'estar explicades amb un llenguatge clar i senzill.
- Permet descobrir com és de fàcil utilitzar en sistema, sense haver de llegir el seu manual d'ús.

• A l'estar enfocat a tasques concretes, permet detectar un gran nombre de problemes, inconsistències i millores.

Per obtenir més informació sobre la prova utilitzada per avaluar aquesta aplicació, s'ha de consultar els següents annexes:

- **Annex 8:** és el model base del test dels usuaris, aquesta és la versió que utilitza l'avaluador per guiar la sessió.
- **Annex 9:** conté els qüestionaris realitzats dels usuaris, és on desenvolupen les tasques demanades i on també figuren les seves opinions i comentaris respecte l'aplicació.
- **Annex 10:** conté els resultats i les conclusions obtingudes, després d'analitzar els qüestionaris dels usuaris, i després d'observar com realitzen les tasques proposades.

### **12.3. Test amb usuaris**

És un mètode d'avaluació que es basa en observar i analitzar les accions que porten a terme un grup d'usuaris, mentre van realitzant un seguit de tasques prèviament definides.

A mesura que van realitzant les tasques, es van anotant el problemes que pugin aparèixer per corregir-los posteriorment.

La realitzen usuaris reals, ja que d'aquesta manera es pot conèixer de forma verídica la facilitat d'ús i eficàcia del sistema, és a dir, es comprova que el sistema pugui dur a terme les tasques previstes de manera eficient i satisfactòria. L'objectiu d'aquesta prova és acabar de trobar els errors, si és que en queda algun i conèixer la eficiència i satisfacció que produeix el sistema en l'usuari.

Comparant aquesta tècnica amb altres tècniques d'avaluació, presenta les següents característiques:

- És realitzable en la majoria de les etapes del disseny de l'aplicació, encara que el més recomanable és realitzar-la després d'una avaluació heurística, de manera que ja s'han detectat i corregit el primers problemes d'usabilitat.
- L'avaluador en comparació amb altres proves, és un simple observador, no pot ajudar a l'usuari.
- En aquesta prova és molt important que l'avaluador estigui atent al que diu l'usuari i encara més atent a les seves expressions i gestos, ja que es pot obtenir informació molt important de la comunicació no textual.
- La prova s'ha de realitzar manera individual en un ambient còmode on no hi hagin interferències externes o sorolls.
- Com a mínim han de participar 5 usuaris i han de tenir un perfil similar al dels usuaris potencials de l'aplicació.
- En el cas que es produeixi algun error al llarg de la prova, s'ha de dir a l'usuari que no és culpa seva sinó problema del disseny.

Per obtenir més informació sobre la prova utilitzada per avaluar aquesta aplicació, s'ha de consultar els següents annexes:

- **Annex 8:** és el model base del test dels usuaris, aquesta és la versió que utilitza l'avaluador per guiar la sessió.
- **Annex 9:** conté els qüestionaris realitzats dels usuaris, és on desenvolupen les tasques demanades i on també figuren les seves opinions i comentaris respecte l'aplicació.
- **Annex 10:** conté els resultats i les conclusions obtingudes, després d'analitzar els qüestionaris dels usuaris, i després d'observar com realitzen les tasques proposades.

# **13. Maquetes d'alta qualitat**

# **13.1. Pantalla inicial**

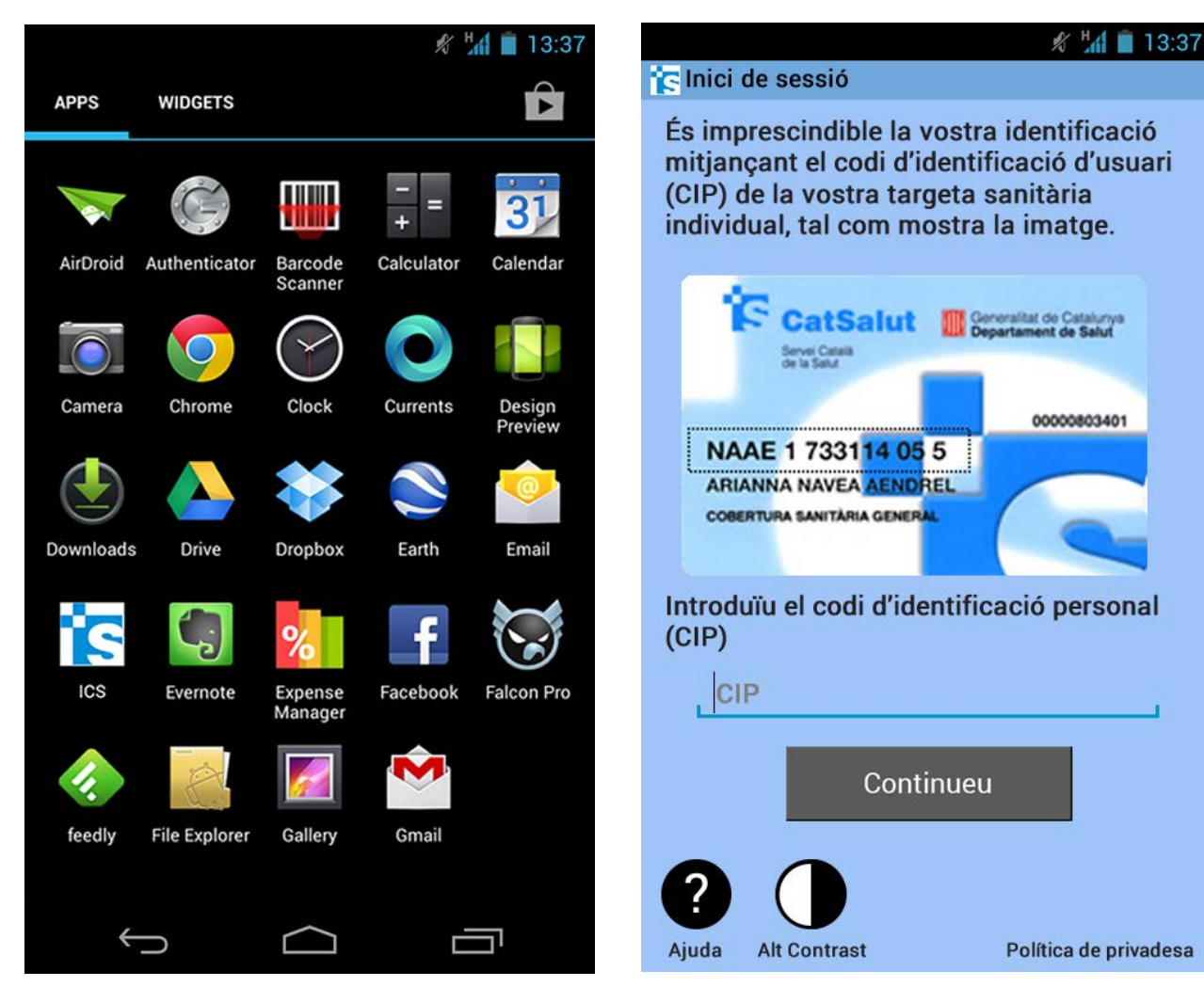

Figura 40: Icona de l'aplicació en el launcher d'un smartphone Figura 39: Maqueta Pantalla inicial smartphone

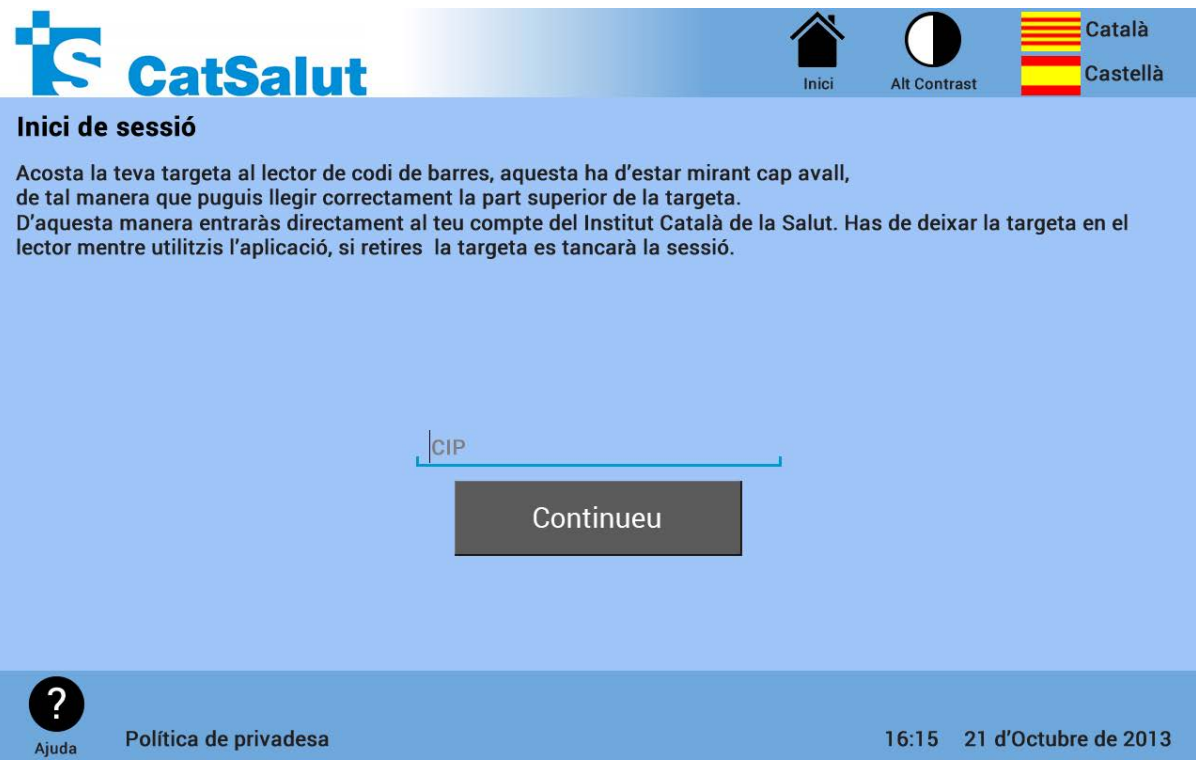

Figura 41: Maqueta Pantalla inicial quiosc interactiu

## **13.2. Analítiques**

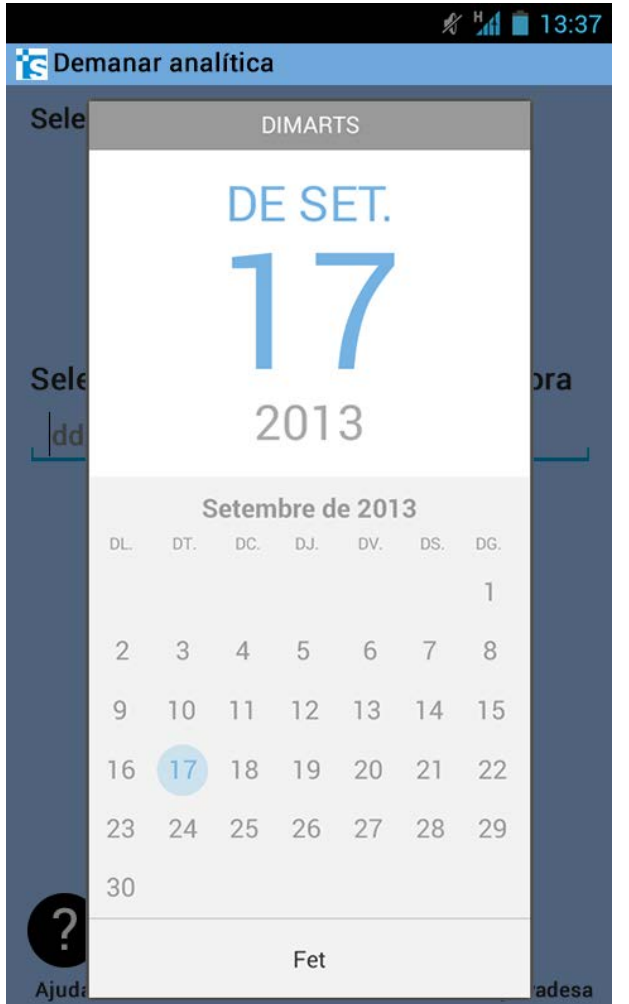

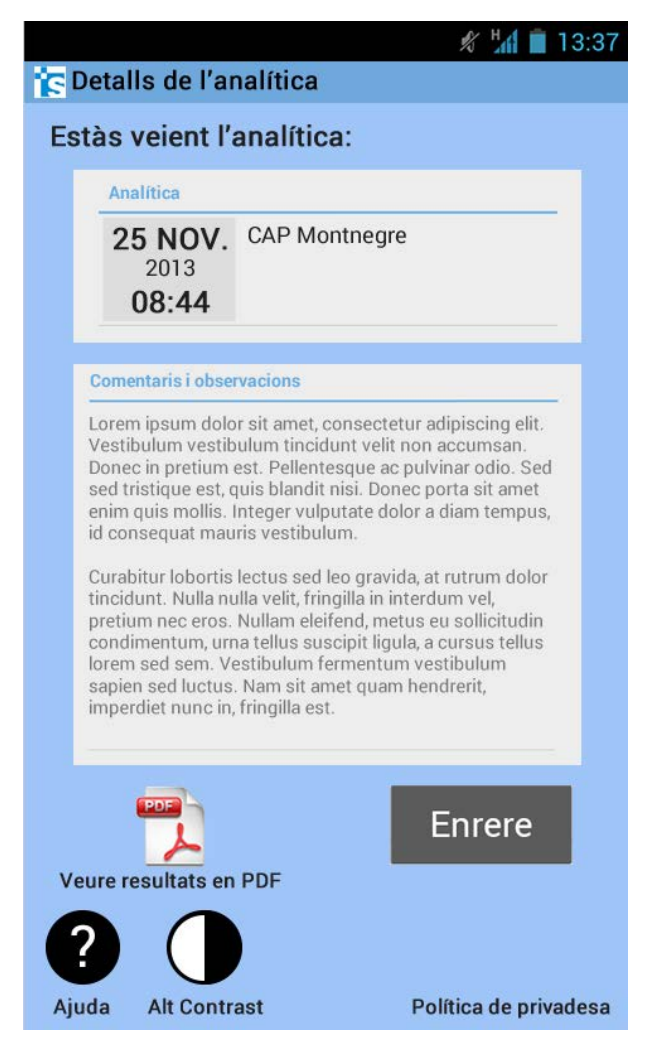

Figura 42: Maqueta demanar analítica smartphone Figura 43: Maqueta Detalls analítica smartphone

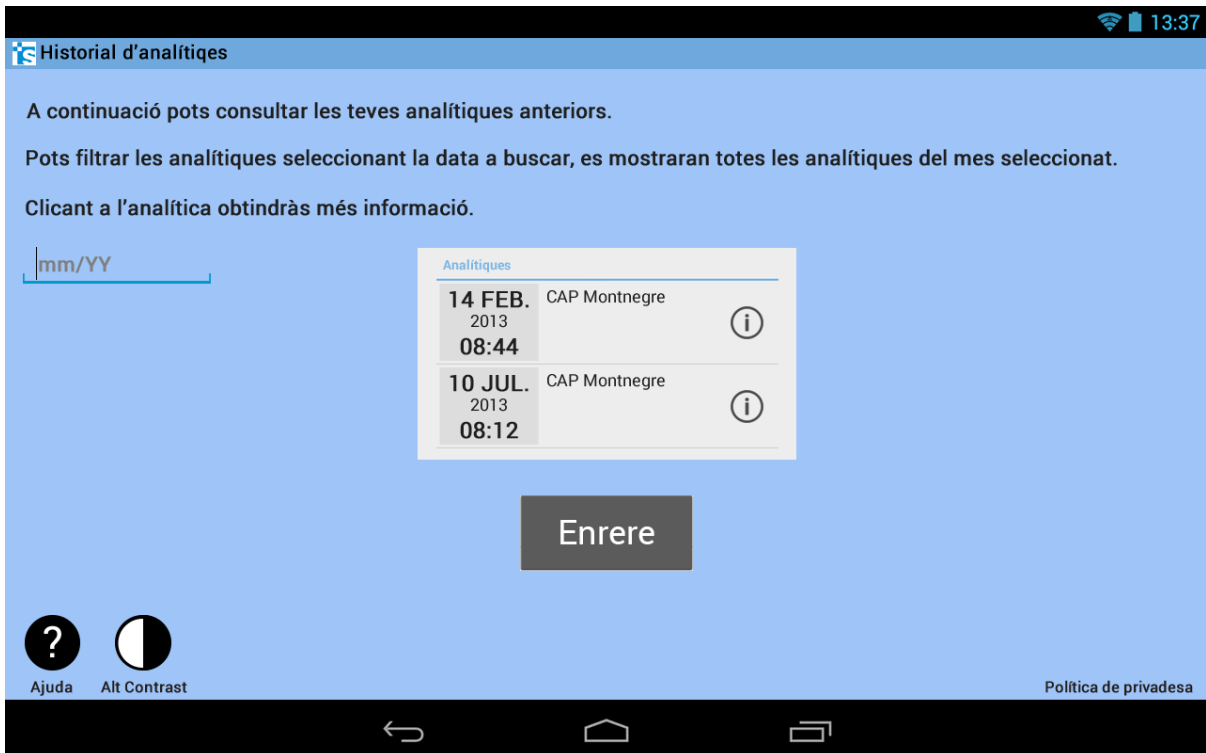

Figura 44: Maqueta Historial d'analítiques tablet

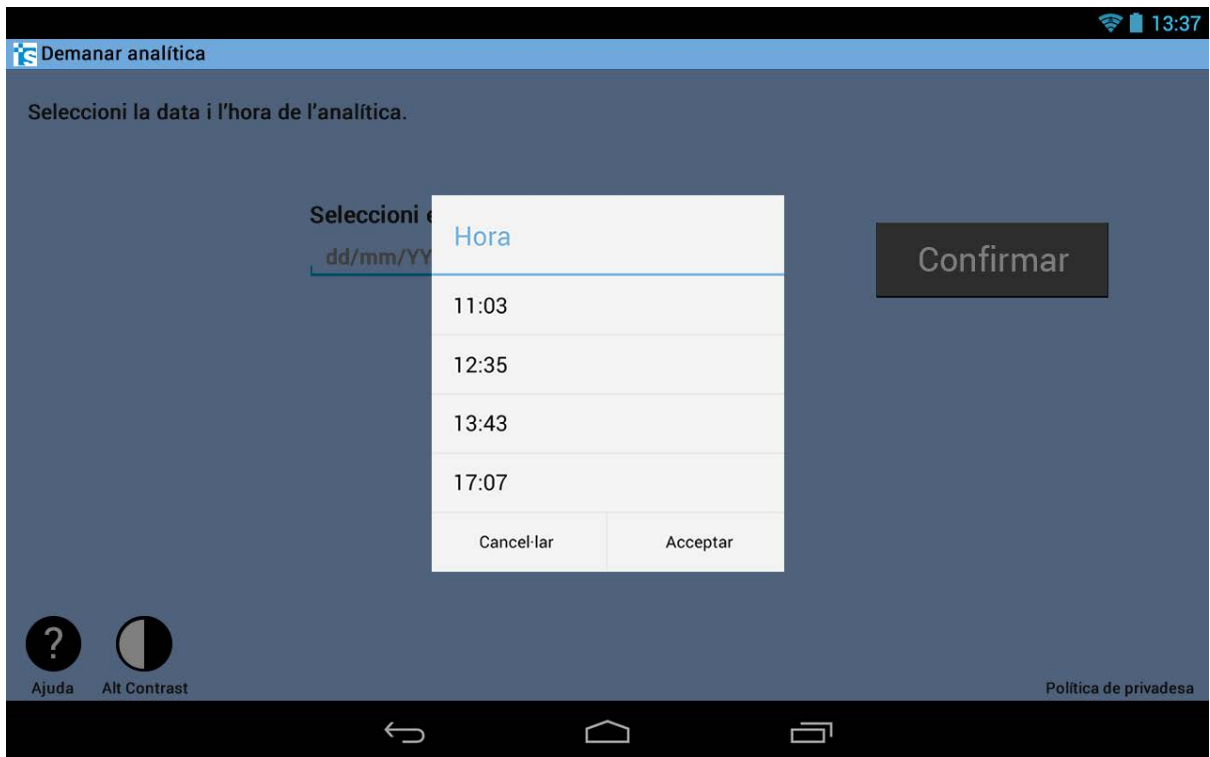

Figura 45: Maqueta Demanar analítica tablet

# **13.3. Centres d'Assistència**

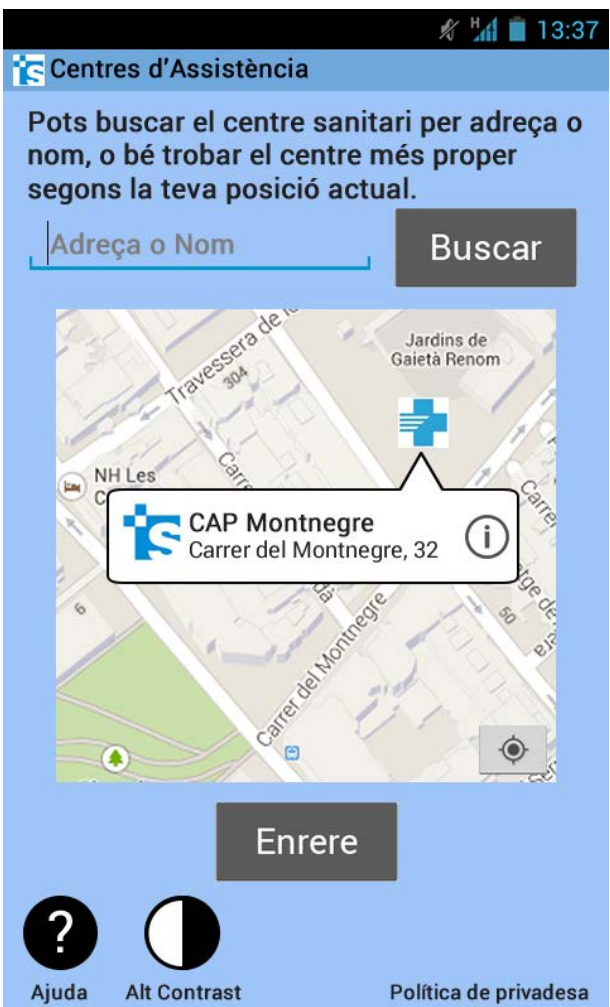

Figura 46: Maqueta Cercar centres d'Assistència smartphone

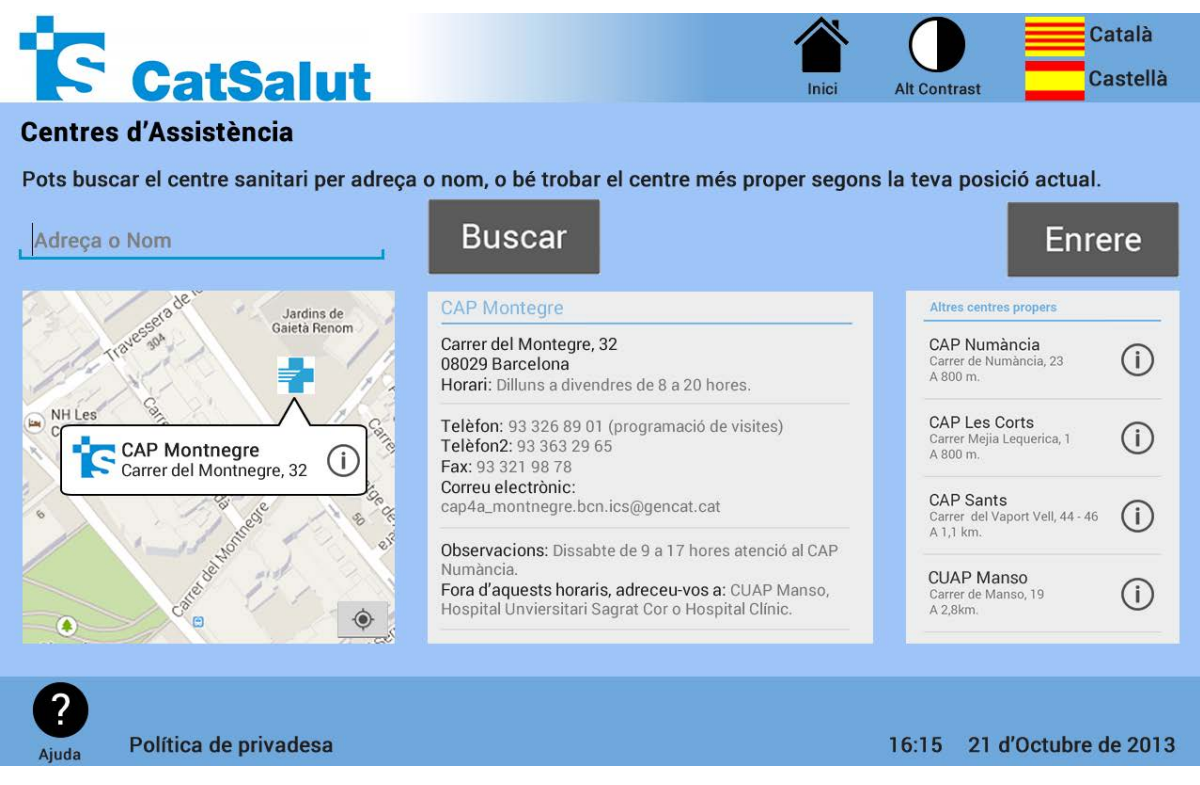

Figura 47: Maqueta Cercar centres d'Assistència quiosc interactiu

## **13.4. Consultes**

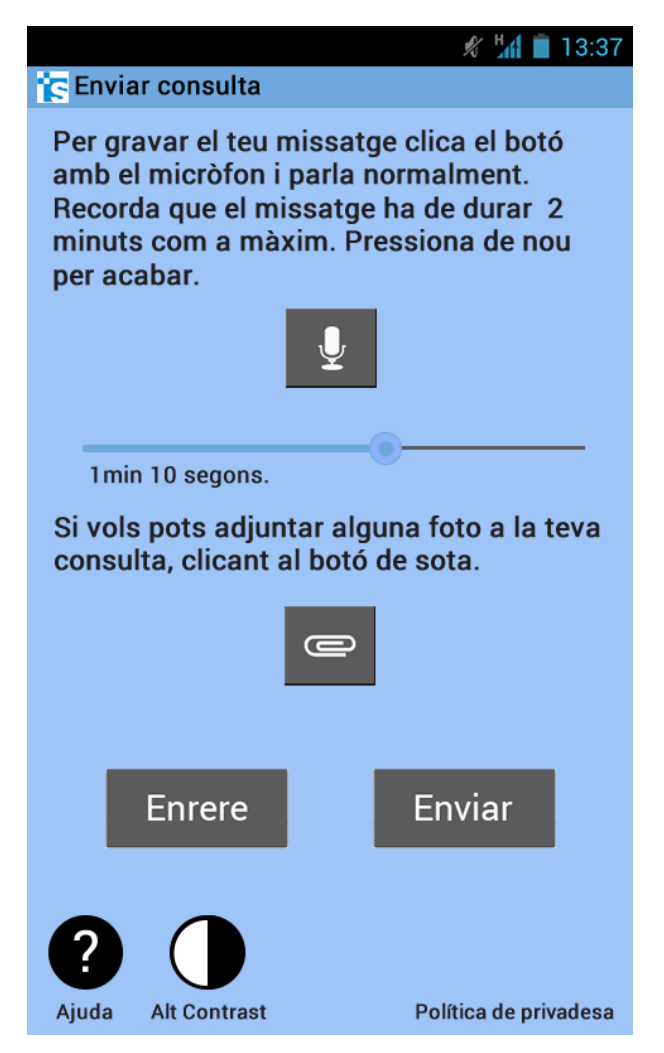

Figura 48: Maqueta Enviar consulta smartphone

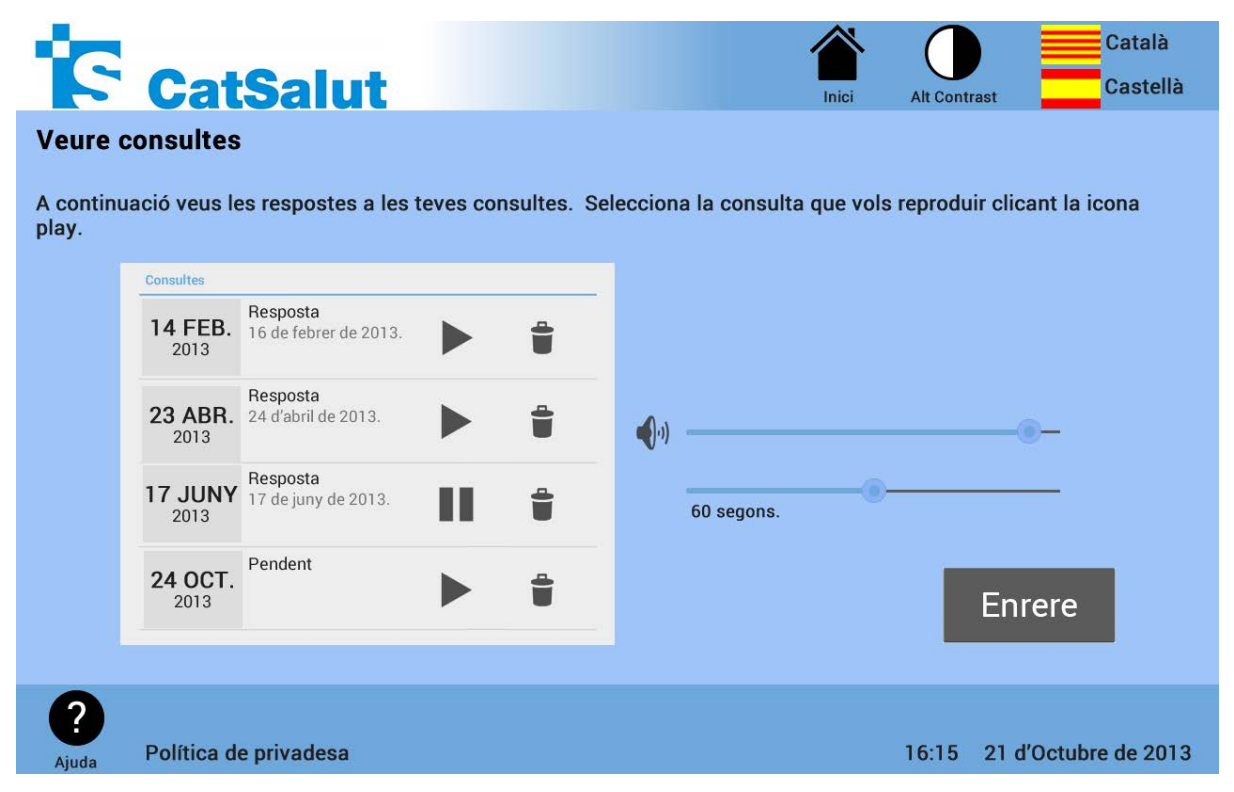

Figura 49: Maqueta Historial consultes quiosc interactiu

## **13.5. Enviar mesuraments**

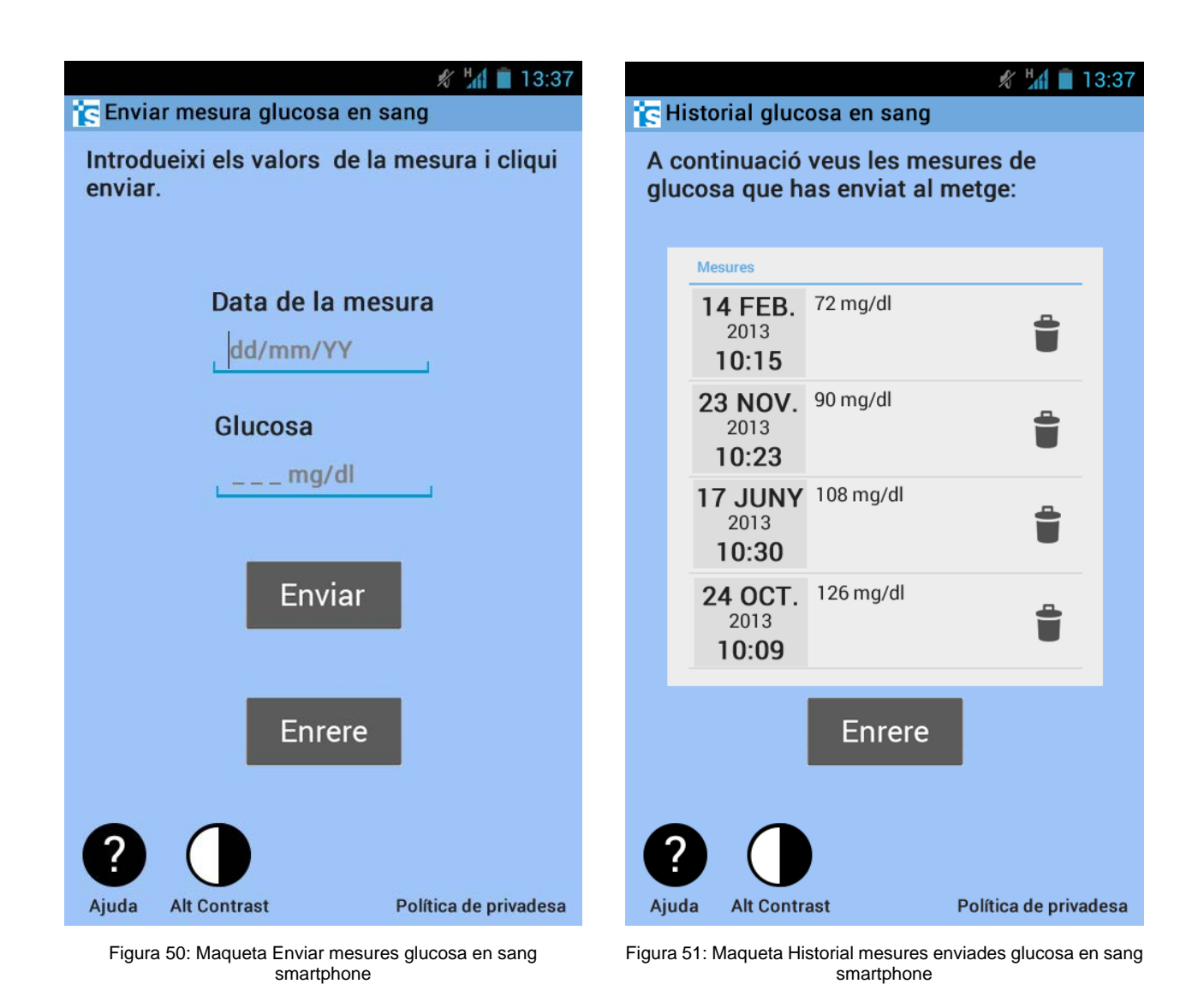

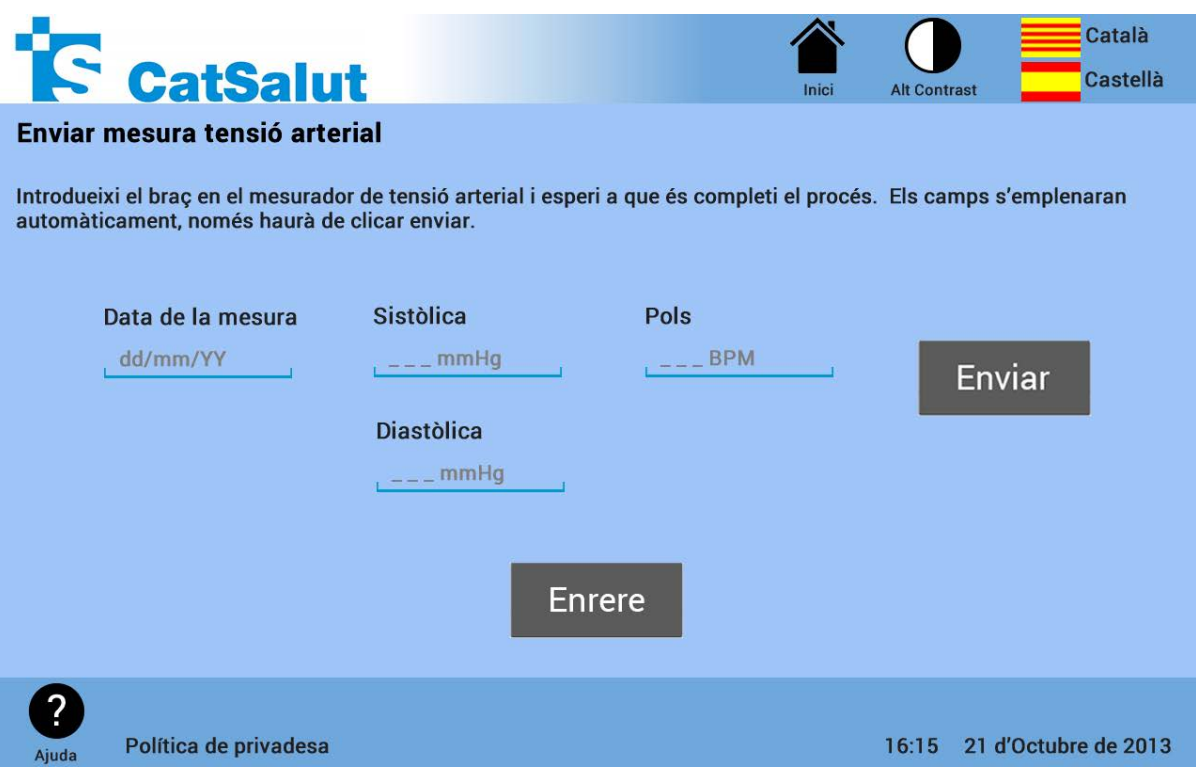

Figura 52: Maqueta Enviar mesures tensió arterial quiosc interactiu

### **13.6. Historial**

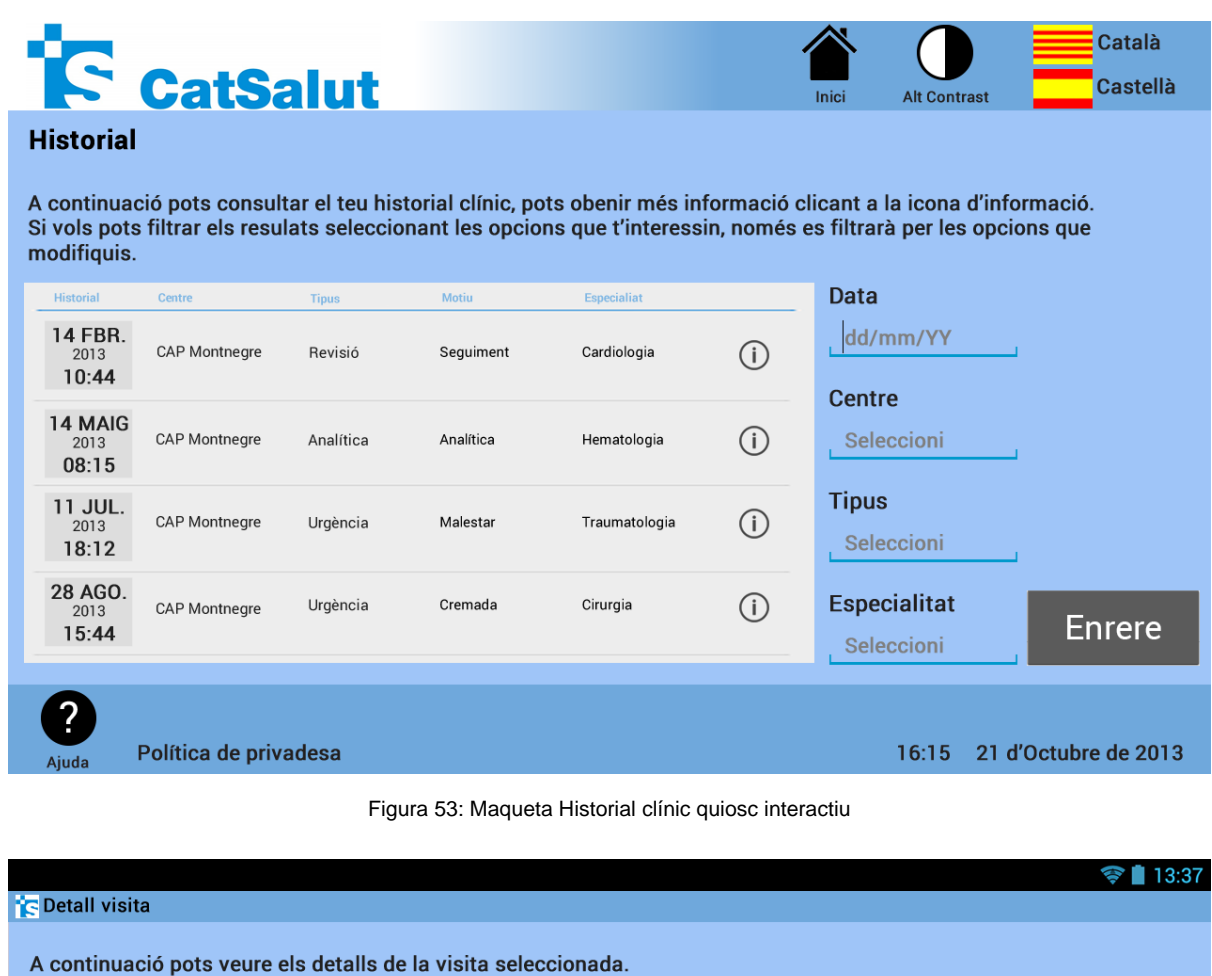

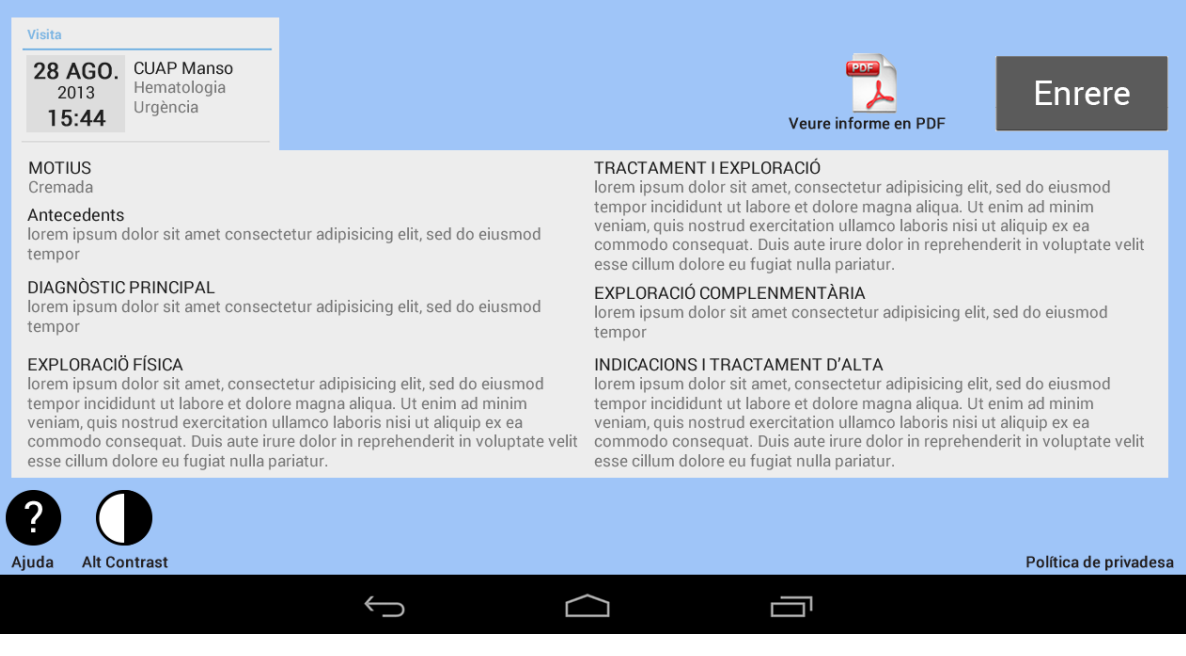

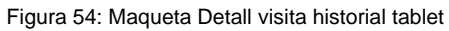

## **13.7. Medicaments**

.

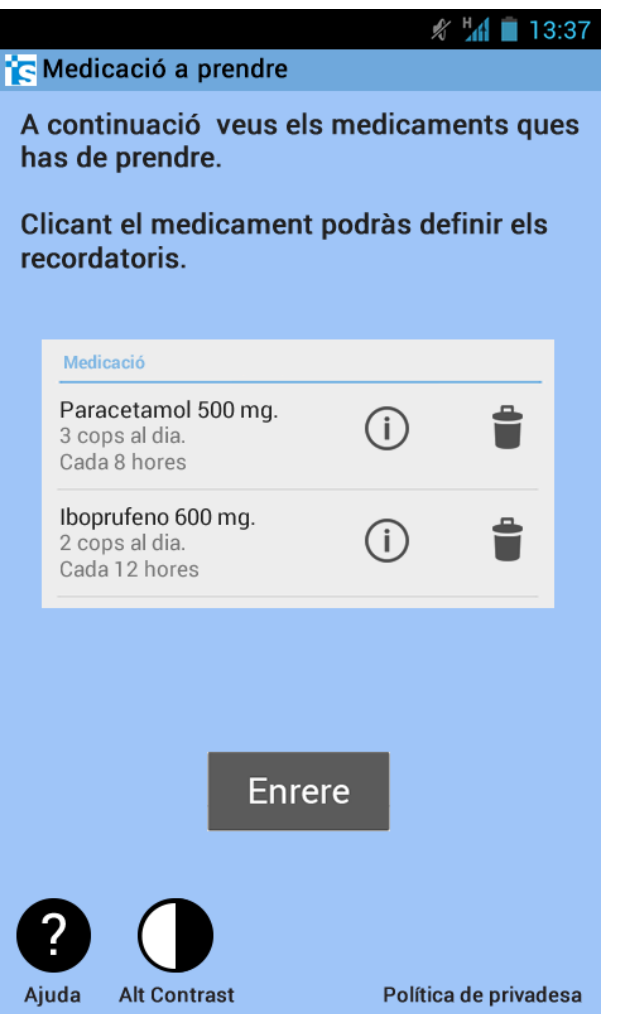

Figura 55: Maqueta Medicació a prendre smartphone

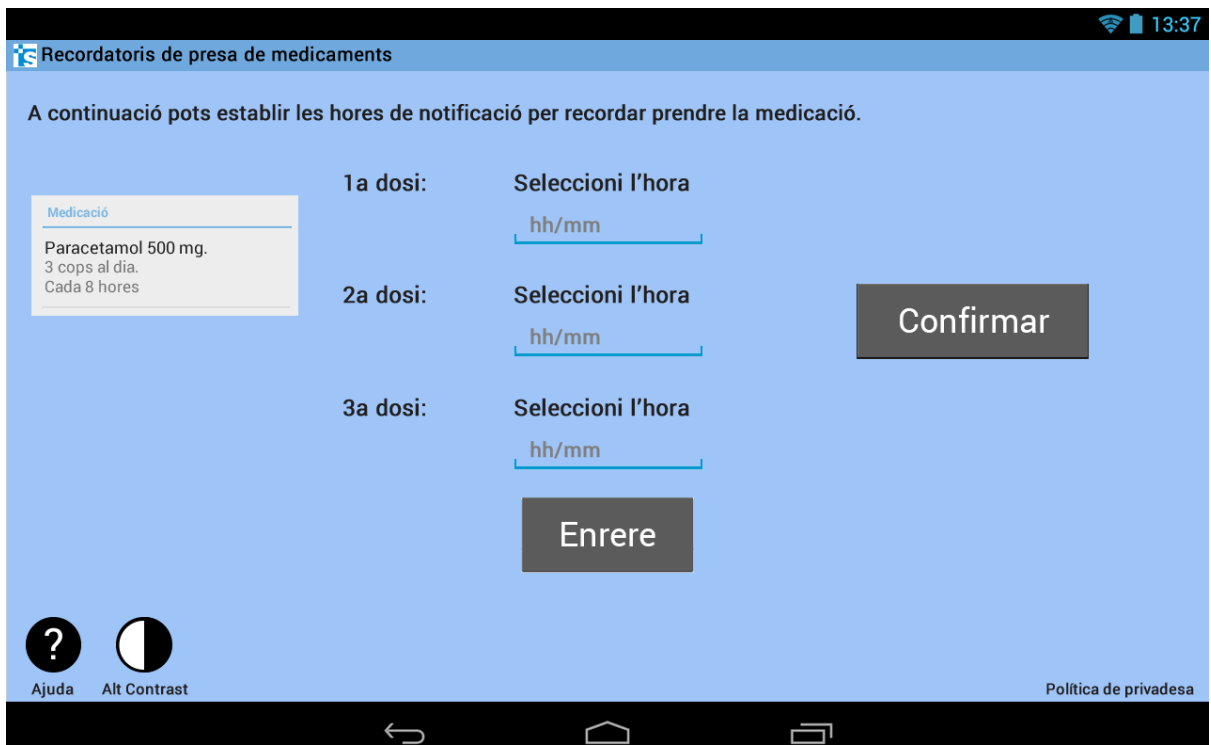

Figura 56: Maqueta Creació recordatori tablet

| <b>IS</b> CatSalut                                                                                                    |                           |                         | Inici<br><b>Alt Contrast</b>                                                                 | Català<br>Castellà              |
|----------------------------------------------------------------------------------------------------|---------------------------|-------------------------|----------------------------------------------------------------------------------------------|---------------------------------|
| <b>Medicaments a comprar</b><br>A continuació veus els medicaments pels tractaments de lalrga durada i pots obtenir el codi de barres per comprar-ne<br>els que et facin falta. |                           |                         |                                                                                              |                                 |
| Medicació                                                                                                    | Dosi i freqüència         | Durada del tractament   | Prescriptor/a i centre                                                                       | Vigència                        |
| Levothroid 50mcq<br>50 COMPRIMIDOS<br>LEVOTIROXINA SODICA<br>(P1E094659047)                                                                                                    | 0.5 unitats cada 24 hores | Segons evolució clínica | P.Gómez (Col: 128736745)<br>Medicina Familiar i<br>Comunitària<br>Eap Barcelona 4a Montnegre | del 07.06.2013<br>al 07.06.2014 |
| Anafril 10mcg.<br>50 GRAGEAS<br>CLORMIPRAMINA, CLORHIDRAT<br>(P1E094659048)                                                                                                    | 1 unitat cada 24 hores    | Segons evolució clínica | P.Gómez (Col: 128736745)<br>Medicina Familiar i<br>Comunitària<br>Eap Barcelona 4a Montnegre | del 07.06.2013<br>al 07.06.2014 |
| Noctamid 2mcq.<br>20 COMPRIMIDOS<br>LORMETAZEPAM<br>(P1E094659051)                                                                                                    | 1 unitat cada 24 hores    | Segons evolució clínica | P.Gómez (Col: 128736745)<br>Medicina Familiar i<br>Comunitària<br>Eap Barcelona 4a Montnegre | del 07.06.2013<br>al 07.06.2014 |
|                                                                                                    |                           | <b>Enrere</b>           |                                                                                              | Codi de barres                  |
| Política de privadesa<br>Ajuda                                                                                                    |                           |                         | 16:15                                                                                        | 21 d'Octubre de 2013            |

Figura 57: Maqueta Medicació a comprar quiosc interactiu

## **13.8. Vacunació**

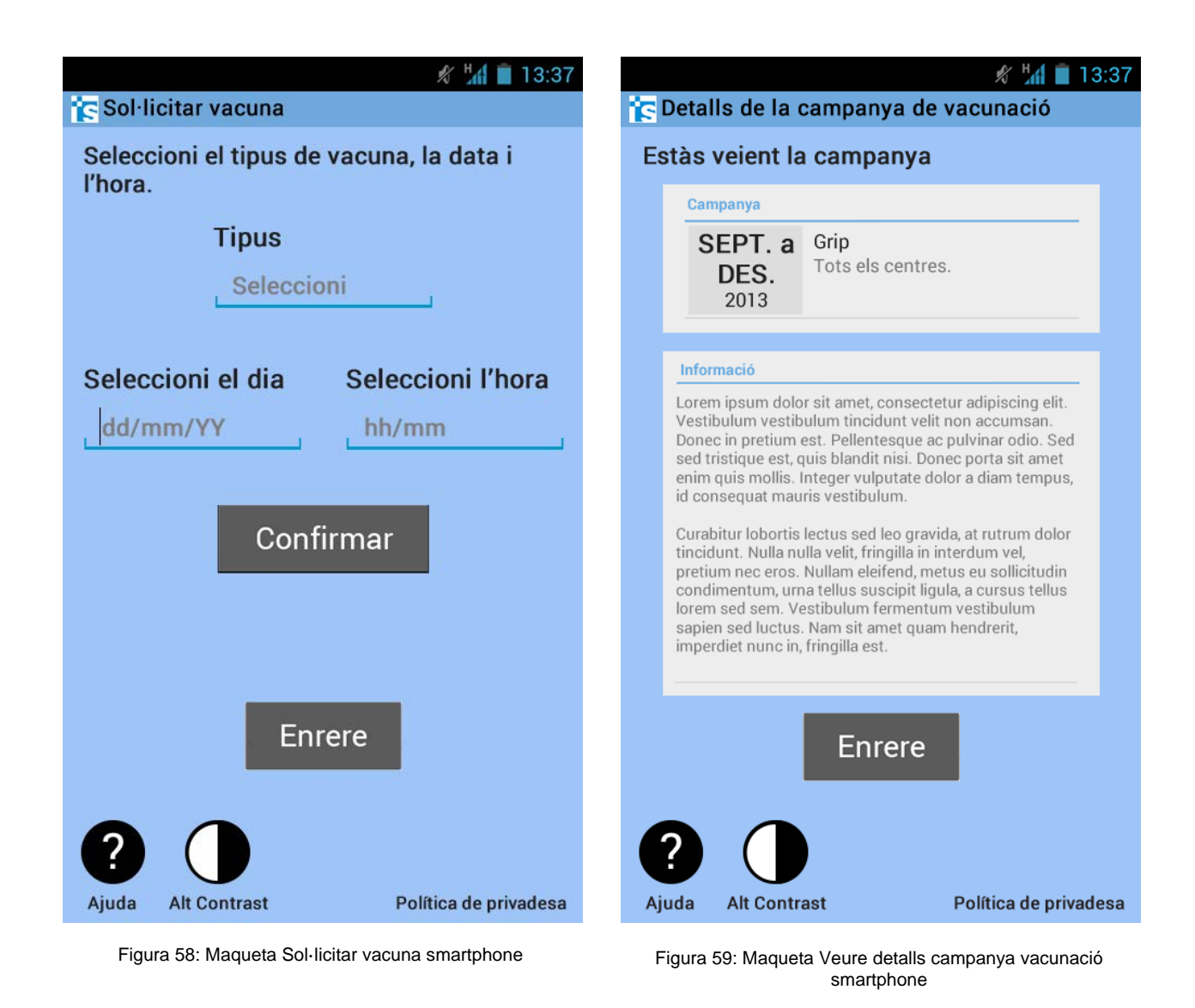

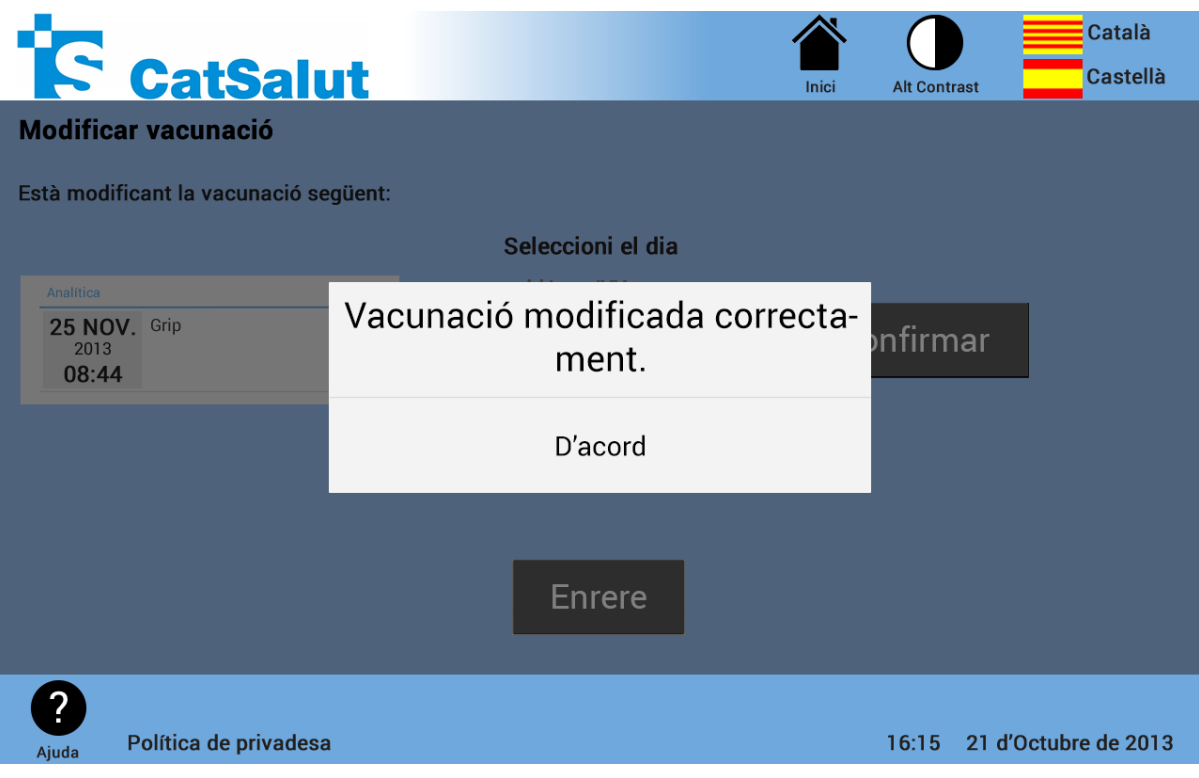

Figura 60: Maqueta Confirmar modificació vacuna quiosc interactiu

| <b>E</b> CatSalut                                   |                                                                                 | Català<br><b>Castellà</b><br>Inici<br><b>Alt Contrast</b> |
|-----------------------------------------------------|---------------------------------------------------------------------------------|-----------------------------------------------------------|
| <b>Carnet de vacunació</b>                          |                                                                                 |                                                           |
| Aquestes són les vacunes que se li han administrat: |                                                                                 |                                                           |
|                                                     | <b>Vacunes</b>                                                                  |                                                           |
|                                                     | Difteria<br>08<br><b>CUAP Manso</b><br>FEBR.<br>Vigent fins 08.08.2014<br>2004  |                                                           |
|                                                     | Hepatitis A+B<br>05<br>CUAP Manso<br>JUL.<br>Vigent fins 05.07.2033<br>2013     |                                                           |
|                                                     | Tètanus<br>07<br>CAP Montnegre<br><b>JUNY</b><br>Vigent fins 07.06.2023<br>2013 |                                                           |
|                                                     | <b>Enrere</b>                                                                   |                                                           |
| Política de privadesa<br>Ajuda                      |                                                                                 | 21 d'Octubre de 2013<br>16:15                             |

Figura 61: Maqueta Veure carnet de vacunació quiosc interactiu

## **13.9. Visites**

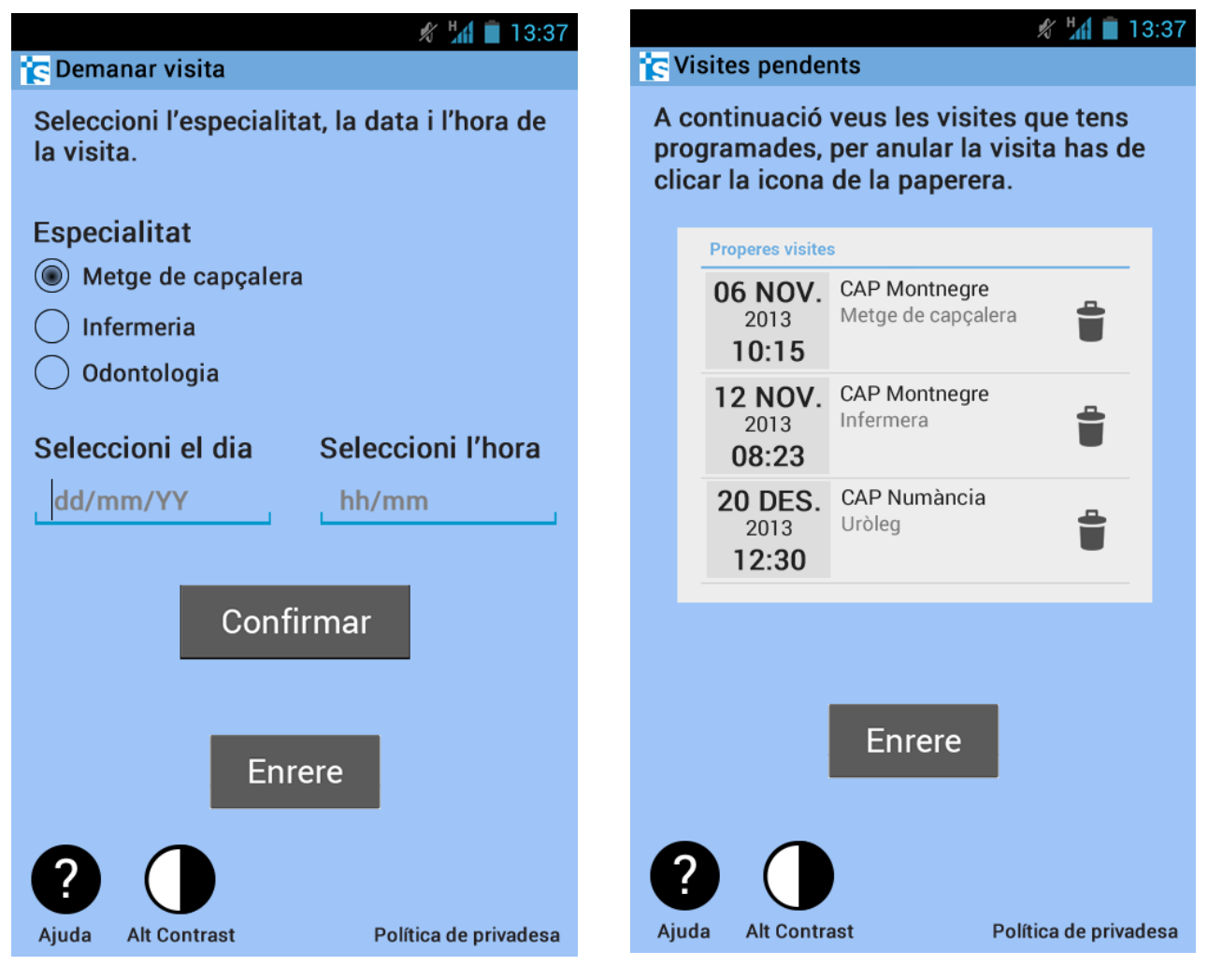

Figura 63: Maqueta Demanar visita smartphone Figura 62: Maqueta Veure visites pendents smartphone

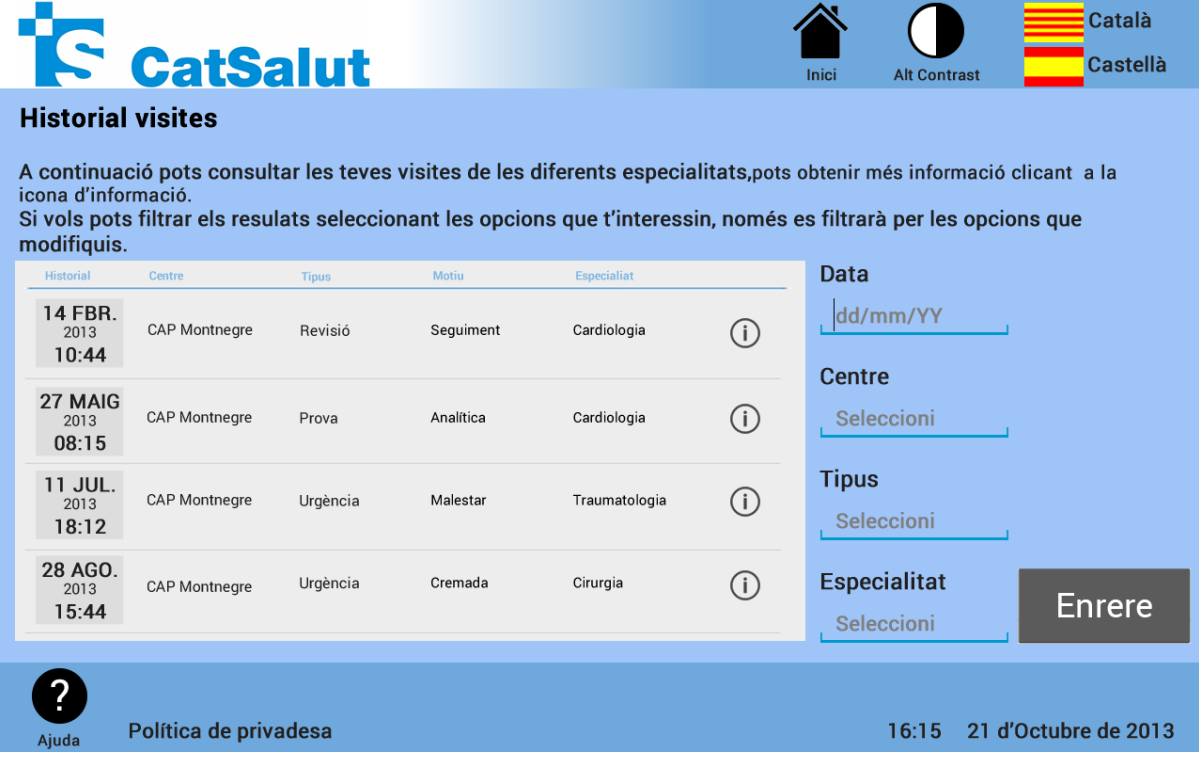

Figura 65: Maqueta Historial visites quiosc interactiu

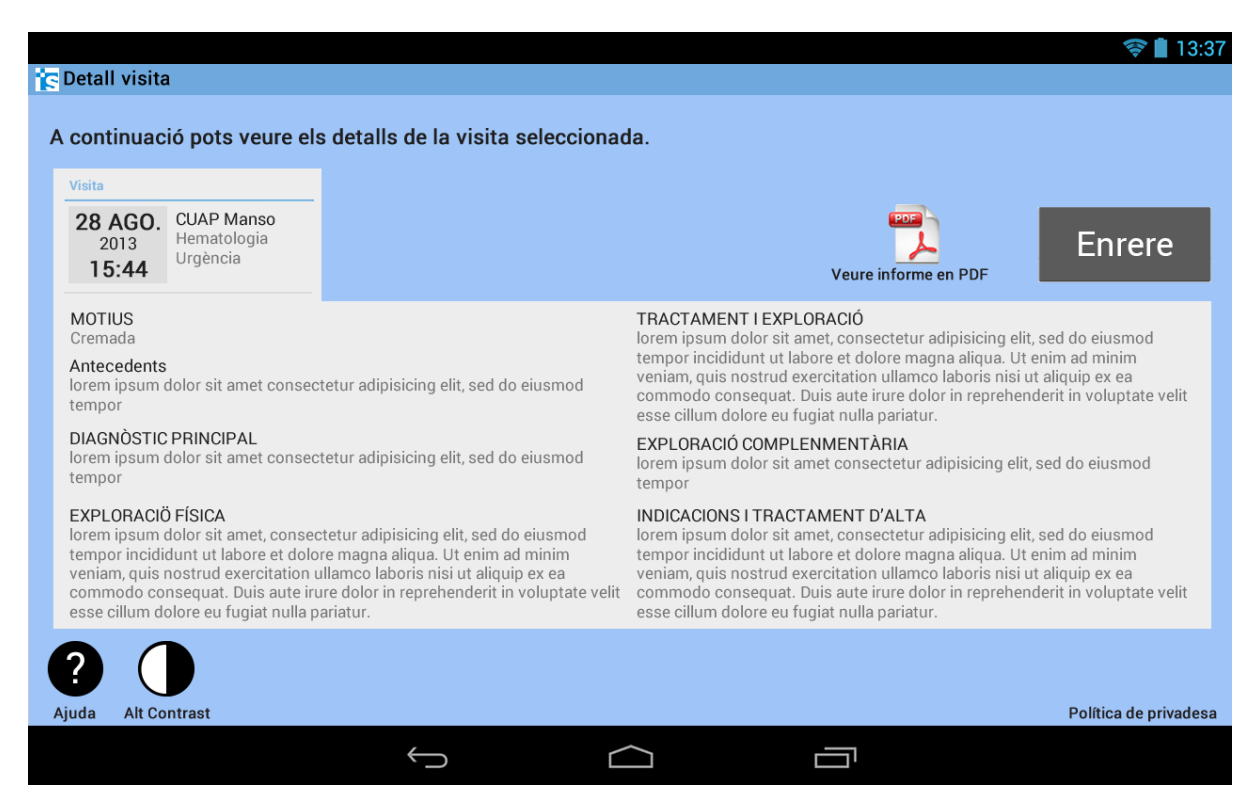

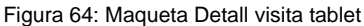

# **13.10. Ajuda**

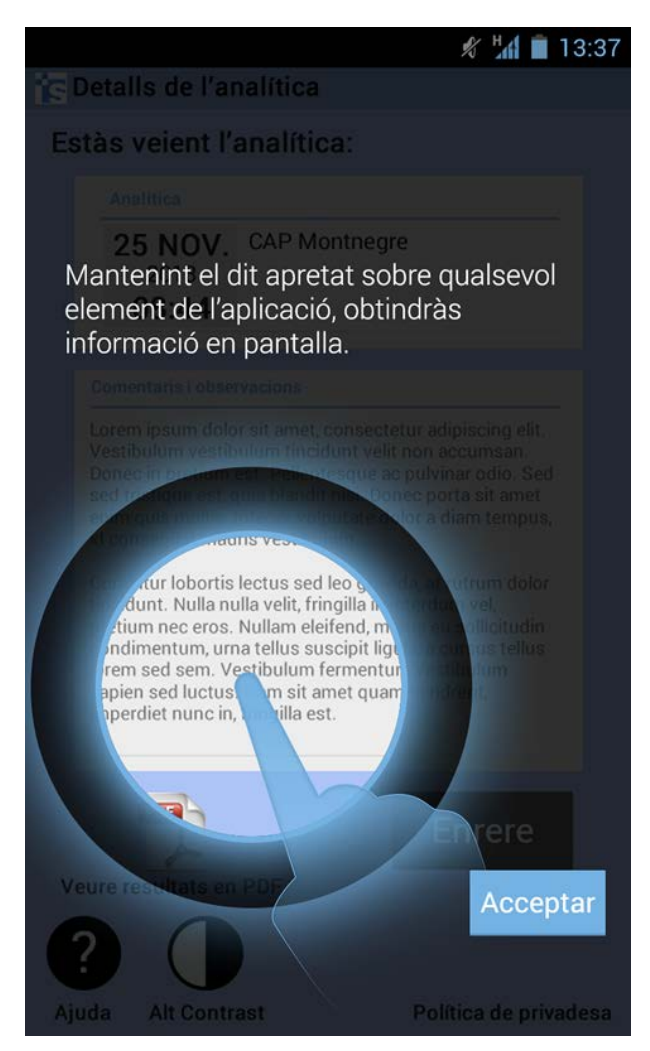

Figura 66: Maqueta Ajuda en pantalla smartphone

Per veure la resta de maquetes realitzades durant el disseny de l'aplicació veure el fitxer: **annex11.pdf**

# **14. Projecció a futur**

Una vegada s'ha elaborat tot el projecte (marc conceptual), s'ha finalitzat una part molt important del desenvolupament de l'aplicació, no obstant la feina no s'acaba aquí.

Per a què aquesta aplicació es pugui portar a terme, els passos més immediats a realitzar serien:

- Posar-se en contacte amb l'ICS per tal d'obtenir el suport necessari (informació sobre les bases de dades, informació sobre els procediments i consultes, etc...) per a poder desenvolupar l'aplicació.
- Programar l'aplicació, adequant-se a les normes vigents d'accessibilitat i usabilitat, seguint el model plasmat a les maquetes d'alta qualitat obtingudes a través de l'estudi realitzat en aquest projecte.

Una vegada realitzades les fases anteriors ens trobem en una nova etapa, on hem d'anar millorant i actualitzant l'aplicació de manera constant per tal de què continuï essent útil als usuaris. Això ho podem fer, per un cantó, afegint noves funcionalitats, que s'adequaran a les peticions que han realitzat els usuaris de l'aplicació, i per l'altre, corregint els possibles errors que apareguin durant el seu ús. Les primeres funcionalitats que s'haurien d'afegir, que van ser sol·licitades pels usuaris enquestats serien:

· **Consultes d'urgència al pediatra**: actualment aquesta funcionalitat es realitza per via telefònica. Degut a què moltes mares primerenques tenen dubtes de com atendre els seus fills quan a aquests els passa alguna cosa, aquesta funcionalitat permetria enviar una consulta al metge que podria ser resposta de manera immediata, evitant així les esperes telefòniques.

· **Consultar les característiques i els símptomes més freqüents d'algunes malalties**: varis usuaris van comentar el seu interès en disposar d'un apartat on poder consultar els símptomes més freqüents i les recomanacions i medicació per a poder-se recuperar.

· **Renovació automàtica de receptes de pacients crònics**: per tal d'agilitzar els tràmits i evitar desplaçaments al CAP, els usuaris que prenen medicació de forma crònica, han sol·licitat poder renovar la medicació de forma telemàtica.

· **Canvi de metge o de CAP:** per tal de poder compaginar la vida laboral i familiars dels usuaris, s'ha fet palès la necessitat de poder fer aquesta gestió de forma telemàtica, facilitant així els tràmits.

A part de les funcionalitats citades anteriorment, n'hi ha d'altres que han estat sol·licitades pels usuaris i que s'haurien d'estudiar amb ICS per tal de què adaptin el seu sistema i la seva metodologia de funcionament per tal de poder-se dur a terme:

**· Fer reclamacions:** actualment, aquestes només es poden fer en paper i presencialment en els centres sanitaris.

· **Consultar si una farmàcia disposa de la medicació que hem de prendre**: els usuaris estarien interessats en poder consultar si la medicació que necessiten està disponible a la farmàcia més propera. Per això s'hauria d'integrar el sistema d'inventari de les farmàcies amb l'ICS, per tal de poder consultar la disponibilitat dels medicaments des de l'aplicació.

· **Demanar hora directament a l'especialista**: en el cas que els usuaris presentessin uns símptomes molt clars, aquests usuaris voldrien poder demanar hora directament amb l'especialista, evitant així haver de passar pel metge de capçalera.

· **Obtenció de receptes per pacients no crònics:** per les malalties més comunes (grip, gastroenteritis, etc...),els usuaris estarien interessats en poder obtenir la medicació de forma telemàtica, ja que el tractament sol ser sempre el mateix.

Totes aquestes funcionalitats exposades són algunes de les quals s'ha detectat una necessitat no satisfeta, però a mesura de que augmenti el nombre d'usuaris i l'ús de l'aplicació s'haurà d'estudiar anar afegint en posteriors actualitzacions de l'aplicació les noves funcionalitats sol·licitades pels usuaris.

A banda de tot això, s'haurà d'anar mantenint l'aplicació per tal d'adaptar-la als nous estàndards i tecnologies de la informació.
## **15. Conclusions**

El present treball tenia com a objectiu analitzar la viabilitat de l'aplicació per a dispositius tàctils per l'ICS (que poden ser utilitzats en qualsevol lloc i en qualsevol moment), i de portar a terme el desenvolupament de tot el marc conceptual necessari pel disseny de l'aplicació, en la qual els usuaris poden realitzar tot un seguit de tràmits de manera telemàtica amb l'ICS.

Observant els resultats del projecte, es pot afirmar que els objectius planejats inicialment han estat assolits i que el concepte d'aplicació proposada és viable. S'observa un interès real per part dels usuaris, ja que actualment no hi ha cap aplicació com aquesta.

S'ha de tenir present que si volem realitzar qualsevol tipus d'aplicació, aquesta ha d'estar adaptada a les necessitats reals dels usuaris, ja que aquests seran els que finalment diran si l'aplicació ha estat un èxit o un fracàs; per això en l'elaboració de qualsevol projecte s'ha de tenir en compte a l'usuari al llarg de tot el procés.

Al llarg del projecte, s'ha prioritzat la facilitat d'ús, l´eficiència, la claredat i la senzillesa per davant de la sofisticació, amb la finalitat d´obtenir una aplicació que pugui ser utilitzada pel major nombre de persones, independentment dels seus coneixements previs i de les seves habilitats amb les noves tecnologies.

Per això, s'ha donat una gran importància al disseny centrat en l'usuari i a les diferents avaluacions centrades en l´usuari, que permeten millorar la qualitat del producte, i també reduir costos de producció i de manteniment.

En definitiva, el que s'ha volgut aconseguir és una interfície el més usable i accessible possible perquè el màxim d´usuaris puguin utilitzar l'aplicació.

La planificació esdevé una eina molt útil per a portar a terme un projecte. No obstant, una de les coses que he après durant el desenvolupament d'aquest, és que és molt difícil establir una planificació acurada si no es disposa d'una experiència prèvia, ja que sovint és difícil definir per avançat el temps que ens requerirà la realització d'una tasca, i en algunes d'elles, el temps real que s'hi haurà de dedicar superarà les expectatives inicials. En el meu cas, m'he trobat que l'he hagut de modificar en diverses ocasions per tal de corregir l'estimació temporal d'algunes tasques i per afegir-ne de noves que han aparegut al crear nous entregables i que no s'havien identificat inicialment.

En resum, es podria dir que és essencial realitzar i seguir una planificació el més acurada possible en la realització d'un projecte d'aquesta extensió, al qual s'ha de dedicar un gran quantitat de temps, i s'ha de ser el més estricte possible seguint la planificació creada, ja que d'això en depèn gran part de l'èxit del projecte.

A nivell personal considero que he posat en pràctica coneixements adquirits en les següents assignatures: Disseny d'interfícies multimèdia, Usabilitat, Disseny gràfic, Comportament d'usuaris... i a més ha estat molt satisfactori l'assimilació de nous coneixements referents a les metodologies del disseny centrat en l'usuari, que al cap i a la fi, és el destinatari final de l'aplicació i el gran beneficiat. La realització del projecte ha estat una experiència molt enriquidora, i al llarg d'aquest s'han anat superant tots els reptes que han anat apareixent, tant temporals com de disseny, i finalment s'ha obtingut una bona base per poder continuar treballant i desenvolupant-lo.

El TFG m'ha permès assolir els coneixements i les bases per poder-me convertir en un bon professional en el desenvolupament d'interfícies, i en aquest cas prestant especial atenció a les necessitats dels usuaris, a l'haver utilitzat la metodologia del disseny centrat en l'usuari.

Finalment, tal i com ja s'ha citat en l'apartat anterior, en un futur proper voldria realitzar la programació de l'aplicació dissenyada per tal de conèixer tots els perfils professionals que intervenen en el seu desenvolupament i programació, a més de què podria ser d'interès per l'Institut Català de Salut, ja que actualment no hi ha cap aplicació que permeti realitzar tràmits de manera telemàtica des de dispositius tàctils, i a més hi ha un interès per part dels usuaris del sistema català de Salut tal com s'ha vist en els estudis realitzats.

## **16. Annexos**

## **16.1. Annex 1**

Aquest document conté tota la informació referent a les dades obtingudes mitjançant el qüestionari:

- Els objectius
- La metodologia
- Els resultats tractats
- Les conclusions extretes

#### **16.2. Annex 2**

Aquest document conté el qüestionari d'obtenció de dades de la fase d'anàlisi.

## **16.3. Annex 3**

Aquest document conté tots els gràfics resultants de processar les dades obtingudes en el qüestionari.

### **16.4. Annex 4**

Aquest document conté tots els sketchs que s'han realitzat durant la fase de prototipat.

#### **16.5. Annex 5**

Aquest document conté tots els wireframes que s'han realitzat durant la fase de prototipat.

#### **16.6. Annex 6**

Aquest document conté la realització de l'avaluació heurística, segons les 13 mètriques utilitzades.

### **16.7. Annex 7**

Aquest document conté els resultats i les conclusions de l'avaluació heurística.

#### **16.8. Annex 8**

Aquest document conté tota la informació referent al test d'usuaris:

- Els objectius
- Perfil soci demogràfic dels usuaris
- Document de screening<sup>[11](#page-111-0)</sup>
- Passeig cognitiu
- Definició d'escenaris i tasques
- Qüestionari post-test
- Carta d'autorització

#### **16.9. Annex 9**

Aquest document conté totes les respostes dels tests d'usuaris.

### **16.10. Annex 10**

Aquest document conté els resultats i les conclusions del test amb usuaris.

## **16.11. Annex 11**

Aquest document conté totes les versions finals de les maquetes d'alta qualitat que s'han realitzat durant el disseny de l'aplicació.

<span id="page-111-0"></span><sup>&</sup>lt;sup>11</sup> Screening: tècnica que serveix per filtrar els usuaris vàlids dels no vàlids. -

# **17. Bibliografia**

**1. Adobe** [En línia]

[https://www.adobe.com/.](https://www.adobe.com/)

**2. ACULA** (2013)**.** ¿Cuáles son los tipos de pantalla táctil? [En línia] <http://www.acula.com/es/what-are-the-touch-screen-types/>

**3. AIMC** (2013). 15ª Encuesta AIMC a usuarios de internet [En línia] <http://download.aimc.es/aimc/4uT43Wk/macro2012ppt.pdf>

**4. Android** (2014). [En línia] <http://developer.android.com/index.html>

**5. Android** (2013). Design [En línia] <http://developer.android.com/design/index.html>

**6. Android** (2013). Downloads [En línia] <http://developer.android.com/design/downloads/index.html>

**7. Android** (2013). Gestures [En línia] <http://developer.android.com/design/patterns/gestures.html>

**8. Balsamiq.** [En línia]

<http://balsamiq.com/>

**9. Balsamiq** (2012). Android 4 Controls [En línia] <https://mockupstogo.mybalsamiq.com/projects/android/Android%204%20Controls>

**10. Balsamiq** (2013). Controls [En línia] <https://mockupstogo.mybalsamiq.com/projects/controls/story>

**11. BIFUNCIONAL** (2012)**.** Consejos para escoger la mejor pantalla táctil [En línia] <http://bifuncional.com/consejos-para-escoger-la-mejor-pantalla-tactil/>

**12. Calvo-Fernández Rodríguez,Amaia. Ortega Santamaría, Sergio. Valls Saez, Alicia. Zapata Lluch, Mònica** (2011). Apunts Avaluació de la usabilitat. Barcelona: UOC

**13. Carreras Montoto, Olga** (2008)**.** Las 75 directrices de accesibilidad de Jakob Nielsen [En línia] <http://olgacarreras.blogspot.com.es/2007/02/las-75-directrices-de-accesibilidad-de.html>

**14. Color Scheme Designer** (2011)**.** Color Scheme Designer [En línia] http://www.colorschemedesigner.com/

**15. Creative Commons**. Downloads [En línia] <http://creativecommons.org/about/downloads>

**16. García, Elena** (2011). Usabilidad y experiencia de usuario ¿Qué es qué? [En línia] <http://web-usable.com/?p=634>

**17. Garreta Domingo, Muriel. Mor Pera, Enric** (2012). Apunts Disseny Centrat en l´Usuari. Barcelona: UOC

18. Google play Store. [En línia] <https://play.google.com/>

**19. Google play Store** (2013)**.** Alberta Health Services (AHS) [En línia] <https://play.google.com/store/apps/details?id=ca.albertahealthservices.mobile>

**20. Google play Store** (2012)**.** Avita Health Systems Mobile [En línia] <https://play.google.com/store/apps/details?id=org.avitahealth.mobileweb>

**21. Google play Store** (2013)**.** Carolinas HealthCare System [En línia] <https://play.google.com/store/apps/details?id=org.carolinas.android.dir>

**22. Google play Store** (2013)**.** NHS Nottingham Health App [En línia] [https://play.google.com/store/apps/details?id=com.icecreates.hello\\_world](https://play.google.com/store/apps/details?id=com.icecreates.hello_world)

**23. Google play Store** (2011)**.** NHS Yorkshire and Humberside [En línia] <https://play.google.com/store/apps/details?id=com.kapal.nhs>

**24. Google play Store** (2013)**.** Patient Access [En línia] <https://play.google.com/store/apps/details?id=uk.co.patient.patientaccess>

**25. Google play Store** (2012)**.** San Diego Health Services [En línia] <https://play.google.com/store/apps/details?id=apphouse.software.clinics> **26. Hassan Montero, Yusef. J. (2002).** No Solo Usabilidad. Introducción a la Usabilidad. [En línia] [http://www.nosolousabilidad.com/articulos/introduccion\\_usabilidad.htm](http://www.nosolousabilidad.com/articulos/introduccion_usabilidad.htm)

- **27. Hassan Montero, Yusef. Martín Fernández, Francisco J. (2003).** No Solo Usabilidad. Diseño Inclusivo: Marco Metodológico para el Desarrollo de Sitios Web Accesibles. [En línia] [http://www.nosolousabilidad.com/articulos/diseno\\_inclusivo.htm](http://www.nosolousabilidad.com/articulos/diseno_inclusivo.htm)
- **28. Hassan Montero, Yusef. Martín Fernández, Francisco J. (2003).** No Solo Usabilidad. Guía de Evaluación Heurística de Sitios Web. [En línia]

[http://www.nosolousabilidad.com/articulos/heuristica.htm.](http://www.nosolousabilidad.com/articulos/heuristica.htm)

**29. Hassan Montero, Yusef. Martín Fernández, Francisco J. (2005).** No Solo Usabilidad. *La Experiencia del Usuario.* [En línia]

[http://www.nosolousabilidad.com/articulos/experiencia\\_del\\_usuario.htm.](http://www.nosolousabilidad.com/articulos/experiencia_del_usuario.htm)

**30. Hassan Montero, Yusef. Martín Fernández, Francisco J. Iazza, Ghzala. (2004).** Universitat Pompeu Fabra. *Diseño Web Centrado en el Usuario: Usabilidad y Arquitectura de la Información* [En línia]

[http://www.upf.edu/hipertextnet/numero-2/diseno\\_web.html](http://www.upf.edu/hipertextnet/numero-2/diseno_web.html)

**31. HCI Bibliography (2013).** Human-Computer Interaction Resources. [En línia] [http://hcibib.org/.](http://hcibib.org/)

**32. Information & Design.** Usability resources [En línia] <http://infodesign.com.au/usabilityresources/>

**33. La Vanguardia** (2013)**.** La OMS confirma que España tiene la mayor expectativa de vida de Europa [En línia]

[http://www.lavanguardia.com/salud/20130313/54368334294/oms-confirma-espana-tiene-mayor-expe](http://www.lavanguardia.com/salud/20130313/54368334294/oms-confirma-espana-tiene-mayor-expectativa-vida-europa.html) [ctativa-vida-europa.html](http://www.lavanguardia.com/salud/20130313/54368334294/oms-confirma-espana-tiene-mayor-expectativa-vida-europa.html)

**34. Méndez, Gonzalo** (2009)**.** Ingeniería de Requisitos [En línia] <http://www.fdi.ucm.es/profesor/gmendez/docs/is0809/03-requisitos.pdf>

**35. Microsoft** (2013)**.** Windows Touch Gestures Overview [En línia] <http://msdn.microsoft.com/en-us/library/windows/desktop/dd940543%28v=vs.85%29.aspx>

#### **36. Mockflow.** [En línia]

<http://www.mockflow.com/>

**37. Monjo Palau, Tona.** (2011). Apunts Disseny d'interfícies multimèdia. Barcelona: UOC

**38. Morville, Peter. Rosenfeld, Louis.** (2010).Arquitectura de la informació per al World Wide Web,Barcelona: UOC

**39. NETÁMBULO** (2012)**.** Tipos de pantallas táctiles: resistivas, capacitivas e infrarrojas [En línia] <http://www.netambulo.com/2012/11/13/tipos-de-pantallas-tactiles-resistivas-capacitivas-e-infrarrojas/>

**40. Nielsen, Jakob.** (1995). 10 Usability Heuristics for User Interface Design [En línia] <http://www.nngroup.com/articles/ten-usability-heuristics/>

**41. Nielsen, Jakob.** (1995). How to Conduct a Heuristic Evaluation [En línia] <http://www.nngroup.com/articles/how-to-conduct-a-heuristic-evaluation/>

**42. Nielsen, Jakob** (2012). Usability 101: Introduction to Usability [En línia] <http://www.nngroup.com/articles/usability-101-introduction-to-usability/>

**43. Nielsen, Jakob.** (2000). Why You Only Need to Test with 5 Users [En línia] <http://www.nngroup.com/articles/why-you-only-need-to-test-with-5-users/>

**44. Nielsen, Jackob. Loranger, Hora** (2007). Usabilidad, prioridad en el diseño web, Madrid: Ediciones Anaya Multimedia

**45. Nielsen Norman Group**. [En línea] <http://www.nngroup.com/>

**46. Pierotti, Deniese** (1993)**.** Heuristic Evaluation - A System Checklist [En línia] <http://www.stcsig.org/usability/topics/articles/he-checklist.html>

**47. Prezi**. [En línia] **[http://prezi.com](http://prezi.com/)**

- **48. Sánchez, Jordi. (2011).** No Solo Usabilidad. En busca del Diseño Centrado en el Usuario (DCU): definiciones, técnicas y una propuesta. [En línia] [http://www.nosolousabilidad.com/articulos/dcu.htm.](http://www.nosolousabilidad.com/articulos/dcu.htm)
- **49. TOUCHSCREEN SOLUTIONS.** Capacitive Touch Screen Technology [En línia] [http://www.touchscreensolutions.com.au/resources/technology/capacitive-touch-screen-technology.ht](http://www.touchscreensolutions.com.au/resources/technology/capacitive-touch-screen-technology.html?lang=en) [ml?lang=en](http://www.touchscreensolutions.com.au/resources/technology/capacitive-touch-screen-technology.html?lang=en)

#### **50. TOUCHSCREEN SOLUTIONS.** Infra-red touch screen technology [En línia]

[http://www.touchscreensolutions.com.au/resources/technology/infra-red-touch-screen-technology.htm](http://www.touchscreensolutions.com.au/resources/technology/infra-red-touch-screen-technology.html?lang=en) [l?lang=en](http://www.touchscreensolutions.com.au/resources/technology/infra-red-touch-screen-technology.html?lang=en)

#### **51. TOUCHSCREEN SOLUTIONS.** "Multi touch" touch screen technology [En línia]

[http://www.touchscreensolutions.com.au/resources/technology/what-is-multi-touch-touch-screen-tech](http://www.touchscreensolutions.com.au/resources/technology/what-is-multi-touch-touch-screen-technology.html?lang=en) [nology.html?lang=en](http://www.touchscreensolutions.com.au/resources/technology/what-is-multi-touch-touch-screen-technology.html?lang=en)

**52. TOUCHSCREEN SOLUTIONS.** Resistive Touch Screen Technology [En línia]

[http://www.touchscreensolutions.com.au/resources/technology/resistive-touch-screen-technology.html](http://www.touchscreensolutions.com.au/resources/technology/resistive-touch-screen-technology.html?lang=en) [?lang=en](http://www.touchscreensolutions.com.au/resources/technology/resistive-touch-screen-technology.html?lang=en)

**53. TOUCHSCREEN SOLUTIONS.** Surface Acoustic Wave (SAW) Touch Screen Technology [En línia]

[http://www.touchscreensolutions.com.au/resources/technology/saw-touch-screen-technology.html?id](http://www.touchscreensolutions.com.au/resources/technology/saw-touch-screen-technology.html?id=119&lang=en) [=119&lang=en](http://www.touchscreensolutions.com.au/resources/technology/saw-touch-screen-technology.html?id=119&lang=en)

#### **54. U.S. Department of Health & Human Services, Usability.gov** [En línia]

<http://www.usability.gov/>

**55. U.S. Department of Health & Human Services, Usability.gov** Templates & Downloadable Documents [En línia]

<http://www.usability.gov/templates/index.html>

**56. Usability & User Experience.** Usability Toolkit. [En línia] <http://www.stcsig.org/usability/resources/toolkit/toolkit.html>

**57. UsabilityNet**. (2003). [En línia] [http://www.usabilitynet.org](http://www.usabilitynet.org/)

**58. UsabilityNet**. (2003). Methods table [En línia] [http://www.usabilitynet.org/tools/methods.htm.](http://www.usabilitynet.org/tools/methods.htm)

**59. Usable Web** (2012). [En línia] [http://usableweb.com](http://usableweb.com/)

**60. Windows Phone.** Gestures: flick, pan, and stretch [En línia] <http://www.windowsphone.com/en-us/how-to/wp7/start/gestures-flick-pan-and-stretch> **61. Wikipedia** (2013)**.** Multi-touch [En línia] <http://en.wikipedia.org/wiki/Multi-touch>

**62. Wikipedia** (2013)**.** Pantalla táctil [En línia] [http://es.wikipedia.org/wiki/Pantalla\\_t%C3%A1ctil](http://es.wikipedia.org/wiki/Pantalla_t%C3%A1ctil)

**63. Wroblewski, Luke** (2011)**.** Touch Gesture Reference Cards [En línia] <http://static.lukew.com/TouchGestureCards.pdf>

**64. Wroblewski, Luke** (2010)**.**Touch Gesture Reference Guide [En línia] <http://www.lukew.com/ff/entry.asp?1071>

**65. Wroblewski, Luke** (2010)**.** Touch Gesture Reference Guide [En línia] <http://static.lukew.com/TouchGestureTemplate.pdf>